# illumına

# Local Run Manager TruSight Oncology Comprehensive (EU) Modul analize

# **Vodič za tok rada**

ZA IN VITRO DIJAGNOSTIČKU UPOTREBU SAMO ZA IZVOZ

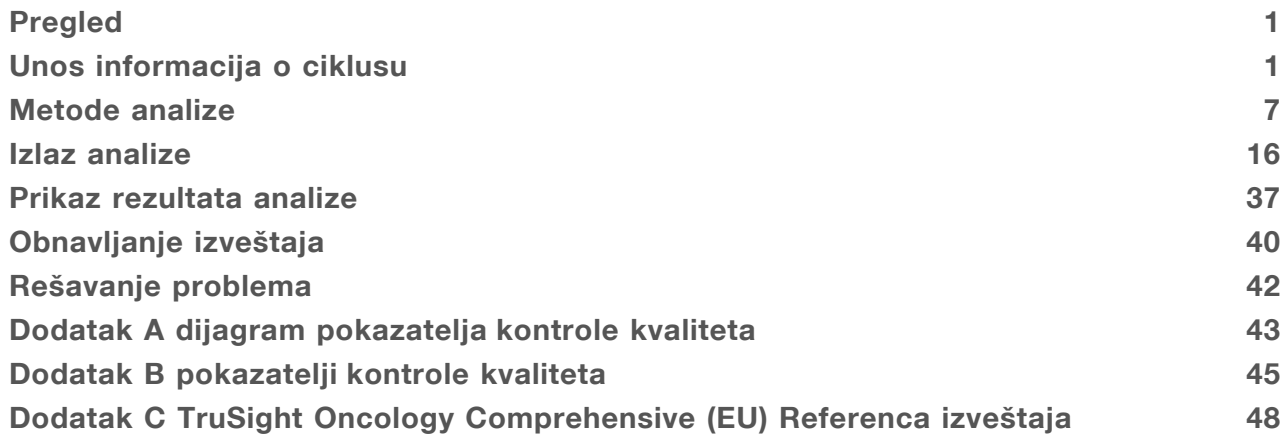

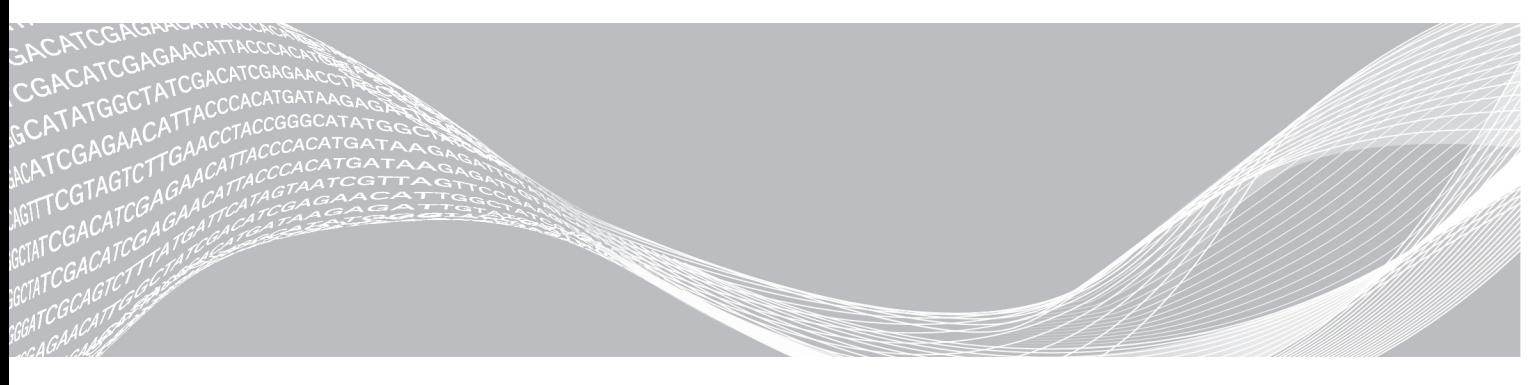

Br. dokumenta 200008661 v02 April 2022. ZA IN VITRO DIJAGNOSTIČKU UPOTREBU SAMO ZA IZVOZ

VLASNIŠTVO KOMPANIJE ILLUMINA

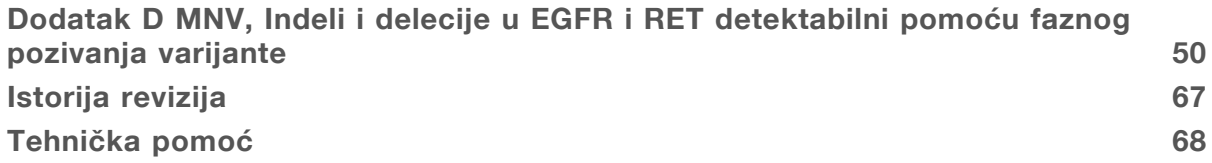

Ovaj dokument i njegov sadržaj su u vlasništvu kompanije Illumina, Inc. i njenih podružnica ("Illumina") i namenjeni su isključivo za ugovorno korišćenje njenih kupaca u vezi sa korišćenjem proizvoda koji su ovde opisani i ni za šta drugo. Ovaj dokument i njegov sadržaj ne smeju se koristiti niti distribuirati ni za koju drugu svrhu niti se smeju prenositi, otkrivati ili reprodukovati ni na koji način bez prethodnog pisanog pristanka kompanije Illumina. Kompanija Illumina ne prenosi nikakvu licencu pod patentom, robnom markom, autorskim pravom ili javnim pravom niti sličnim pravima bilo kog trećeg lica prema ovom dokumentu.

Stručna i adekvatno obučena lica moraju strogo i izričito da poštuju uputstva u ovom dokumentu kako bi se obezbedila ispravna i bezbedna upotreba ovde opisanog(ih) proizvoda. Pre upotrebe tog(tih) proizvoda obavezno je u potpunosti pročitati i razumeti celokupnu sadržinu ovog dokumenta.

UKOLIKO NE PROČITATE I NE PRATITE OVO UPUTSTVO U CELOSTI TO MOŽE DA DOVEDE DO OŠTEĆENJA PROIZVODA, POVREDA LICA, KAO ŠTO SU KORISNICI ILI DRUGA LICA, I OŠTEĆENJA DRUGE IMOVINE I TIME ĆE SE PONIŠTITI SVAKA GARANCIJA KOJA SE ODNOSI NA PROIZVOD.

KOMPANIJA ILLUMINA NE PREUZIMA NIKAKVU ODGOVORNOST USLED NEADEKVATNE UPOTREBE OVDE OPISANOG(IH) PROIZVODA (UKLJUČUJUĆI I NJIHOVE DELOVE ILI SOFTVER).

© 2022. Illumina, Inc. Sva prava zadržana.

Svi žigovi su vlasništvo kompanije Illumina, Inc. ili odgovarajućih vlasnika. Konkretne informacije o žigovima potražite na adresi [www.illumina.com/company/legal.html.](http://www.illumina.com/company/legal.html)

# <span id="page-3-0"></span>Pregled

Modul analize Illumina® lokalnog menadžera ciklusa TruSight™ Oncology Comprehensive (EU) (TSO Comprehensive modul analize) analizira očitavanja sekvenciranja DNK i RNK biblioteka pripremljenih pomoću TruSight Oncology Comprehensive (TSO Comprehensive) analize. Predviđena upotreba za TSO Comprehensive analiza može se naći u Uputstvo <sup>u</sup> pakovanju za TruSight Oncology Comprehensive (EU) (dokument br. 200007789).

TSO Comprehensive modul analize podržava podešavanje ciklusa, sekvenciranje, analizu i izveštavanje za pripremljene DNK i RNK biblioteke. Za uzorke pacijenta, TSO Comprehensive modul analize generiše:

- TSO Comprehensive izveštaj za svaki uzorak pacijenta, koji obuhvata prateću dijagnostiku, profilisanje tumora i rezultate kontrole kvaliteta (dostupan u PDF i JSON formatima).
- u Izveštaj niske dubine (\*.tsv) za svaki uzorak pacijenta, koji uključuje listu genomskih pozicija (označenih simbolima gena) koje nemaju dovoljnu dubinu sekvenciranja da bi isključile prisustvo male varijante u DNK biblioteci.
- Datoteka pokazatelja kontrole kvaliteta (\*.tsv), koja obuhvata status analize i pokazatelje kontrole kvaliteta za sve uzorke pacijenta u ciklusu sekvenciranja.

Za kontrolne uzorke, TSO Comprehensive modul analize generiše kontrolni izlazni izveštaj (\*.tsv), koji uključuje rezultate kontrole kvaliteta za sve kontrolne uzorke u ciklusu sekvenciranja.

Softverski paket TSO Comprehensive (EU) se koristi za instaliranje TSO Comprehensive modul analize i podržavanje softverskih komponenti. Paket zahteva TSO Comprehensive (EU) je instaliran u TSO Comprehensive modul analize. Za brojeve delova i brojeve verzija, pogledajte Uputstvo <sup>u</sup> pakovanju za TruSight Oncology Comprehensive (EU) (dokument br. 200007789).

# O ovom vodiču

Ovaj vodič pruža uputstva za podešavanje parametara ciklusa za sekvenciranje i analizu parametara za TSO Comprehensive modul analize. Korišćenje softvera zahteva osnovno poznavanje trenutnog operativnog sistema Windows i korisničkog interfejsa zasnovanog na veb-pretraživaču. Za informacije o Local Run Manager kontrolnoj tabli i podešavanjima sistema, pogledajte Referentni vodič za instrument NextSeq 550Dx (br. dokumenta 1000000009513).

# <span id="page-3-1"></span>Unos informacija o ciklusu

Instrument NextSeq 550Dx Local Run Manager je softver koji se koristi za podešavanje TSO Comprehensive analiza ciklusa. Pogledajte Referentni vodič za instrument NextSeq 550Dx (br. dokumenta 1000000009513) da biste pronašli više informacija.

<span id="page-3-2"></span>Unesite podešavanja za ciklus i uzorak direktno u TSO Comprehensive modul analize.

## Instalirajte bazu znanja

TSO Comprehensive modul analize zahteva instaliranu baza znanja (KB) za obavljanje analize. KB su dostupne za preuzimanje na Illumina Lighthouse portalu. Illumina periodično izdaje nove KB. Da biste ažurirali KB instaliranu na instrumentu, preuzmite najnoviju KB koja je kompatibilan sa vašim TSO Comprehensive modul analize. Prilikom ažuriranja KB, prethodno instalirana KB se uklanja tokom procesa instalacije. KB ne treba instalirati dok je u toku ciklus sekvenciranja, analiza ili drugi proces instalacije.

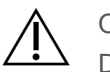

OPREZ

Da biste izbegli gubitak podataka, uverite se da nema drugih procesa u toku pre nego što sledite uputstva za instalaciju.

- 1 Preuzmite željenu KB (zip format) u lokalni direktorijum na instrumentu ili umreženom računaru. Disk D je poželjna lokacija.
- 2 Otvorite Local Run Manager na vašem instrumentu ili umreženom računaru (lokalna mreža). Za više informacija o upravljanju LRM korisnicima, pogledajte Referentni vodič za instrument NextSeq 550Dx (br. dokumenta 1000000009513).
- 3 Prijavite se kao LRM administrator ili korisnik koji nije administrator sa dozvolom za uređivanje podešavanja modula.
- 4 Koristite meni Tools (Alatke) da biste se kretali do ekrana Module Settings (Podešavanja modula).
- 5 Izaberite TSO Comp (EU).
- 6 Izaberite Install New (Instaliraj novo) u odeljku Knowledge Base Version (Verzija baze znanja) na ekranu.
- 7 Asistent za instalaciju će od vas tražiti da pretražite lokaciju KB zip datoteke. Uverite se da instalirate KB preuzetu u koraku 1. Asistent takođe prikazuje informacije o KB-u, uključujući naziv, verziju, verziju RefSeq baze podataka i datum objavljivanja.
- 8 Izaberite Continue (Nastavi) u asistentu za instalaciju. Instaler potvrđuje da je KB kompatibilna sa TSO Comprehensive modul analize i da KB nije korumpirana. Nije moguće pokrenuti novu TSO Comprehensive analizu dok se instalira KB.

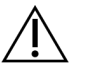

OPREZ

Kretanje dalje od stranice Podešavanja modula ili zatvaranje pretraživača dok se KB instalira poništava proces instalacije.

9 Kada se instalacija završi, nova KB se prikazuje na ekranu Module Settings (Podešavanja modula). Naziv i verzija KB se takođe prikazuju na ekranima Create Run (Kreiraj ciklus), Requeue Analysis (Ponovno stavljanje analize u red čekanja) i Edit Run (Uredi ciklus).

# TSO Comprehensive Informacije o modulu analize

TSO Comprehensive modul analize uključuje informacije o verziji modula za analizu, KB i paketu zahteva na ekranu Module Settings (Podešavanja modula).

- 1 Otvorite Local Run Manager na vašem instrumentu.
- 2 Koristite meni Tools (Alatke) da biste se kretali do ekrana Module Settings (Podešavanja modula).
- 3 Izaberite TSO Comp (EU).

Ekran Module Settings (Podešavanja modula) prikazuje sledeće informacije o instalaciji:

- ▶ Device Identifier (Identifikator uređaja)–jedinstveni identifikator uređaja za instalirani TSO Comprehensive modul analize i povezani paket zahteva. Na ovaj identifikator ne utiče instalirana verzija KB.
- **Product Identifier** (Identifikator proizvoda)–verzija instaliranog TSO Comprehensive modul analize.
- Modified On (Izmenjeno)–datum i vreme kada je TSO Comprehensive modul analize sam po sebi poslednji put instaliran ili ažuriran.
- ▶ Sequencing Run Settings (Podešavanja ciklusa sekvenciranja)–prikazuje tip očitavanja (upareni kraj) i podešavanja dužine očitavanja povezana sa TSO Comprehensive modul analize.
- $\blacktriangleright$  Claims Installed (Zahtevi instalirani)–prikazuje verziju instaliranog paketa zahteva i povezane zahteve za prateću dijagnostiku. Paket zahteva uključuje prateće dijagnostičke zahteve za predviđenu upotrebu, koji će biti procenjeni od strane TSO Comprehensive modul analize.
- ► Knowledge Base Version (Verzija baze znanja)–pogledajte *[Instalirajte](#page-3-2) bazu znanja* na stranici 1 za uputstva o instalaciji ili ažuriranju KB. Ovaj odeljak sadrži informacije o instalaciji baze znanja za sledeća polja:

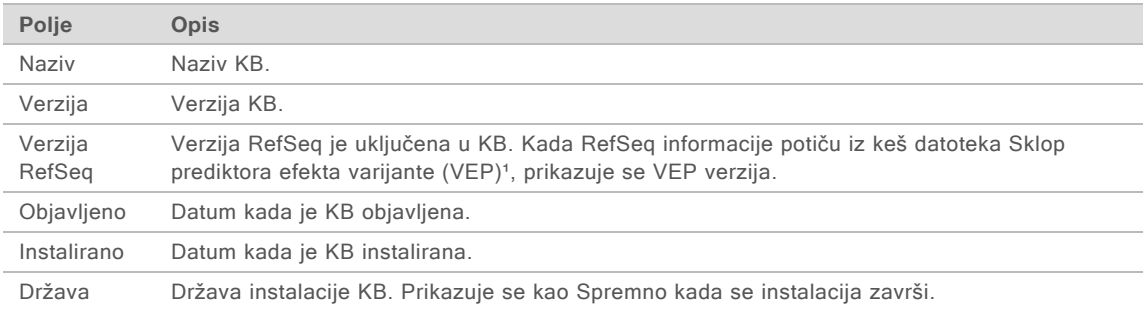

<sup>1</sup> McLaren W, Gil L, Hunt SE, et al. The ensembl variant effect predictor. Genome Biol. 2016 Jun 6;17(1): 122.g

# Podešavanje parametara ciklusa

- 1 Prijavite se Local Run Manager na instrumentu ili sa umreženog računara.
- 2 Izaberite Create Run (Kreiraj ciklus), a zatim izaberite TSO Comp (EU).
- 3 Unesite naziv ciklusa koji identifikuje ciklus iz sekvenciranja tokom analize pomoću sledećih kriterijuma.
	- $\blacktriangleright$  1-40 karaktera.
	- $\triangleright$  Koristite samo alfanumeričke znakove, donje crte ili crtice.
	- $\blacktriangleright$  Ispred ili iza donje crte i crtice mora stajati alfanumerički karakter.
	- $\blacktriangleright$  Jedinstveno u svim ciklusima na instrumentu.
- [Opciono] Unesite opis ciklusa da biste ga lakše identifikovali pomoću sledećih kriterijuma.
	- $\blacktriangleright$  1-150 karaktera.
	- $\blacktriangleright$  Samo alfanumerički karakteri ili razmaci
	- $\blacktriangleright$  Ispred ili iza razmaka mora stajati alfanumerički karakter.

## Navođenje uzoraka za ciklus

Navedite uzorke za ciklus pomoću jedne od sledećih opcija.

- Enter samples manually (Ručni unos uzoraka) koristite praznu tabelu na ekranu Create Run (Kreiranje obrade). Pogledajte odeljak Broj biblioteka i izbor indeksa <sup>u</sup> Uputstvo <sup>u</sup> pakovanju za TruSight Oncology Comprehensive (EU) (dokument br. 200007789) za sve podržane konfiguracije uzoraka.
- **Import samples** (Uvoz uzoraka) otvorite spoljnu datoteku u formatu vrednosti odvojenih zarezom (\*.csv). Predložak možete da preuzmete na ekranu Create Run (Kreiranje obrade).

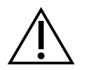

### OPREZ

Nepodudaranja između uzoraka i indeksnih prajmera dovode do prijavljivanja netačnog rezultata usled gubitka identifikacije pozitivnog uzorka. Unesite ID uzoraka i dodelite indekse u Local Run Manager pre početka pripreme biblioteke. Zabeležite ID uzoraka, indekse i orijentaciju bunarčića ploče zbog reference tokom pripreme biblioteke.

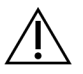

### OPREZ

Da biste izbegli gubitak podataka, uverite se da KB instalacija nije u toku pre nego što sačuvate ciklus.

# Ručni unos uzoraka

- 1 Unesite jedinstveni ID uzorka u polje Sample ID (ID uzorka) pomoću sledećih kriterijuma. Sve kontrolne uzorke treba prvo dodati. Više informacija potražite u odeljku [Kontrolni](#page-7-0) uzorci na [stranici](#page-7-0) 5.
	- $\blacktriangleright$  1-25 karaktera.
	- $\triangleright$  Koristite samo alfanumeričke znakove, donje crte ili crtice.
	- u Ispred ili iza donje crte i crtice mora stajati alfanumerički karakter.
- 2 **[Opciono]** Unesite opis uzorka u polje Sample Description (Opis uzorka) pomoću sledećih kriterijuma.
	- $\blacktriangleright$  1-50 karaktera.
	- $\blacktriangleright$  Koristite samo alfanumeričke znakove, crtice, donje crte ili razmake.
	- $\triangleright$  Ispred ili iza razmaka, donje crte i crtice mora stajati alfanumerički karakter.
- 3 Izaberite indeks za DNK biblioteku i/ili RNK biblioteku pripremljenu iz uzorka.

Uverite se da su RNK i DNK uzorci u zasebnim kolonama.

Polje DNK i7+i5 sekvenca se automatski popunjava nakon izbora ID indeksa DNK. Polje RNK i7+i5 sekvenca se automatski popunjava nakon izbora ID indeksa RNK.

Pored rezimea ovde, pogledajte odeljak Broj biblioteka i izbor indeksa u Uputstvo u pakovanju za TruSight Oncology Comprehensive (EU) (dokument br. 200007789) za izbor ID indeksa.

- ▶ Za DNK biblioteku uzoraka, izaberite jedinstveni ID indeksa (UPxx ili CPxx indeksi) iz padajuće liste DNK ID indeksa .
- $\triangleright$  Za RNK biblioteku uzoraka, izaberite jedinstveni ID indeksa (samo UPxx) iz padajuće liste RNK ID indeksa.
- Ako postoje ukupno tri biblioteke u ciklusu, pratite smernice za izbor indeksa u Uputstvo u pakovanju za TruSight Oncology Comprehensive (EU) (dokument br. 200007789).
- 4 Koristite polje Tumor Type (Tip tumora) da biste dodelili tip tumora za svaki uzorak, birajući najspecifičniji tip tumora koji je dostupan. Pogledajte *Izaberite tip tumora* na [stranici](#page-7-1) 5.
- 5 Koristite polje Tumor Type (Tip tumora) da biste dodelili jedan od sledećih tipova kontrole za svaku kontrolu. Pogledajte Kontrolni uzorci na [stranici](#page-7-0) 5.
	- $\triangleright$  DNK eksterna kontrola
	- $\blacktriangleright$  RNK eksterna kontrola
	- $\triangleright$  DNK kontrola bez predloška
	- $\triangleright$  RNK kontrola bez predloška

Ako koristite TruSight Oncology DNK kontrolu, kontrolni tip je DNK eksterna kontrola. Ako koristite TruSight Oncology RNK kontrolu, kontrolni tip je RNK eksterna kontrola.

6 Dodelite pol.

- 7 [Opciono] Izaberite Export to CSV (Izvoz u CSV) da biste izvezli informacije o uzorcima u spoljnu datoteku.
- 8 Na ekranu Create Run (Kreiraj ciklus), pregledajte informacije. Netačne informacije mogu da utiču na rezultate.
- <span id="page-7-2"></span>9 Izaberite Save Run (Sačuvaj obradu).

### Uvoz uzoraka

- 1 Izaberite Import CSV (Uvezi CSV) i idite do lokacije datoteke sa informacijama o uzorcima. Možete da uvezete dve vrste datoteka.
	- ▶ Izaberite Download CSV (Preuzmi CSV) na ekranu Create Run (Kreiraj analizu) da biste preuzeli novi predložak sa informacijama o uzorku. Datoteka predložak sadrži potrebne nazive kolona i format za uvoz. Unesite informacije o uzorku u svaku kolonu za uzorke u obradi. Za kolonu Tumor Type (Tip tumora) unesite termin tipa tumora ili povezanu šifru (pogledajte [Preuzimanje](#page-9-1) tipova tumora na stranici 7). Polje Tumor Type (Tip tumora) se takođe koristi za označavanje uzoraka kao kontrola (pogledajte Kontrolni uzorci na [stranici](#page-7-0) 5).
	- $\triangleright$  Koristite datoteku sa informacijama o uzorcima koja je izvezena iz TSO Comprehensive modul analize pomoću funkcije Export to CSV (Izvoz u CSV).
- 2 Na ekranu Create Run (Kreiraj ciklus), pregledajte uvezene informacije. Netačne informacije mogu da utiču na rezultate.
- 3 [Opciono] Izaberite Export to CSV (Izvoz u CSV) da biste izvezli informacije o uzorcima u spoljnu datoteku.
- <span id="page-7-0"></span>4 Izaberite Save Run (Sačuvaj obradu).

## Kontrolni uzorci

TSO Comprehensive analiza zahteva upotrebu TruSight Oncology kontrole. Označavanje uzorka kao kontrole automatski podešava pol uzorka na Nepoznato. Da biste označili uzorak kao kontrolu, izaberite jedan od četiri tipa kontrole u polju Tumor Type (Tip tumora): Eksterna DNK kontrola (pozitivna DNK kontrola), DNK kontrola bez predloška, eksterna RNK kontrola (pozitivna RNK kontrola) ili RNK kontrola bez predloška. Za više informacija o podešavanju tipova tumora za sve tipove uzoraka tokom podešavanja ciklusa, pogledajte Izaberite tip tumora na [stranici](#page-7-1) 5.

Samo jedan od tipova kontrole može biti naveden u okviru ciklusa. Samo DNK biblioteka može biti navedena za eksternu DNK kontrolu ili DNK kontrolu bez predloška. Samo RNK biblioteka može biti navedena za eksternu RNK kontrolu ili RNK kontrolu bez predloška. Biblioteke označene kao DNK ili RNK kontrole bez predloška se ne računaju u odnosu na maksimalan broj biblioteka u ciklusu.

<span id="page-7-1"></span>Pogledajte Uputstvo <sup>u</sup> pakovanju za TruSight Oncology Comprehensive (EU) (dokument br. 200007789) za više informacija o korišćenju kontrolnih uzoraka.

## Izaberite tip tumora

Tip tumora mora biti naveden za svaki uzorak. Osim za kontrolne tipove, dostupni tipovi tumora su izvedeni iz instalirane KB i mogu se promeniti sa ažuriranim verzijama KB.

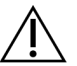

### OPREZ

Nepravilan izbor tipa tumora može da dovede do netačnih rezultata. Rešite sva upozorenja koja se pojavljuju prilikom navođenja tipova tumora kako biste izbegli neuspeh analize.

Termini tipa tumora su deo hijerarhijske ontologije bolesti u KB, koja je konstruisana kao skup odnosa roditelja i deteta. Na primer, termin nesitnoćelijski karcinom pluća je dete karcinoma pluća, jer je nesitnoćelijski karcinom pluća tip karcinoma pluća. [Slika](#page-8-0) 1 prikazuje podskup primera ontologije bolesti, prikazujući solidan tumor kao osnovni termin, a termini povezani sa karcinomom pluća i karcinomom tireoidne žlezde (drugi tipovi tumora nisu prikazani). Termin koji je povezan kroz odnose između roditelja i deteta sa terminima nižeg nivoa, naziva se pretkom. Povezani izrazi nižeg nivoa su potomci izraza predak. Na primer, karcinomom pluća je predak adenokarcinoma pluća i nesitnoćelijskog karcinomom pluća, a medularni karcinom tireoidne žlezde je potomak i karcinoma tireoidne žlezde i solidnog tumora.

<span id="page-8-0"></span>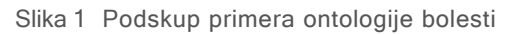

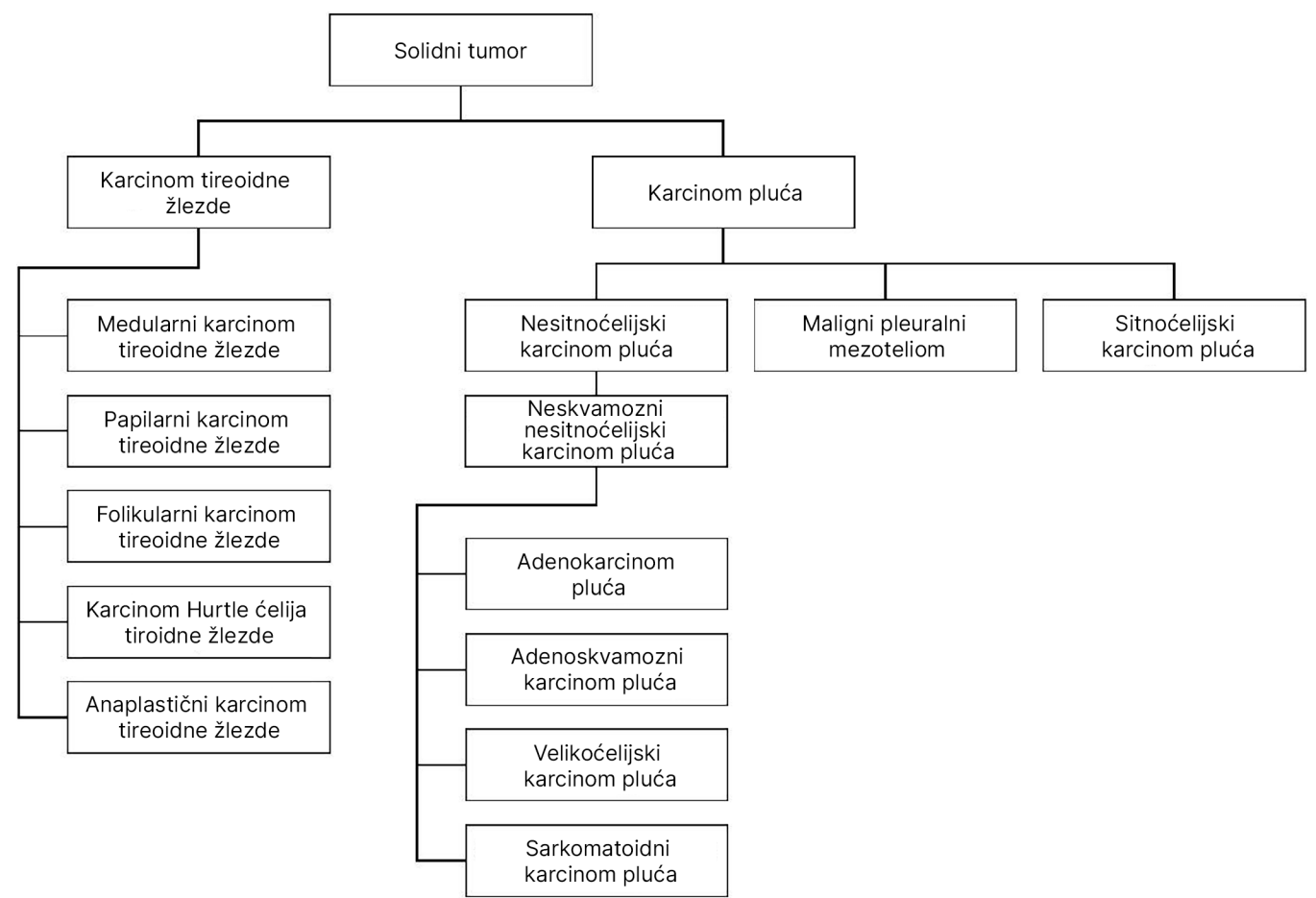

Izabrani tip tumora za uzorak pacijenta utiče:

- u Koja(e) prateća(e) dijagnostička(e) predviđena(e) upotreba(e) se procenjuje(u) za uzorak. Za taj zahtev biće procenjeni samo uzorci pacijenta sa tipom tumora koji se tačno podudara, ili je potomak tipa tumora za prateću dijagnostičku predviđenu upotrebu.
- Koje varijante profilisanja tumora su uključene u TSO Comprehensive analiza izveštaj. Pogledajte[Profilisanje](#page-16-0) varijanti tumora na stranici 14.

Sledeća uputstva opisuju proces za izbor tipa tumora putem ekrana Create Run (Kreiraj analizu). Tip tumora se takođe može podesiti uvezom CSV datoteke, koja sadrži tip tumora (pogledajte [Uvoz](#page-7-2) uzoraka na [stranici](#page-7-2) 5).

1 Prikažite dostupne tipove tumora tako što ćete dvaput kliknuti u polju Tumor Type (Tip tumora) u redu za uzorak. Dostupni tipovi tumora prikazani su na hijerarhijskoj listi organizovanoj abecednim redosledom.

Polje Tumor Type (Tip tumora) se takođe koristi za označavanje tipa kontrole za kontrolne uzorke (pogledajte Kontrolni uzorci na [stranici](#page-7-0) 5).

<span id="page-9-1"></span>2 Pronađite i izaberite željeni tip tumora tako što ćete interagovati sa listom, ili pomoću trake za pretragu na vrhu prozora Tumor Type (Tip tumora).

### Preuzimanje tipova tumora

Kompletna lista dostupnih tipova tumora u TSV formatu može se preuzeti sa ekrana Create Run (Kreiraj ciklus) pomoću dugmeta Download Tumor Types TSV (Preuzimanje tipova tumora TSV). Ta lista sadrži sledeće informacije:

- Termin za tip tumora vidljiv je u korisničkom interfejsu.
- $\triangleright$  Kompletna putanja tipa tumora unutar hijerarhije tipa tumora (ontologija bolesti).
- Kod koji se koristi TSO Comprehensive modul analize za identifikaciju tipa tumora.

# Uredi ciklus i započni sekvenciranje

Za uputstva o uređivanju informacija ciklusa i započinjanju ciklusa sekvenciranja, pogledajte Referentni vodič za instrument NextSeq 550Dx (br. dokumenta 1000000009513). Analiza i izveštavanje počinju kada se ciklus sekvenciranja završi.

Za razmatranje skladištenja, ciklus sekvenciranja može proizvesti 40-100 GB izlaza. Sekundarna analiza ciklusa sekvenciranja može proizvesti 100–200 GB izlaza.

# <span id="page-9-0"></span>Metode analize

Nakon prikupljanja podataka o sekvenciranju, oni se obrađuju od strane TSO Comprehensive modul analize da bi se izvršila kontrola kvaliteta, detektovale varijante, odredio status opterećenosti tumora mutacijama (TMB) i nestabilnosti mikrosatelita (MSI), odredili prateći dijagnostički rezultati, procenio klinički značaj i potencijalni klinički značaj detektovanih varijanti i prijavili rezultati. Sledeći odeljci opisuju metode analize.

## Kontrola kvaliteta ciklusa

Pokazatelji kvaliteta ciklusa sekvenciranja se procenjuju da bi se utvrdilo da li su u prihvatljivom opsegu. Ukupan procenat očitavanja koji prolazi filter, upoređuje se sa minimalnim pragom. Za očitavanje 1 i očitavanje 2, prosečan procenat baza je ≥ Q30, što daje predviđanje verovatnoće pogrešnog pozivanja baze (Q-rezultat), takođe se upoređuje sa minimalnim pragom. Ako vrednosti za svaku od ova tri pokazatelja ispunjavaju specifikacije, onda će se kontrola kvaliteta ciklusa prijaviti kao PASS (USPEŠNO) i analiza će se nastaviti. Ako vrednost za bilo koji pokazatelj ne uspe da ispuni specifikaciju, onda će kontrola kvaliteta ciklusa prijaviti kao FAIL (NEUSPEŠNO) i analiza se neće nastaviti. Za više informacija pogledajte odeljak [Pokazatelji](#page-47-1) kontrole kvaliteta na stranici 45.

# FASTQ generisanje

Sekvenciranje podataka sačuvanih u BCL formatu se demultipleksira kroz proces koji koristi indeksne sekvence, jedinstvene za svaki uzorak koji je dodat tokom koraka pripreme biblioteke, kako bi se

klasteri dodelili biblioteci iz koje su nastali. Svaki klaster sadrži dva indeksa (i5 i i7 sekvence, po jedan na svakom kraju fragmenta biblioteke), a kombinacija tih indeksnih sekvenci se koristi za demultipleksiranje objedinjenih biblioteka.

Nakon demultipleksiranja, ovaj proces generiše FASTQ datoteke, koje sadrže očitavanja sekvenciranja za svaku pojedinačnu biblioteku uzorka i povezane rezultate kvaliteta za svako pozivanje baze, isključujući očitavanja iz bilo kojih klastera koji nisu prošli filter.

# DNK poravnavanje i korekcija grešaka

DNK poravnanje i korekcija grešaka podrazumeva usklađivanje sekvenciranja očitavanja izvedenih iz DNK biblioteka uzoraka sa referentnim genomom i ispravljanje grešaka u sekvenciranju očitavanja pre pozivanja varijante.

Korak poravnanja koristi Barous-Viler poravnjivač (BWA-MEM) sa SAMtools korisnosti za poravnanje DNK sekvenci u FASTQ datotekama sa hg19 referentnim genomom, generišući BAM datoteke (\*.bam) i BAM indeksne datoteke (\*.bam.bai).

Početne BAM datoteke se dalje obrađuju kako bi se uklonile greške (uključujući greške uvedene tokom PCR amplifikacije ili sekvenciranja), pri čemu su očitavanja izvedena iz istog jedinstvenog DNK molekula umanjena u jednu reprezentativnu sekvencu, koristeći svoj jedinstveni molekularni identifikator (UMI) ugrađen u fragmente biblioteke tokom pripreme biblioteke.

Druga runda poravnanja pomoću BWA-MEM i SAMtools izvodi se na UMI-umanjenim očitavanjima, što dovodi do drugog skupa BAM datoteka sa odgovarajućim BAM indeksnim datotekama. Ove BAM datoteke se koriste kao ulaz za pozivanje amplifikacije gena.

Konačno, kandidati insercija i delecija se identifikuju iz umanjenih BAM poravnanja, a očitani parovi su ponovo poravnati u odnosu na one kandidate insercija i delecija, radi spašavanja insercija i delecija signala, koji su možda propušteni zbog pogrešnog poravnanja. Istovremeno, preklapajući parovi očitavanja su spojeni (tj. bioinformatički kombinovani) u jedno konsenzusno očitavanje. Sva očitavanja zatim izlaze kao treći skup BAM datoteka sa odgovarajućim BAM indeksnim datotekama. Ove BAM datoteke se koriste kao ulaz za pozivanje malih varijanti, određivanje statusa nestabilnosti mikrosatelita (MSI) i kontrolu kvaliteta DNK biblioteke.

# <span id="page-10-0"></span>Pozivanje male varijante

Pozivanje male varijante se obavlja za DNK biblioteke uzoraka (isključujući DNK kontrole bez okvira predloška), za detekciju malih varijanti, uključujući varijante jednog nukleotida (SNV), varijante multinukleotida (MNV) do 3 para baza (bp) u dužini i insercije i delecije do 25 bp u dužini. Određeni MNV, indeli (jedan ili više nukleotida zamenjenih jednim ili više nukleotida koji nisu SNV ili MNV) i delecije mogu zahtevati pristup faziranja u cilju detekcije. Unapred definisani skup MNV, indela i delecija se detektuje za EGFR i RET gene (pogledajte Dodatak D MNV, Indeli i [delecije](#page-52-0) u EGFR i RET detektabilni pomoću faznog [pozivanja](#page-52-0) varijante na stranici 50), pomoću pristupa faziranja. Pristup faziranja za pozivanje male varijante je ograničen samo na ove varijante. Algoritmi pozivanja variajnte ne razlikuju varijante somatskog ili zametnog porekla.

# Detekcija male varijante

BAM datoteke sa ispravljenom greškom (umanjene, a insercije i delecije poravnate), koriste se kao ulaz od algoritma pozivanja početne varijante za detekciju malih varijanti. Korak pozivanja početne varijante dovodi do nefiltriranih datoteka formata pozivanja genomske varijante (gVCF), koje sadrže referentne ili pozivanja slučaja varijante za svaki lokus ciljan od strane TSO Comprehensive analiza.

# Filtriranje malih varijanti

Varijante kandidati se zatim filtriraju za rekurentne (specifične za analizu) artefakte i artefakte sa fiksiranim formalinom, ugrađene u parafin (FFPE) deaminacije (specifične za uzorke). Da bi se rešili artefakti specifični za analizu, prilagođeni rezultat kvaliteta se izračunava upoređivanjem uočene učestalost varijante u odnosu na osnovnu distribuciju šuma za istu lokaciju. Ova distribucija je izvedena iz profilisanja skupa normalnih FFPE uzoraka različitih kvaliteta kroz TSO Comprehensive analiza. Da bi se rešili artefakti specifični za uzorke, očitavanja koja podržavaju pozivanje varijante su stratifikovana po stopi greške, pri čemu očitavanja potiču od dupleks/spojenih očitavanja, koja imaju najnižu stopu greške i očitavanja koja potiču od simpleks (tj. nedupleks/nespojenih) očitavanja, koja imaju najveću stopu greške. Ove stope grešaka se procenjuju procenom svih lokusa sa prijavljenom učestalošću varijanti alela ispod 5%. Nereferentna očitavanja na ovim lokacijama uglavnom su usled greške, a istinski somatski događaji - zbog njihove relativne retkosti - neće značajno uticati na ove procene stope grešaka. Zbog toga što ove klase očitavanja, dupleks/spojena i simpleks, imaju različite stope grešaka specifične za uzorak, sigurna detekcija kandidata varijante može zahtevati više ili manje očitavanja kao funkciju te stope greške. Na primer, na dubini pokrivenosti od 200 očitavanja, varijanta se može pouzdano pozvati pomoću tri visokokvalitetna prateća očitavanja, ili sa pet manje kvalitetnih pratećih očitavanja.

Varijante kandidati koje nemaju dovoljnu podršku za očitavanje na osnovu ovog modela koji je svestan grešaka, ili koje imaju niske prilagođene rezultate kvaliteta, označene su zastavom filtera LowSupport (Niska podrška) i smatraju se referentnim pozivanjima. U slučaju da centar takođe nema dovoljno pokrivenosti za pozivanje varijante (manje od 100x), varijanta je označena zastavom filtera LowDP i smatra se nepozivanjem. Varijante sa visokom prevalencijom u COSMIC3 imaju niže pragove za svaki od ovih pokazatelja kvaliteta u poređenju sa ne-COSMIC varijantama. Ovaj korak filtriranja dovodi do filtriranih gVCF datoteka.

# Faziranje male varijante

Fazirano pozivanje varijante se koristi za identifikaciju određenih MNV, indela i delecija u EGFR i RET genima. Algoritam identifikuje varijante u EGFR i RET genima koje su kandidati za faziranje u filtriranim gVCF datotekama iz prethodnog koraka i uređuje varijante u lokalne susede. Zatim minira BAM datoteku korigovanu greškom za bilo kakav dokaz da se ove male varijante javljaju u istim klonalnim podpopulacijama jedne sa drugima (tj. u fazi jedne sa drugima). Ovo se radi grupisanjem preklapanja očitavanja u susedstvu u minimalni skup klastera koji sadrže iste varijante. Varijante se detektuju ispitivanjem nizova rezultata konciznih idiosinkratskih poravnanja sa pukotinama (CIGAR) u BAM datoteci i upoređivanjem očitanih sekvenci sa referentnom sekvencom genoma.

# Spajanje male varijante

Konačno, MNV, indeli i delecije detektovane faznim pozivanjem varijanti spajaju se u filtrirane gVCF datoteke. Samo oni MNV, indeli i delecije sa unapred definisane liste varijanti u EGFR i RET genima, podobni su za spajanje u gVCF (pogledajte Dodatak D MNV, Indeli i [delecije](#page-52-0) <sup>u</sup> EGFR i RET detektabilni pomoću faznog [pozivanja](#page-52-0) varijante na stranici 50). MNV, indeli i delecije iz faznog pozivanja varijante imaju prednost u odnosu na one koje možda već postoje u gVCF iz početnog koraka pozivanja varijante. Ovaj korak dovodi do spajanja gVCF datoteka.

# Beleška male varijante

Detektovane male varijante su označene pomoću Nirvana mašine za beleške sa informacijama iz baze podataka RefSeq, kao i raznim bazama podataka o populaciji (COSMIC, ClinVar, dbSNP, 1000 Genomes i gnomAD). Beleška malih varijanti se vrši više puta nezavisno, kao što je opisano u

sledećim odeljcima.

# Statičke baze podataka beleške za izračunavanje TMB

Nirvana se koristi za označavanje filtriranih pozivanja malih varijanti sa statičkim (neažurirajućim) označenim bazama podataka, za upotrebu prema nishodnom TMB izračunavanju (pogledajte odeljak [Opterećenost](#page-12-0) tumora mutacijama na stranici 10). gVCF iz koraka faze male varijante (pogledajte [Pozivanje](#page-10-0) male varijante na stranici 8), koristi se kao unos. Varijante koje detektuje fazni pozivalac varijante, se ne koriste za TMB izračunavanje.

# Statičke baze podataka beleški za pozivanje prateće dijagnostike

Nirvana se koristi za označavanje filtriranih pozivanja malih avarijanti sa statičkim (neažurirajućim) beleškama baza podataka, za upotrebu od strane nishodnog pozivanja prateće dijagnostike (pogledajte Prateće [dijagnostičko](#page-16-1) pozivanje na stranici 14). gVCF iz koraka faze male varijante (pogledajte [Pozivanje](#page-10-0) male varijante na stranici 8), koristi se kao unos.

# Ažurirajuća RefSeq baza podataka za profilisanje tumora

Nirvana se koristi za označavanje filtriranih pozivanja malih varijanti sa ažurirajućom RefSeq bazom podataka, kao deo nishodnog procesa profilisanja varijanti tumora (pogledajte [Profilisanje](#page-16-0) varijanti tumora na [stranici](#page-16-0) 14). Ažurirajuća RefSeq baza podataka je uključena kao deo KB i može se periodično ažurirati kako bi bila kompatibilna sa drugim sadržajem KB.

# Pozivanje na amplifikaciju gena

Pozivanje na amplifikaciju gena se obavlja za biblioteke DNK uzoraka (isključujući DNK kontrole bez predloška). Koristi se algoritam za identifikaciju amplifikovanih gena i izračunavanje vrednosti promene preklapanja za amplifikovane gene koje cilja TSO Comprehensive analiza. Promena preklapanja za dati gen izvedena je iz normalizovane dubine očitavanja gena u uzorku u odnosu na normalizovanu dubinu očitavanja diploidnih regiona iz istog uzorka. Promena preklapanja koja prelazi presek specifičan za gen smatra se amplifikacijom gena. Ovaj korak analize daje VCF datoteku, sumirajući status amplifikacije gena i izračunatu promenu preklapanja za svaki ciljani amplifikacioni gen.

# <span id="page-12-0"></span>Opterećenost tumora mutacijama

TMB se izračunava za DNK biblioteke uzoraka (isključujući DNK kontrole bez predloška). TMB rezultat se generiše iz gVCF datoteke, generisane korakom filtera male varijante (pogledajte [Pozivanje](#page-10-0) male varijante na stranici 8) i beleške generisane tokom beleški male varijante. SNV i varijante insercija i delecija uključene su u izračunavanje TMB rezultata, koji je izveden iz broja nepokrenutih somatskih varijanti po megabazi (procenjivi region). Pokretačke mutacije se identifikuju i filtriraju na osnovu COSMIC broja. Iako TSO Comprehensive analiza ne razlikuje varijante somatskog ili zametnog porekla za potrebe pozivanja male varijante, varijante su označene kao najverovatnije zametne, u svrhu izračunavanja TMB rezultata, koristeći kombinaciju baze podataka populacije i strategija filtriranja nakon baze podataka. Varijante koje se često uočavaju u bazi podataka populacije verovatno imaju zametno poreklo. Nakon filtriranja baze podataka, proksi filter označava varijante kao zametne, ako su okružene varijantama označenim kao zametnim u bazi podataka. Varijante koje su identifikovane kao najverovatnije zametne isključene su iz izračunavanja TMB rezultata. Procenljivi region se dinamički prilagođava po uzorku na osnovu dubine sekvenciranja. Genomski regioni sa visokim nivoom buke u pozadini isključeni su iz izračunavanja TMB. TMB se izračunava kao broj somatskih varijanti bez žarišta sa VAF >=5%, podeljeno veličinom regiona koji se može proceniti.

# Status nestabilnosti mikrosatelita

Da bi se odredio MSI status uzorka, procenjeno se ukupno 130 unapred definisanih MSI lokacija. Za svaku lokaciju, distribucija ponovljene dužine upoređena je sa panelom normalnih uzoraka da bi se videlo da li je ponovna distribucija značajno pomerena. Konačni MSI rezultat se izračunava kao broj nestabilnih lokacija podeljenih sa ukupnim brojem upotrebljivih lokacija (tj. lokacije sa dovoljnom pokrivenošću). Uzorak se smatra MSI-H ako je njegov MSI rezultat >= 20,00%.

# Kontrola kvaliteta za DNK biblioteke uzoraka

DNK biblioteke uzoraka (samo uzorci pacijenta) procenjuju se na potencijalnu kontaminaciju sa DNK iz drugih uzoraka (strana DNK) pomoću kombinacije rezultata kontaminacije i p-vrednosti kontaminacije. U kontaminiranim uzorcima postoje zamente varijante (jedan nukleotidni polimorfizam ili SNP) koje imaju VAF pomake od očekivanih vrednosti od 0%, 50% ili 100%. Algoritam izračunava rezultat verovatnoće evidencije na svim uobičajenim SNP pozicijama gde se prijavljuju SNV pozivanja. Što je veći rezultat kontaminacije, veća je verovatnoća da postoji kontaminacija stranom DNK. P-vrednost preuređenja sumira rezultat neravnoteže hromozoma, što predstavlja ukupnu verovatnoću uočenih varijanti pozivanja svakog hromozoma. Smatra se da je uzorak kontaminiran ako su i rezultat kontaminacije i p-vrednost preuređenja iznad unapred definisanih pragova kvaliteta. Ako se detektuje kontaminacija, onda će kontrola kvaliteta DNK biblioteke biti prijavljena kao neuspešna i rezultati neće biti dostupni za male varijante, amplifikacije gena, MSI ili TMB. Pored toga, prateća dijagnostika ili rezultat profilisanja tumora možda neće biti dostupni ako se oslanjaju na prolaz kontrole kvaliteta DNK biblioteke.

Pokazatelji kontrole kvaliteta se koriste za procenu validnosti pozivanja malih varijanti, TMB, MSI i amplifikacije gena za DNK biblioteke uzoraka koji prolaze kontrolu kvaliteta kontaminacije. Ako biblioteka uzoraka ne uspe u jednoj ili više pokazatelja kvaliteta, onda se ne prijavljuje odgovarajući tip varijante ili biomarker, a povezana kategorija kontrole kvaliteta u zaglavlju izveštaja će se prikazati kao FAIL (NEUSPEŠNO). Pored toga, prateća dijagnostika ili rezultat profilisanja tumora možda neće biti dostupni ako se oslanjaju na prolaz kontrole kvaliteta za jednu ili više kategorija kontrole kvaliteta u nastavku.

Rezultati kontrole kvaliteta DNK biblioteke su dostupni u datoteci MetricsOutput.tsv. Pogledajte [Izlazni](#page-36-0) [pokazatelji](#page-36-0) na stranici 34.

# Izveštaj o niskim dubinama za DNK biblioteke uzoraka

Izveštaj niske dubine je generisan za svaki uzorak pacijenta za DNK biblioteku, što uključuje listu opsega genomskih položaja sa ukupnom dubinom sekvenciranja <100 i za koju nije detektovana prolazna mala varijanta. Ove pozicije nemaju dovoljnu dubinu sekvenciranja da bi se isključilo prisustvo male varijante. Imajte na umu da je i dalje moguće detektovati varijante sa ukupnom dubinom sekvenciranja <100 ako postoji dovoljna dubina sekvenciranja varijante alela.

Susedni položaji niske dubine koji se preklapaju sa istim genima kombinovani su u genomske opsege u izveštaju niske dubine. Svaki genomski opseg u izveštaju je obeležen pomoću jednog ili više RefSeq simbola gena. RefSeq napomena se zasniva na RefSeq bazi podataka koja je uključena kao deo KB i može se promeniti sa ažuriranjem KB.

Za detalje o sadržaju pogledajte [Izveštaj](#page-38-0) <sup>o</sup> niskoj dubini na stranici 36.

# RNK poravnanje

RNK poravnanje se vrši za RNK biblioteke uzoraka i obuhvata prethodnu obradu očitavanja neporavnatih sekvenciranja, očitavanja poravnanja sekvenciranja sa referentnim genomom i naknadnu obradu očitavanja poravnatih sekvenciranja.

Prvo, RNK sekvence u FASTQ datotekama su sa smanjenim uzorkom na približno 30 miliona očitavanja po RNK biblioteci uzoraka. Ovo se radi tako što se nasumično bira očitavanje iz ulaznih FASTQ datoteka nakon raspodele verovatnoće. Zatim su krajevi RNK sekvenci isečeni do maksimalne dužine od 76 parova baza.

Prethodna očitavanja su zatim poravnata sa hg19 referentnim genomom i identifikovane su spojevi spajanja kandidata. Ovo generiše BAM datoteke i BAM indeksne datoteke za poravnata očitavanja, kao i tekstualnu datoteku ograničenu karticom za spojeve spajanja kandidata.

Na kraju, duplirana očitavanja su označena u BAM datotekama, tako da se mogu isključiti iz nishodnih koraka. Ovaj korak generiše BAM datoteke i BAM indeksne datoteke koje se koriste kao ulaz za RNK pozivanje fuzije i RNK pozivanje varijante spajanja.

# Pozivanje RNK fuzije

Pozivanje na fuziju se obavlja za RNK biblioteke uzoraka (isključujući RNK kontrole bez predloška). Fuzije kandidata su identifikovane iz anomalnih parova očitavanja (tj. očitavanja poravnata sa različitim hromozomima ili u neočekivanim orijentacijama) u BAM datotekama (generisano tokom RNK poravnanja) za fuzione gene koje cilja TSO Comprehensive analiza. Prateća očitavanje fuzije se sklapaju u kandidate susedne fuzije. Kandidati susedne fuzije su zatim poravnati unazad u referentni genom. Ovi kandidati susedne fuzije se zatim procenjuju u odnosu na različite filtere pre nego što se prijave kao detektovane. Ovi filteri su sumirani u sledećoj tabeli.

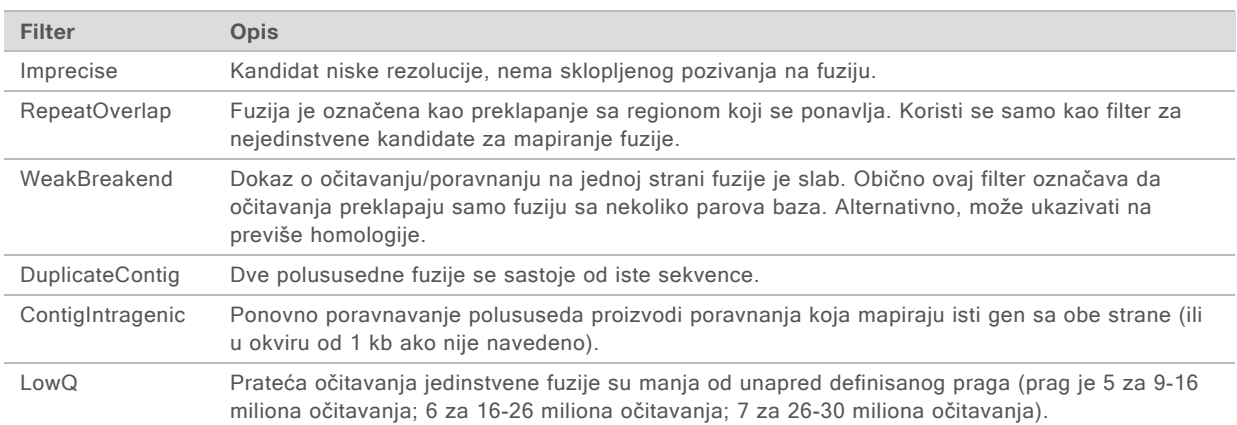

<span id="page-14-0"></span>Dodatne fuzije mogu biti detektovane kroz proces pozivanja RNK varijante spajanja (pogledajte [Pozivanje](#page-14-0) RNK varijante spajanja na stranici 12 i [Spajanje](#page-15-0) RNK fuzije na stranici 13).

# Pozivanje RNK varijante spajanja

Pozivanje RNK varijante spajanja se obavlja za RNK biblioteke uzoraka (isključujući RNK kontrole bez predloška). Kandidati varijante spajanja (spojevi) iz poravnanja RNK se porede sa bazom podataka poznatih transkripata i osnovnim parametrima varijante spajanja netumorskih spojeva generisanih iz skupa normalnih FFPE uzoraka iz različitih tipova tkiva. Sve varijante spajanja koje odgovaraju bazi podataka ili osnovnim parametrima se filtriraju, osim ako su u skupu spojeva sa poznatom

onkološkom funkcijom. Ako postoji dovoljno prateće očitavanje, zadržava se kandidat varijante spajanja. Ovaj proces takođe identifikuje kandidate za RNK fuziju (pogledajte [Spajanje](#page-15-0) RNK fuzije na [stranici](#page-15-0) 13).

# <span id="page-15-0"></span>Spajanje RNK fuzije

Fuzije identifikovane tokom pozivanja RNK fuzije spajaju se sa fuzijama iz proksimalnih gena identifikovanih tokom pozivanja RNK varijante spajanja. Oni su zatim označeni simbolima gena ili nazivima u odnosu na statičku bazu transkripata (GENCODE, izdanje 19). Rezultat ovog procesa je skup poziva na fuziju, koji su podobni za izveštavanje.

# Beleška o RNK varijanti spajanja

Detektovane RNK varijante spajanja se beleže pomoću Nirvana mašine za beleške sa informacijama iz baze podataka RefSeq. Beleška varijanti spajanja se vrši više puta nezavisno, kao što je opisano u sledećim odeljcima.

# Statička RefSeq baza podataka za pozivanje prateće dijagnostike

Nirvana se koristi za označavanje detektovanih pozivanja RNK varijanti spajanja sa statičkim (ne ažurirajućim) RefSeq bazama podataka za upotrebu od strane nishodnog pozivanja prateće dijagnostike (pogledajte Prateće [dijagnostičko](#page-16-1) pozivanje na stranici 14). Varijante spajanja su označene promenama na nivou transkripta (tj. pogođenim egzonima u transkriptu gena) u odnosu na RefSeq. Ova RefSeq baza podataka je ista kao i statička RefSeq baza podataka koju koristi proces beleške male varijante.

# Ažurirajuća RefSeq baza podataka za profilisanje tumora

Nirvana se koristi za označavanje detektovanih pozivanja RNK varijanti spajanja sa ažurirajućom RefSeq bazom podataka, kao deo nishodnog procesa profilisanja varijanti tumora (pogledajte [Profilisanje](#page-16-0) varijanti tumora na stranici 14). Varijante spajanja su označene promenama na nivou transkripta (tj. pogođenim egzonima u transkriptu gena) u odnosu na RefSeq. Ažurirajuća RefSeq baza podataka je uključena kao deo KB i može se periodično ažurirati kako bi bila kompatibilna sa drugim sadržajem KB.

# Kontrola kvaliteta za RNK biblioteke uzoraka

Pokazatelji kontrole kvaliteta se koriste za procenu validnosti RNK biblioteka uzoraka. Ako pokazatelj kontrole kvaliteta nije u prihvatljivom opsegu, onda će se kontrola kvaliteta RNK biblioteke prijaviti kao FAIL (NEUSPEŠNO) i neće biti dostupni rezultati za fuzije ili varijante spajanja. Pored toga, prateća dijagnostika ili rezultat profilisanja tumora možda neće biti dostupni ako se oslanjaju na prolaz kontrole kvaliteta RNK biblioteke.

Rezultati kontrole kvaliteta RNK biblioteke su dostupni u datoteci MetricsOutput.tsv. Pogledajte [Izlazni](#page-36-0) [pokazatelji](#page-36-0) na stranici 34.

# **Transkripti**

Transkript je lanac RNK koji se transkribuje iz DNK. Ta RNK može da obavi translaciju da bi se stvorio protein. Gen može imati više transkripata, kao što je ako se koriste različiti promoteri ili postoje različiti obrasci spajanja egzona. Svaki transkript ima jedinstveni broj. U HGVS nomenklaturi, promena nukleotida koja utiče na kodirajuću sekvencu može biti navedena u vezi sa transkriptom, pri čemu prvo slovo ukazuje na divlji tip alela, a drugo slovo označava varijantu alela. Na primer, NM\_ 004333.4:c.1799T>A znači da na poziciji 1799 transkripta NM\_004333.4, kodirajuća RNK kodira T u referentnom genomu, ali se menja u A za ovu varijantu.

# Kontrolno izveštavanje

Kontrolni izlazni izveštaj generiše se za svaku analizu i uključuje procenu svakog kontrolnog uzorka uključenog u ciklus. TSO Comprehensive modul analize ne poništava automatski uzorke pacijenta na osnovu rezultata kontrolnih uzoraka.

Pogledajte Uputstvo <sup>u</sup> pakovanju za TruSight Oncology Comprehensive (EU) (dokument br. 200007789) za smernice o validnosti ciklusa i validnosti uzorka pacijenta na osnovu rezultata za kontrolne uzorke.

<span id="page-16-1"></span>Kontrolni izlazni izveštaj dostupan je u datoteci ControlOutput.csv. Pogledajte Izveštaj o [kontrolnom](#page-34-0) izlazu na [stranici](#page-34-0) 32.

# Prateće dijagnostičko pozivanje

Za svaku instaliranu prateću dijagnostičku (CDx) predviđenu upotrebu, TSO Comprehensive modul analize određuje primenjivost predviđene upotrebe CDx za svaki uzorak pacijenta, na osnovu tipa tumora pacijentovog uzorka. Ako se tip tumora uzorka pacijenta tačno podudara, ili je potomak tipa tumora za predviđenu upotrebu CDx, smatra se da je primenljiv na predviđenu upotrebu CDx. Za više informacija o ontologiji bolesti, pogledajte odeljak *Izaberite tip tumora* na [stranici](#page-7-1) 5. Ako tip tumora pacijenta nije primenljiv na predviđenu upotrebu CDx, za taj uzorak se neće proceniti predviđena upotreba CDx.

Ako potrebna biblioteka sekvenciranja (DNK ili RNK) za predviđenu upotrebu CDx nije sekvencirana ili ne prođe kontrolu kvaliteta, onda uzorak pacijenta neće biti procenjen za predviđenu upotrebu CDx. Ako tip varijante (npr. male varijante) ili biomarker koji je potreban za predviđenu upotrebu CDx ne prođe kontrolu kvaliteta, onda uzorak pacijenta neće biti procenjen za tu predviđenu upotrebu CDx.

Kada se utvrdi da je predviđena upotreba CDx primenljiva na uzorak pacijenta, da su potrebne biblioteke sekvencirane i da su potrebne mere kontrole kvaliteta uspešne, prateća dijagnostička predviđena upotreba biće procenjena za uzorak pacijenta. Detektovane varijante i/ili biomarkeri u uzorku pacijenta se procenjuju da bi se odredio rezultat za predviđenu upotrebu CDx. Ovo se radi kroz algoritam specifičan za predviđenu upotrebu CDx, koji procenjuje prisustvo i/ili odsustvo varijanti/biomarkera koji se podudaraju sa predviđenom upotrebom CDx.

# Prateći dijagnostički rezultati

CDx rezultati pozivanja su dostupni u TSO Comprehensive izveštaju (pogledajte TruSight [Oncology](#page-19-0) [Comprehensive](#page-19-0) izveštaj na stranici 17). Pozitivne predviđene upotrebe CDx prijavljene su u odeljku Prateći dijagnostički rezultati TSO Comprehensive izveštaja.

# <span id="page-16-0"></span>Profilisanje varijanti tumora

Nakon što se utvrde prateći dijagnostički rezultati, svi prolazni, detektovane varijante u uzorku pacijenta se podudaraju sa instaliranom KB kako bi se utvrdili genomski nalazi koji imaju dokaze o kliničkom značaju ili imaju potencijalni klinički značaj. Ovaj proces se naziva profilisanje varijanti tumora. Genomski nalaz je ili jedna varijanta sa dokazima kliničkog značaja ili potencijalnog kliničkog značaja ili grupisanje varijanti koje, kada se otkriju zajedno, imaju dokaz kliničkog značaja, ili potencijalnog kliničkog značaja.

Kada je više varijanti navedeno zajedno kao genomski nalaz, to znači da postoje dokazi za klinički značaj, ili potencijalni klinički značaj za te varijante zajedno, u najmanje jednom od izvora navedenih u Informatičkim detaljima izveštaja. Ako postoji više genomskih nalaza, a varijanta je uključena u više od jednog od ovih, ta varijanta može biti navedena više puta u izveštaju. Jedna varijanta će biti navedena samo na najvišem nivou gde ispunjava kriterijume za prijavljivanje. Svaki od sledećih primera kliničkog značenja uključuje više varijanti:

- u NTRK1 p.(Gly595Arg) je indikovan da izazove rezistenciju na jedan ili više TRK inhibitora, kod pacijenata sa kvalifikacionom TRK fuzijom (informacije za propisivanje larotrectiniba 211710s000lbl, koje je odobrila FDA).
- Za pacijenta u kliničkom ispitivanju LIBRETTO-001 uočeno je da ima i RET D898 E901del i RET D903\_S904delinsEP. Pacijent je pokazao odgovor tumora na lečenje RET inhibitorom (PMID 32846061).
- ► Eksplorativna analiza ispitivanja BOLERO-1 i -3 sugerisala je da su pacijentkinje sa karcinomom dojke sa ERBB2 amplifikacijom, imale kliničku korist od mTOR inhibicije, ako su tumori prikazali aktivaciju PI3K putanje ili AKT1 E17K mutacije (PMID 27091708).
- BRAF p.(Val600Glu) mutacija koja se javlja zajedno sa TERT mutacijom promotera, povezana je sa nepovoljnom prognozom u papilarnom karcinomu tireoidne žlezde, u skladu sa glavnim smernicama SAD.

# Genomski nalazi sa dokazima kliničkog značaja

Genomski nalazi sa dokazima o kliničkom značaju prijavljeni su u odeljku Genomski nalazi sa dokazima o kliničkom značaju TSO Comprehensive izveštaja (pogledajte TruSight [Oncology](#page-19-0) [Comprehensive](#page-19-0) izveštaj na stranici 17). Genomski nalazi su prijavljeni u Genomskih nalaza sa dokazima kliničkog značaja ako ispunjavaju sledeće kriterijume:

- $\blacktriangleright$  Genomski nalaz je povezan sa koristima ili nedostatkom koristi terapije, što dokazuje oznaka leka odobrena od strane EMA ili oznaka leka odobrena od strane FDA. Tip tumora uzorka mora biti jednak ili potomak tipa tumora povezivanja KB u ontologiji bolesti. Za više informacija o ontologiji bolesti, pogledajte odeljak Izaberite tip tumora na [stranici](#page-7-1) 5.
- u Genomski nalaz je povezan sa koristima ili nedostatkom koristi terapije, ima dijagnostičku relevantnost, ili ima prognostičku relevantnost kao što je dokazano u objavljenim ESMO, ASCO, ili drugim glavnim smernicama kliničke prakse u SAD. Tip tumora uzorka mora biti jednak ili potomak tipa tumora povezivanja KB u ontologiji bolesti. Za više informacija o ontologiji bolesti, pogledajte odeljak Izaberite tip tumora na [stranici](#page-7-1) 5.

# Genomski nalazi sa dokazima potencijalnog kliničkog značaja

Genomski nalazi sa dokazima o potencijalnom kliničkom značaju prijavljeni su u odeljku Genomski nalazi sa potencijalnim kliničkim značajem TSO Comprehensive izveštaja (pogledajte odeljak [TruSight](#page-19-0) Oncology [Comprehensive](#page-19-0) izveštaj na stranici 17). Genomski nalazi su prijavljeni u Genomski nalaza sa potencijalnim kliničkim značajem ako ispunjavaju sledeće kriterijume:

- u Genomski nalaz ispunjava kriterijume za Genomski nalazi sa dokazom o kliničkom značaju (tj. oznaka leka odobrena od strane EMA, oznaka leka odobrena od strane FDA, ESMO smernice, ASCO smernice ili druge glavne smernice u SAD), ali samo kada se tip tumora uzorka ne podudara sa tipom tumora povezivanja KB. Stoga tip tumora uzorka ne sme biti jednak ili ne sme biti potomak tipa tumora povezivanja KB.
- u Varijanta ima terapeutsku, dijagnostičku ili prognostičku povezanost u kliničkoj literaturi, opisujući kliničku studiju. Tip tumora uzorka mora biti jednak ili potomak tipa tumora povezivanja KB.

u Varijanta je uključena u kriterijume podobnosti za uključivanje u kliničko ispitivanje (faza I/II, II, II/III, III ili IV), registrovano na adresi clinicaltrials.gov ili u Registru kliničkih ispitivanja EU (EUCTR). Tip tumora uzorka mora biti jednak ili potomak tipa tumora kliničkog ispitivanja.

TMB i MSI su uvek prijavljeni u Genomskih nalaza sa potencijalnim kliničkim značajem , bez obzira na tip tumora uzorka.

# Nivelisanje promena usled ažuriranja KB

Kako se klinički dokazi akumuliraju za varijante u preciznoj onkologiji, KB ažuriranja su dostupna kako bi odrazila promene. Varijante koje u početku nisu bile prijavljene zbog nedostatka kliničkih dokaza mogu se kasnije prijaviti u Genomskim nalazima sa dokazima o kliničkom značaju ili Genomskim nalazima sa potencijalnim kliničkim značajem putem ažuriranja sadržaja KB. Isto tako, varijante mogu da se kreću od Genomskih nalaza sa dokazima kliničkog značaja do Genomskih nalaza sa potencijalnim kliničkim značajem ili obrnuto. Detektovane varijante koje ne ispunjavaju kriterijume za bilo koji nivo nisu prijavljene. Osetljivost ili povezani rizik od karcinoma isključeni su iz KB i ne utiču na nivelisanje. Terapijska povezivanja koja se koriste za nivelisanje su ograničena na ciljane terapije karcinoma i imunoterapije (ne uključujući ćelijske imunoterapije).

# Pozitivni CDx rezultati

Varijante prateće dijagnostike prijavljene u rezultatima prateće dijagnostike isključene su iz prijavljivanja kao jednovarijantni genomski nalazi u Genomskim nalazima sa dokazima o kliničkom značaju i Genomskim nalazima sa potencijalnim kliničkim značajem Međutim, genomski nalazi koji uključuju više varijanti mogu se i dalje prijaviti u Genomskim nalazima sa dokazima o kliničkom značaju i Genomskim nalazima sa potencijalnim kliničkim značajem, čak i ako je jedna od varijanti prijavljena u rezultatima prateće dijagnostike

# COSMIC beleške

Varijante prijavljene u genomskog nalaza sa dokazima o kliničkom značaju ili genomskim nalazima sa potencijalnim kliničkim značajem označene su pomoću ID COSMIC, kako je primenljivo, iz baze podataka Kataloga somatskih mutacija u karcinomu (COSMIC), koja je uključena kao deo KB.

# <span id="page-18-0"></span>Izlaz analize

Kad se analiza završi, Modul za analizu lokalnog menadžera ciklusa za TruSight Oncology Comprehensive generiše fasciklu za analizu u konfigurisanoj izlaznoj fascikli za sistem. Pogledajte Referentni vodič za instrument NextSeq 550Dx (br. dokumenta 1000000009513) za više informacija o konfigurisanju izlazne fascikle.

Da biste prikazali izlaz analize:

- 1 Idite u direktorijum koji sadrži fasciklu za analizu.
- 2 Otvorite fasciklu za analizu da biste prikazali izlazne datoteke. Naziv fascikle za analizu će biti formatiran kao Analysis # gde je # podrazumevano 1 i povećava se po jedan za svako ponovno stavljanje analize u red čekanja. Podfascikla, YYYYMMDD\_ HHMMSS, kreirana je unutar fascikle za analizu i označava datum i vreme analize (npr. 20210101\_145958).

## **Datoteke**

Ovaj odeljak opisuje zbirne izlazne datoteke generisane tokom analize.

# Izveštaji o rezultatima

TSO Comprehensive izveštaji u PDF i JSON formatima se proizvode za svaki uzorak pacijenta koji je uspešno završio analizu. Rezultati se prikazuju za pregled na kartici Samples and Results (Uzorci i rezultati) u odeljku Izveštaji o rezultatima. Uzorci koji nisu uspešno završili analizu navedeni su sa porukom o grešci. Izaberite Export Report (Izvezi izveštaj) da biste preuzeli jedan TSO Comprehensive izveštaj u PDF formatu. Pogledajte izlaznu fasciklu za analizu za TSO Comprehensive izveštaje za sve završene uzorke.

# <span id="page-19-0"></span>TruSight Oncology Comprehensive izveštaj

Sledeće tabele opisuju odeljke koji sačinjavaju TSO Comprehensive izveštaje proizvedene za svaki uzorak pacijenta u PDF i JSON formatima. PDF izveštaj je čitljiv za ljude, dok je JSON izveštaj napravljen od struktura podataka koje su namenjene mašinama za raščlanjivanje. Informacije koje se nalaze samo u JSON izveštaju, a ne odražavaju se u PDF izveštaju, označene su kao N/A (N/P) za PDF izveštaj. Varijante koje nisu prijavljene u pratećim dijagnostičkim rezultatima ili ne ispunjavaju kriterijume za uključivanje u genomskih nalaza sa dokazima kliničkog značaja ili genomskih nalaza sa potencijalnim kliničkim značajem nisu uključene u izveštaje.

Pogledajte Uputstvo <sup>u</sup> pakovanju za TruSight Oncology Comprehensive (EU) (dokument br. 200007789) za tumačenje rezultata.

Pogledajte JSON šemu na TSO Comprehensive stranicama podrške Illumina veb-sajta za podršku, za dodatne informacije o strukturi, poljima i mogućim vrednostima u JSON izveštaju.

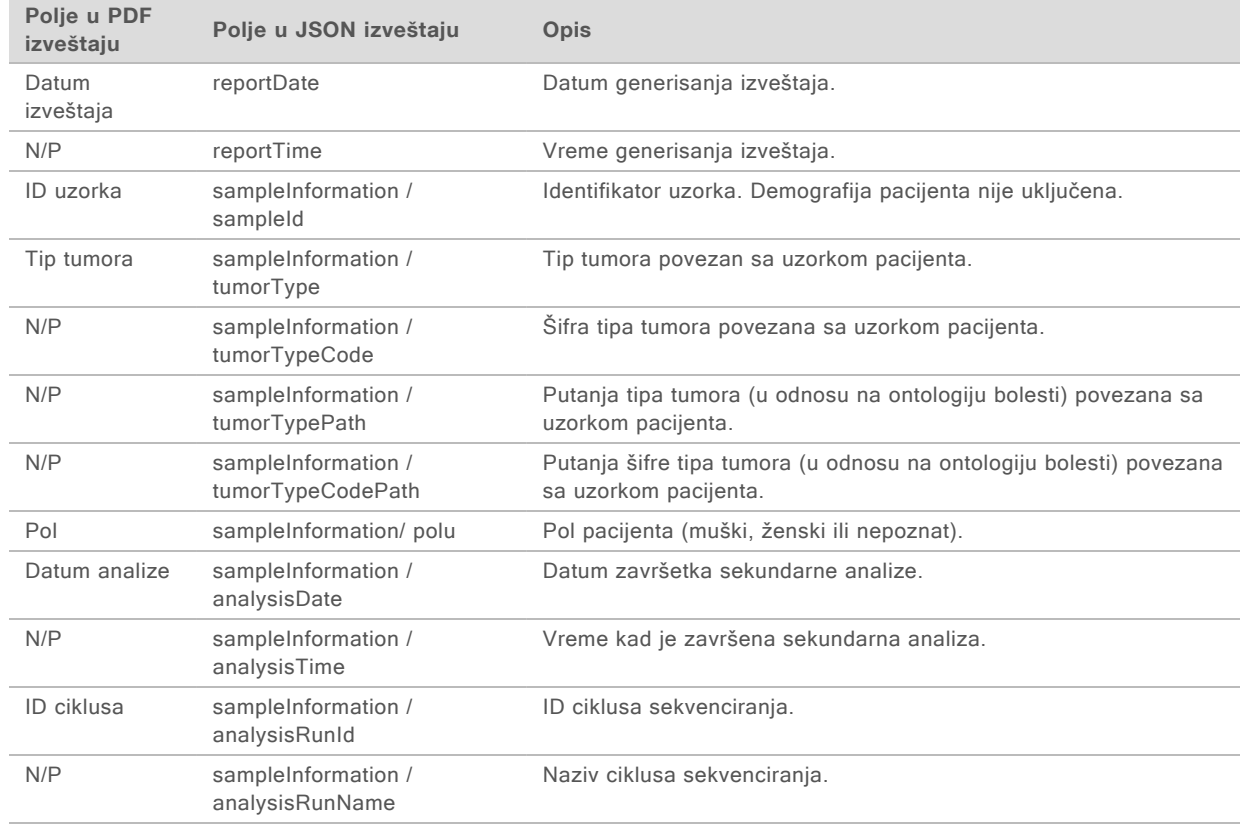

Informacije o uzorku, ciklusu i analizi-sadrže opšte informacije o uzorku pacijenta i izveštaju.

▶ Kontrola kvaliteta-sadrži informacije o kontroli kvaliteta. Za više informacija o tome kako se procenjuje kontrola kvaliteta pogledajte Dodatak A dijagram [pokazatelja kontrole](#page-45-0) kvaliteta na [stranici](#page-45-0) 43.

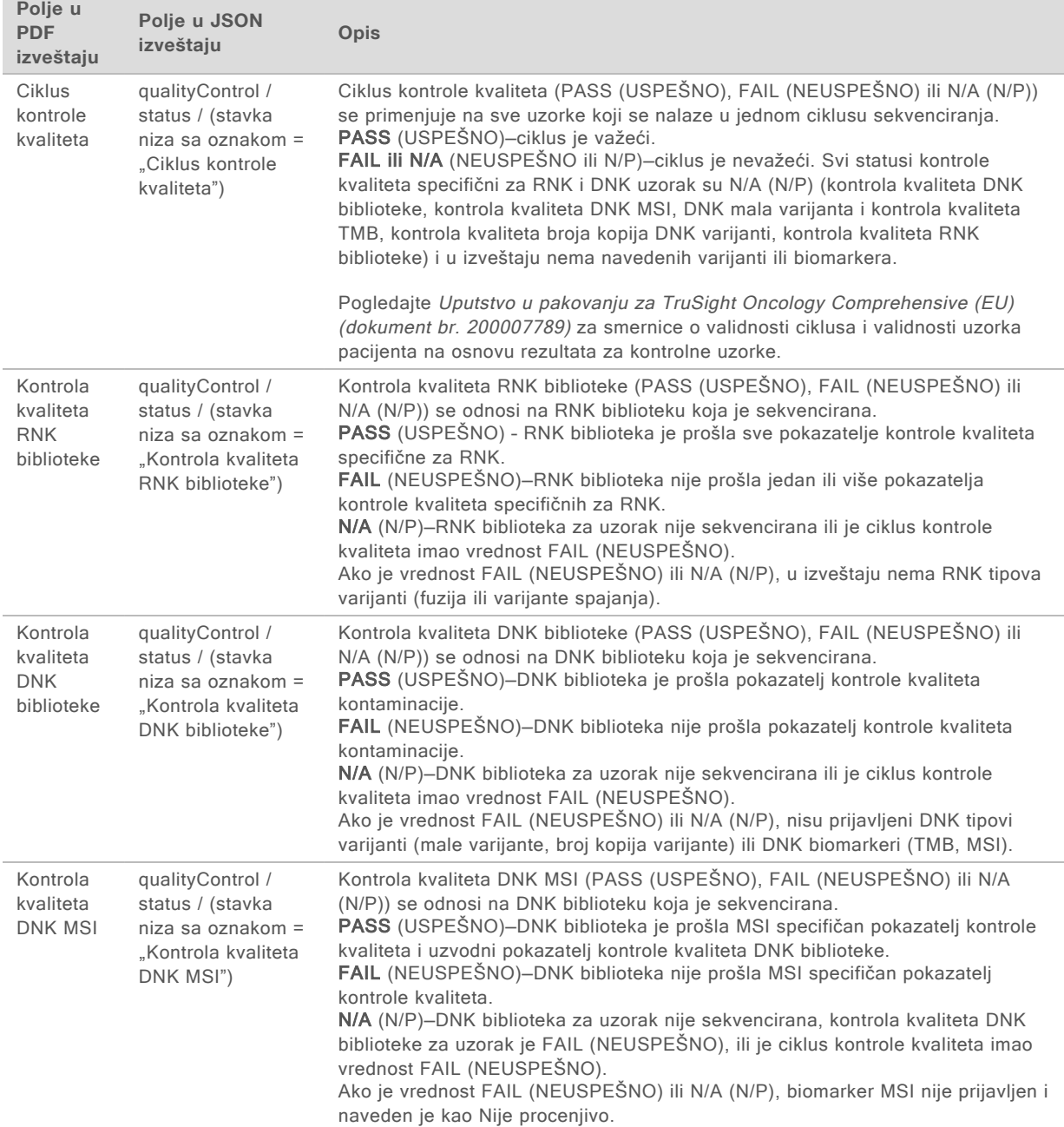

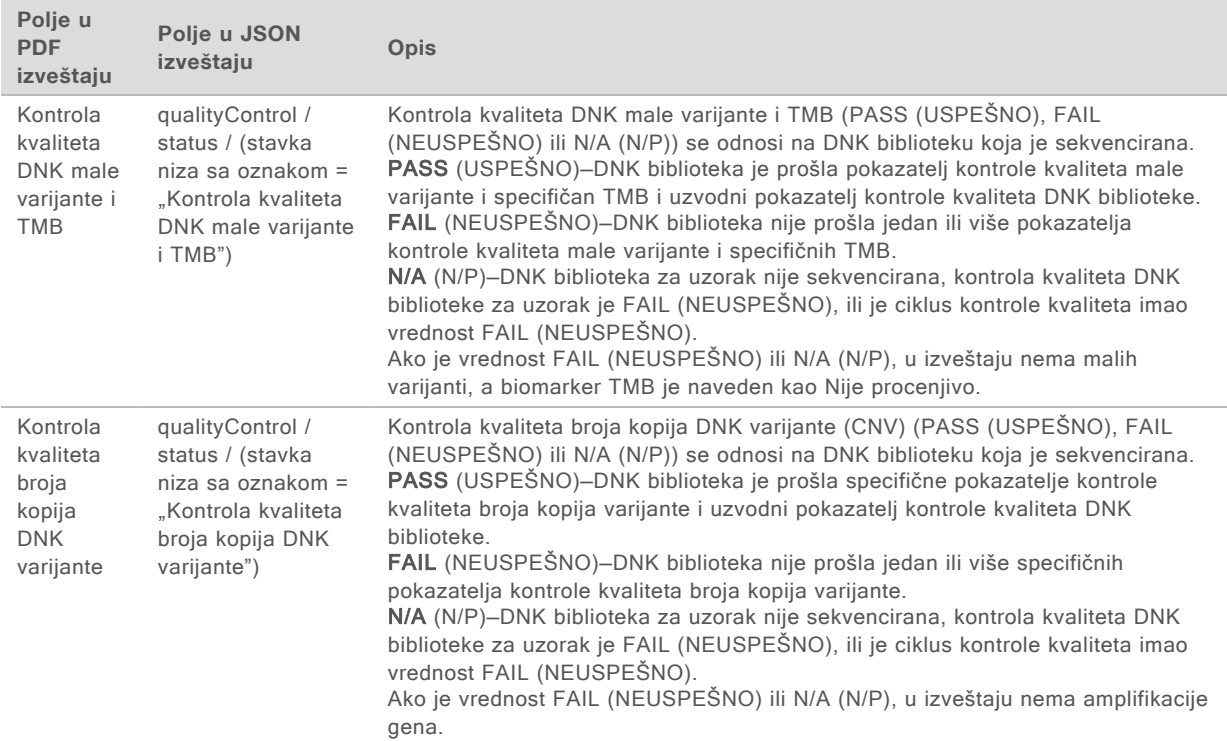

#### TruSight Oncology Comprehensive Konfiguracija modula analize i baze znanja - sadrži informacije o softveru i verzijama KB koje se koriste kada je izveštaj generisan.

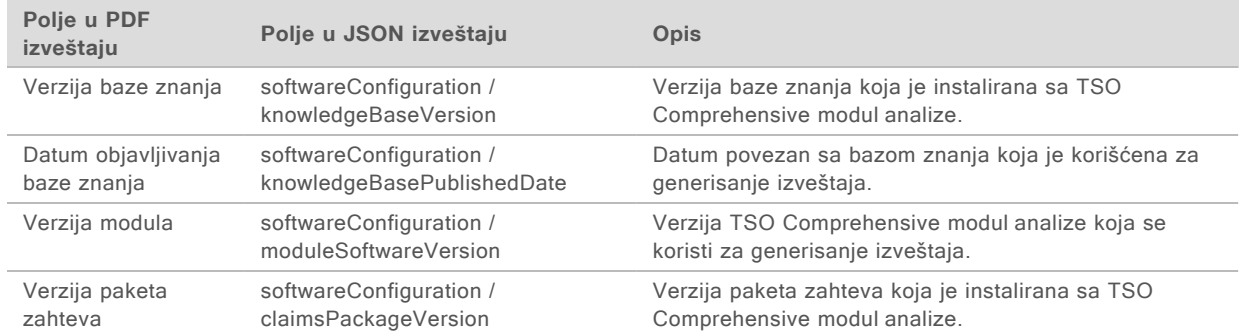

Prateći dijagnostički rezultati - rezultati za prateću dijagnostiku (CDx) namenjeni za upotrebu tamo gde je detektovana povezana varijanta ili biomarker, navedeni su u PDF i JSON izveštajima. Dodatna prateća dijagnostika namenjena za upotrebu tamo gde povezana varijanta ili biomarker nisu detektovani, ili koji nisu procenjeni, navedena je samo u JSON izveštaju. Pogledajte odeljak Procenjena predviđena upotreba prateće dijagnostike na [stranici](#page-26-0) 24.

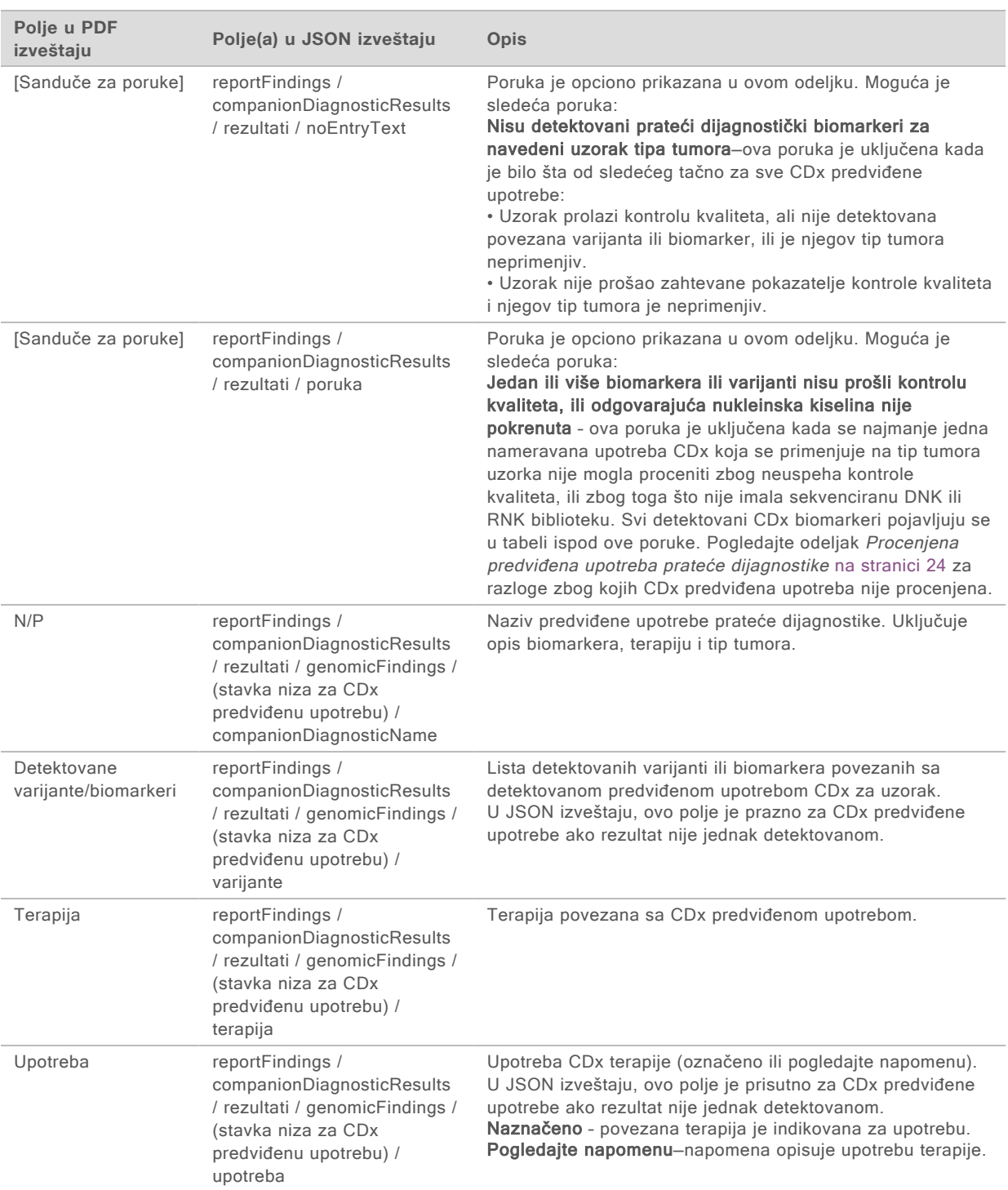

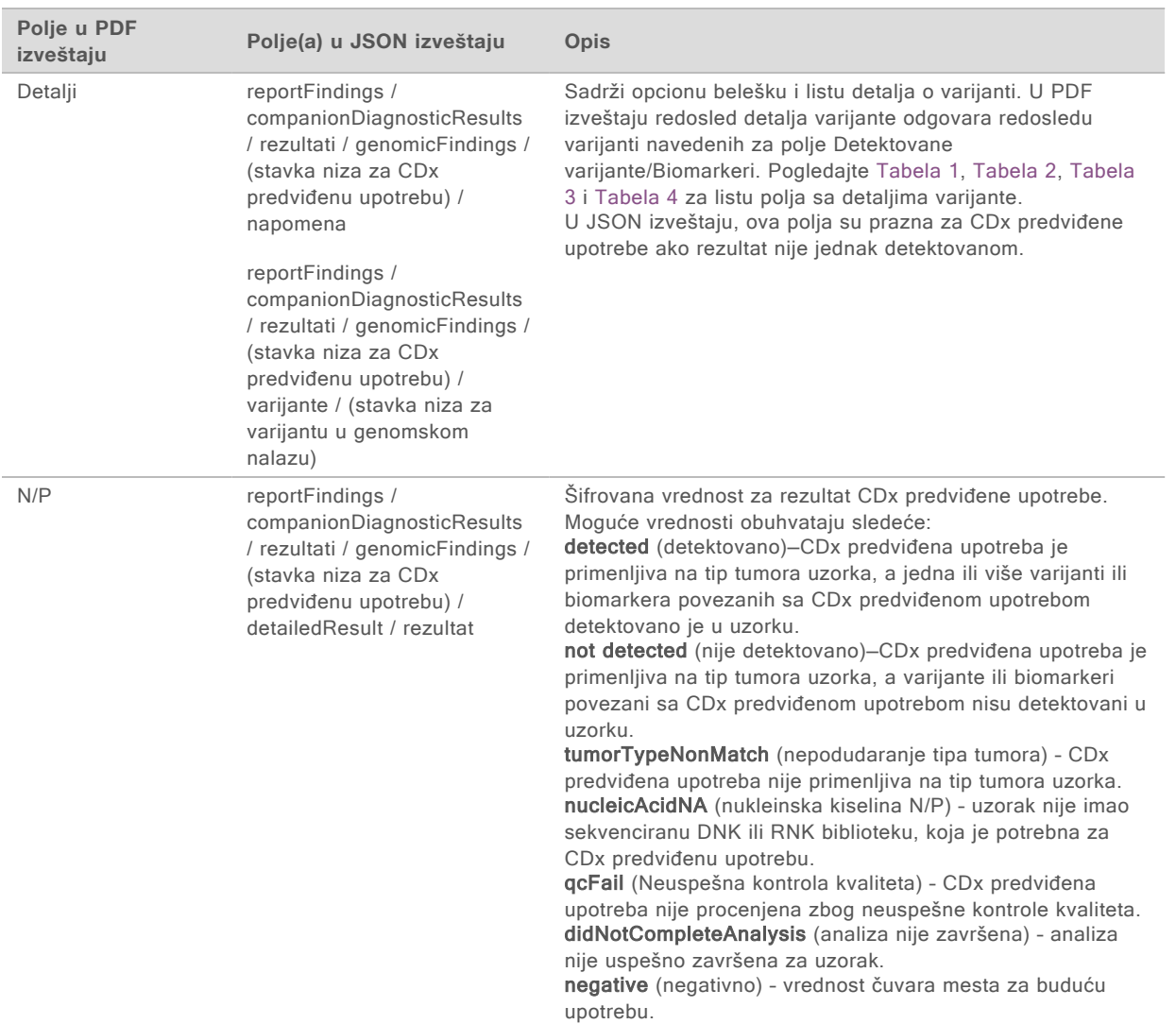

- $\blacktriangleright$  Identifikovane druge izmene i biomarkeri-ovaj odeljak sadrži informacije o profilisanju tumora za uzorak, sa detektovanim varijantama, TMB i MSI kategorisanim u genomske nalaze sa dokazima o kliničkom značaju ili genomske nalaze sa potencijalnim kliničkim značajem Pogledajte [Profilisanje](#page-16-0) [varijanti](#page-16-0) tumora na stranici 14 za detalje o tome kako se određuje nivo za detektovane varijante.
- ► Genomski nalazi sa dokazima o kliničkom značaju-svaki unos u ovom odeljku je genomski nalaz, koji je ili jedna varijanta sa dokazima kliničkog značaja ili grupisanje varijanti koje kada se detektuju zajedno imaju dokaze kliničkog značaja. Ako nisu detektovane nikakve varijante, izveštaj prikazuje poruku No Detected Variants (Nema detektovanih varijanti).

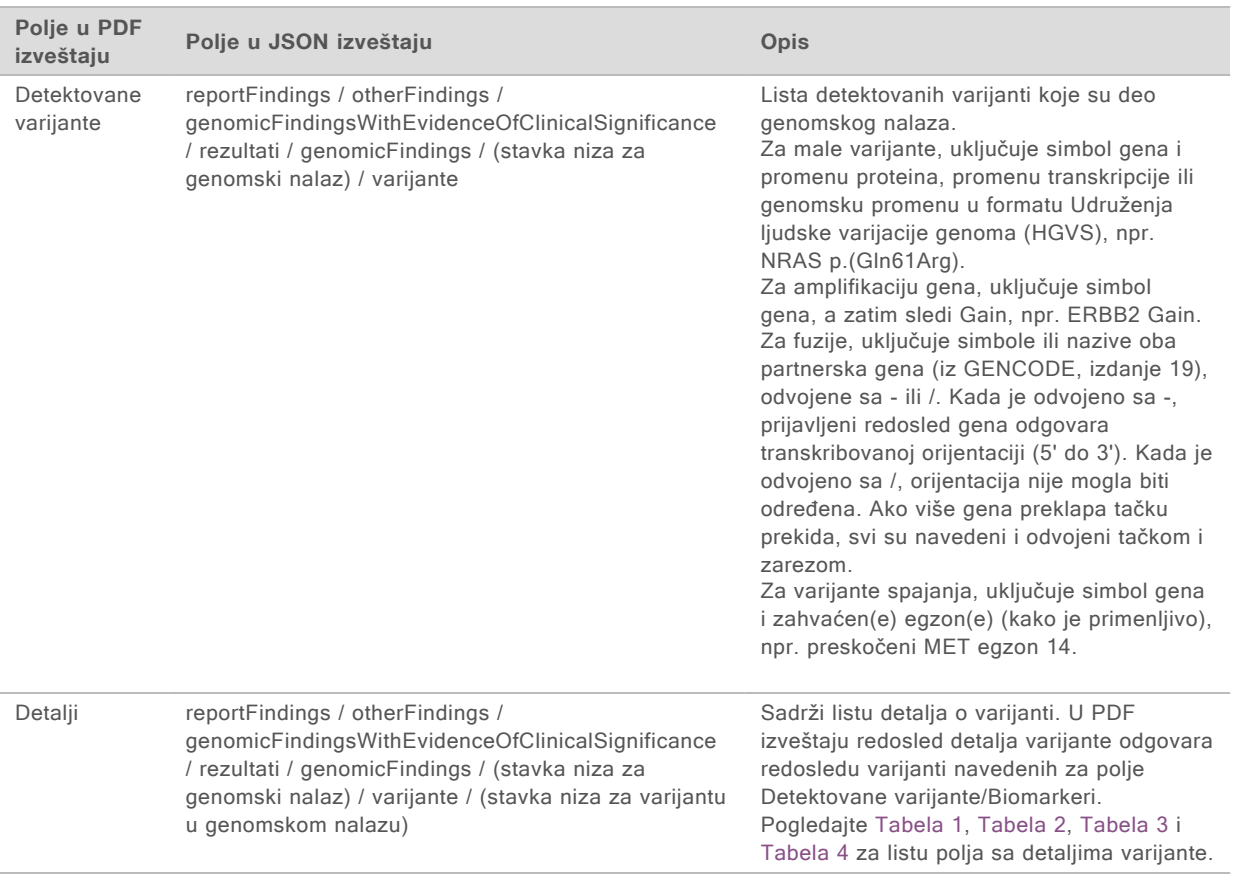

▶ Genomski nalazi sa potencijalnim kliničkim značajem -TMB i MSI su prijavljeni u ovom odeljku kada postoji sekvencirana DNK biblioteka za uzorak. Svaki drugi unos u ovom odeljku je genomski nalaz, koji je ili jedna varijanta sa potencijalnim kliničkim značajem, ili grupisanje varijanti koje kada se detektuju zajedno imaju potencijalni klinički značaj. Ako nisu detektovane nikakve varijante, izveštaj prikazuje poruku No Detected Variants (Nema detektovanih varijanti).

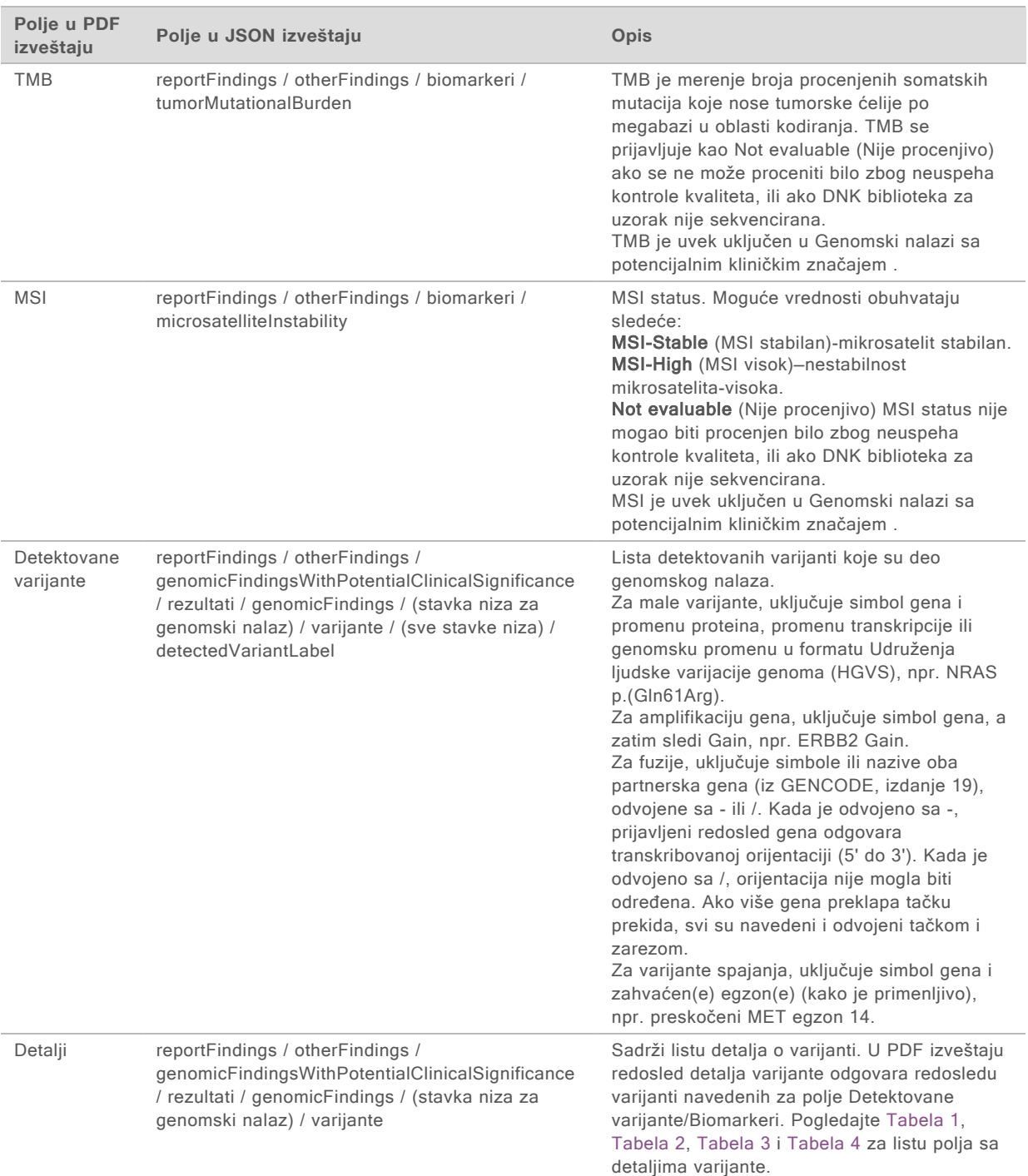

▶ Prateća dijagnostika kontrole kvaliteta-ovaj odeljak navodi genomske pozicije povezane sa CDx predviđenom upotrebom koja nije imala dovoljnu dubinu da bi napravila pouzdano referentno pozivanje. Navedene su samo one CDx predviđene upotrebe, koje uključuju male varijante i koje su procenjene za navedeni uzorak.

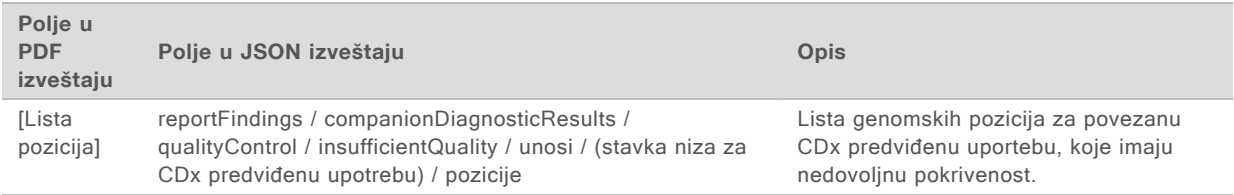

<span id="page-26-0"></span>**Procenjena predviđena upotreba za prateću dijagnostiku** - u ovom odeljku su navedene sve instalirane CDx predviđene upotrebe, sa poljem koje ukazuje na to da li je CDx predviđena upotreba procenjena za uzorak. Ako CDx predviđena upotreba nije procenjena, naveden je razlog.

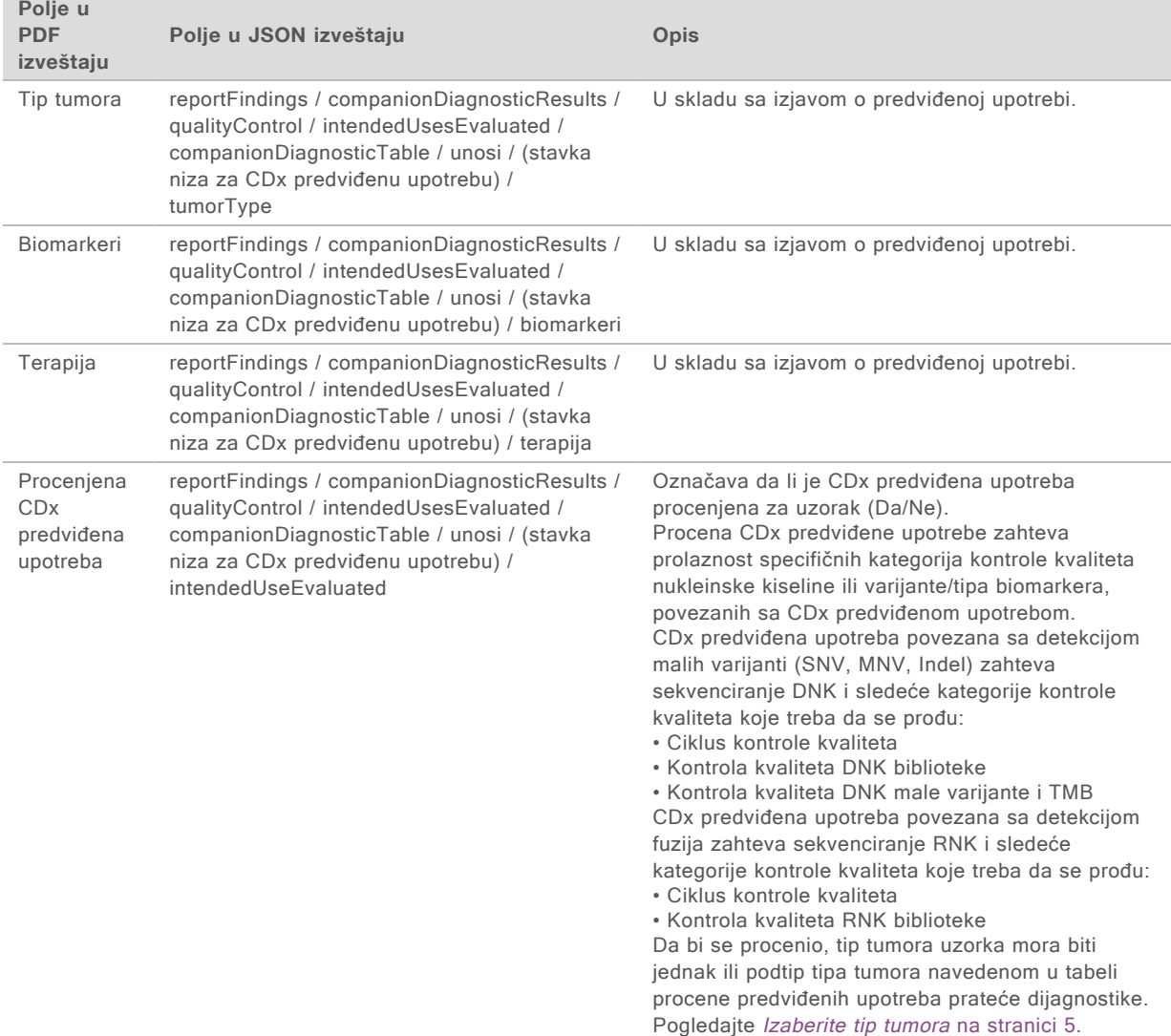

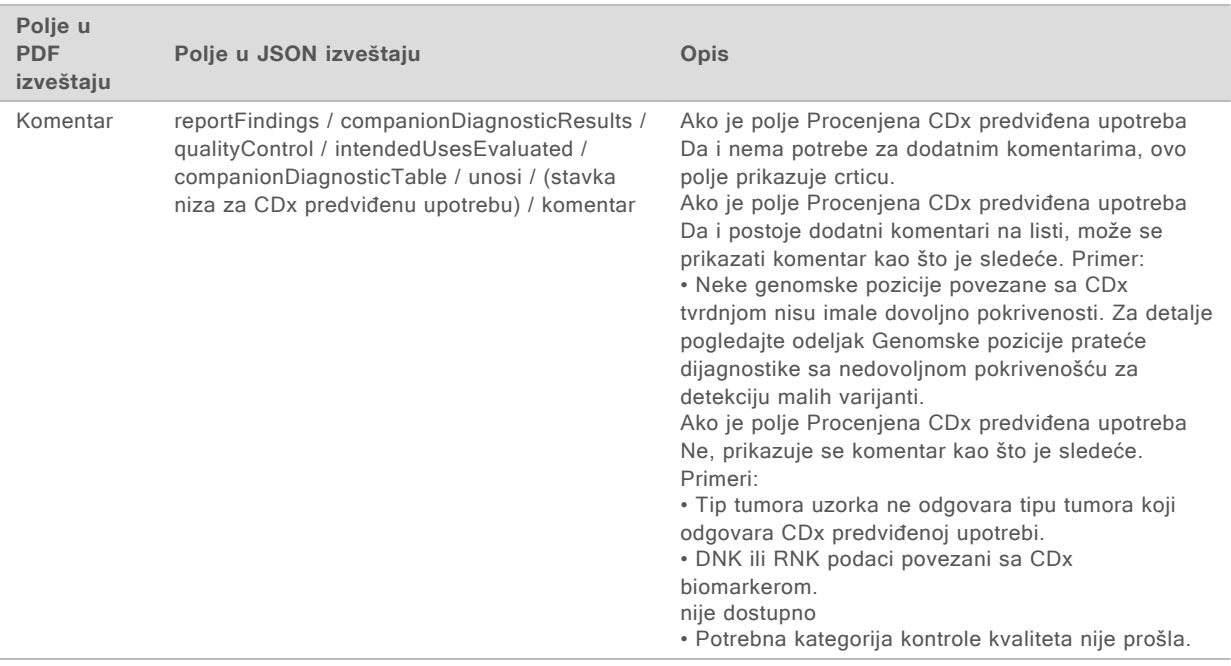

#### ▶ Odeljci O Testu, Informatički detalji, Ograničenja -sadrže opšte informacije o testu, kao i listu ograničenja.

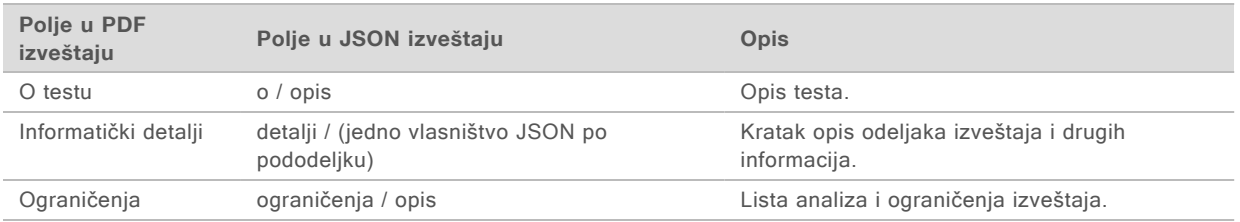

### **TruSight Oncology Comprehensive Panel gena - sadrži informacije o panelu gena.**

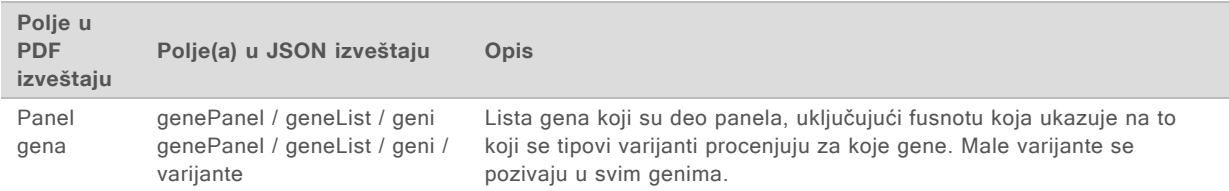

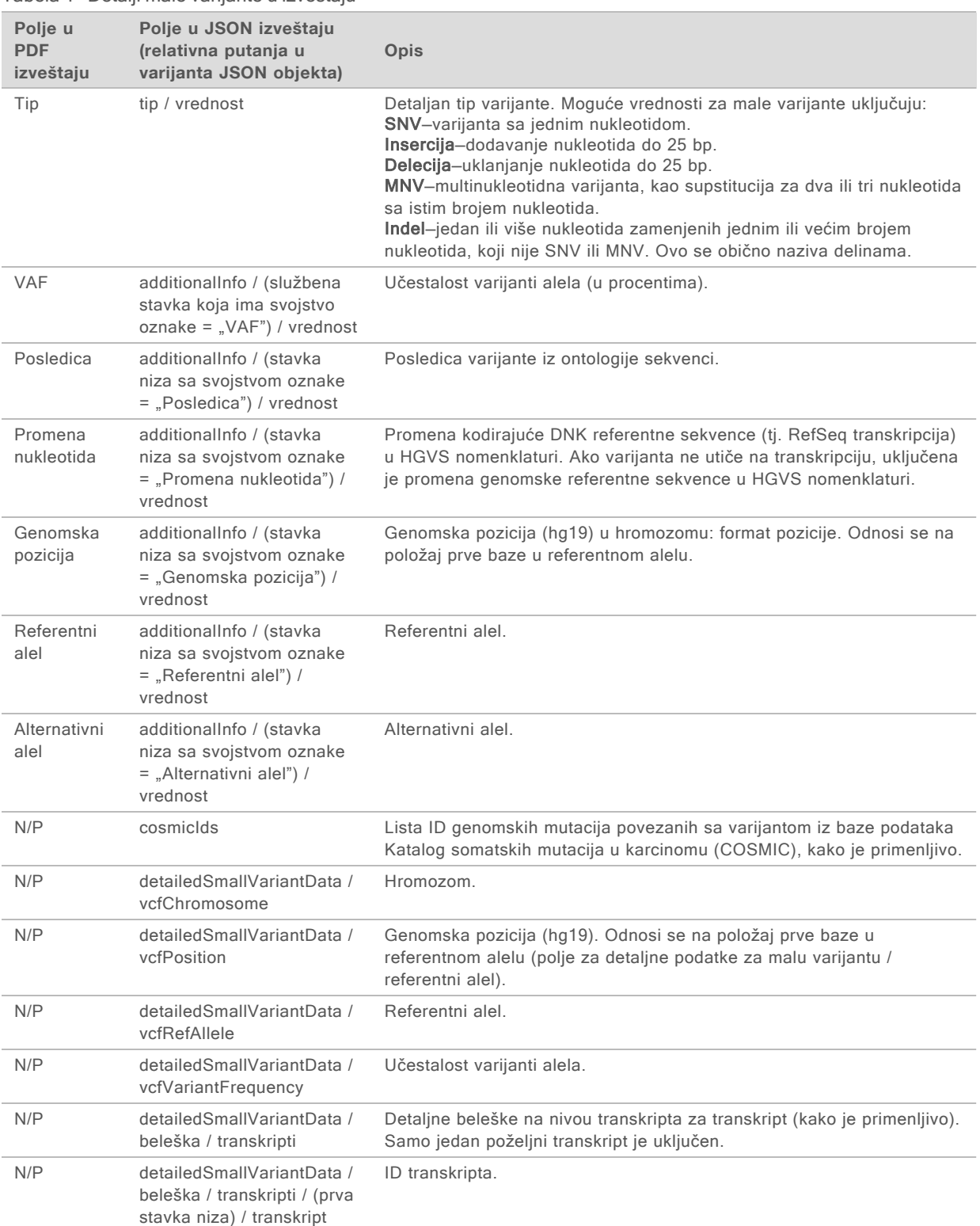

#### <span id="page-28-0"></span>Tabela 1 Detalji male varijante u izveštaju

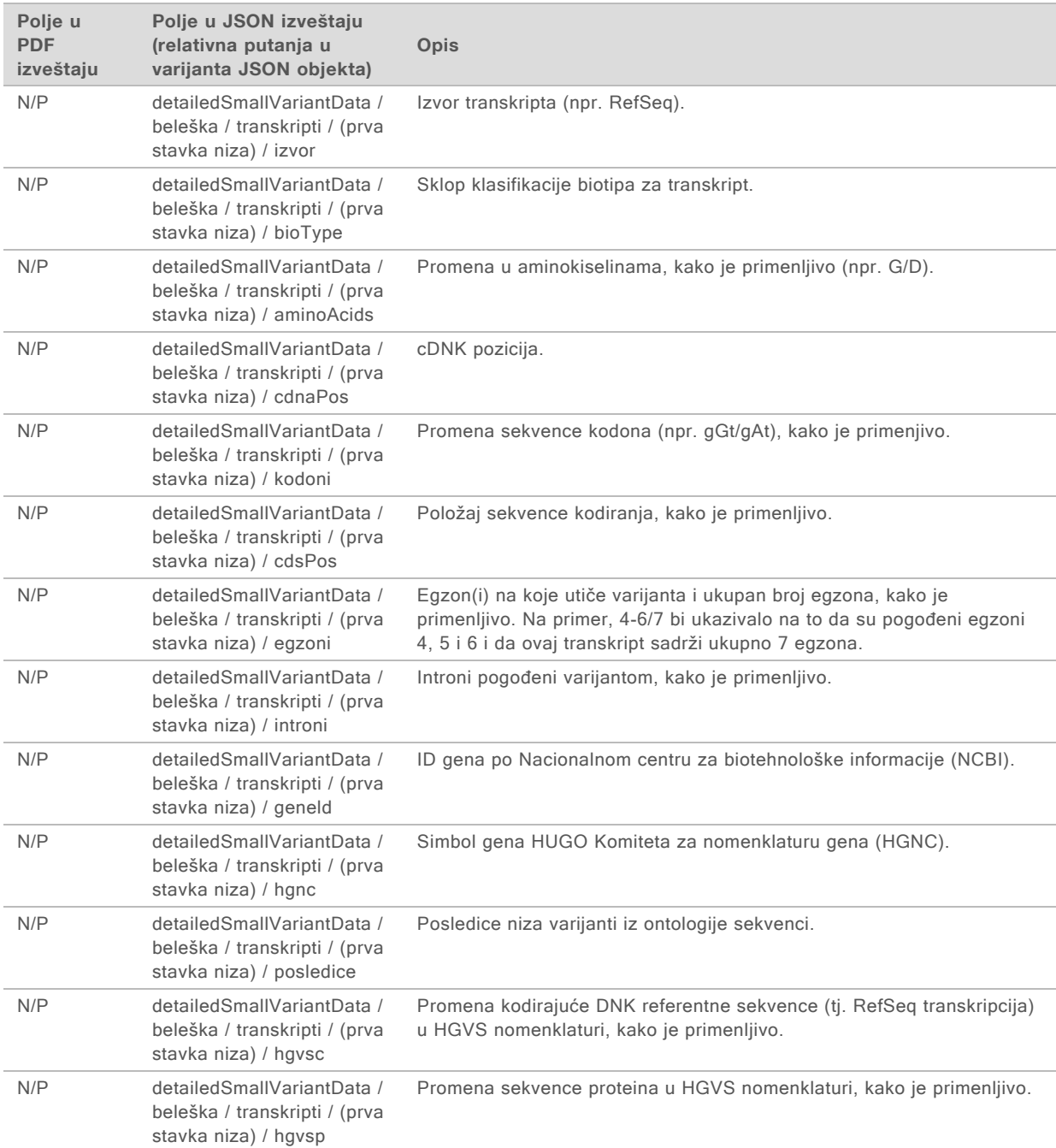

Vodič za tok rada modula za analizu lokalnog menadžera ciklusa za TruSight Oncology Comprehensive (EU)

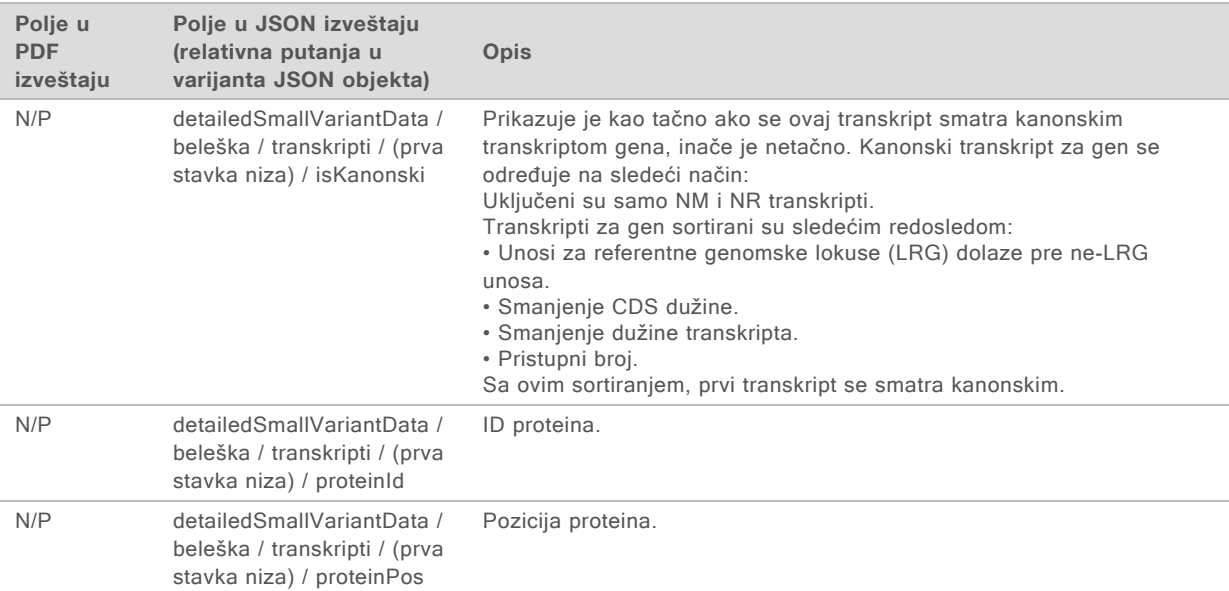

<span id="page-30-0"></span>Tabela 2 Detalji o amplifikaciji gena u izveštaju

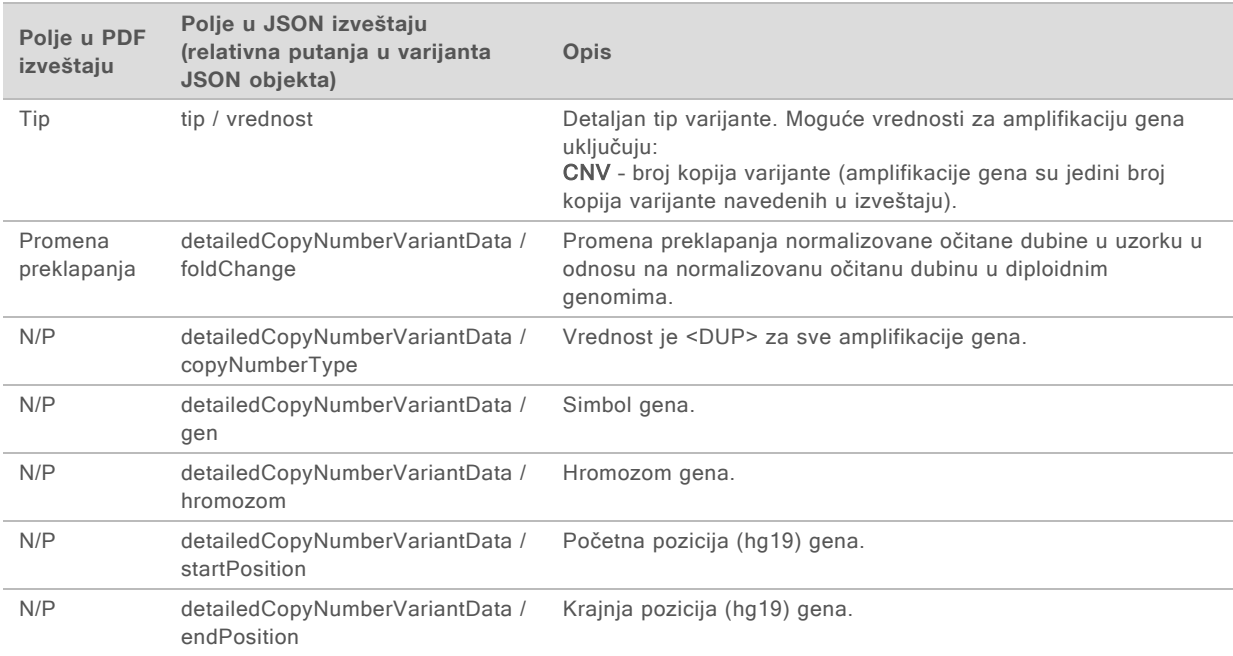

### <span id="page-30-1"></span>Tabela 3 Detalji fuzije u izveštaju

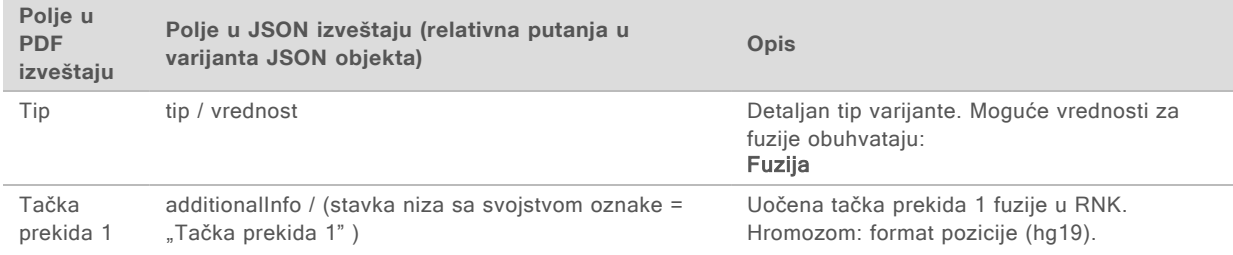

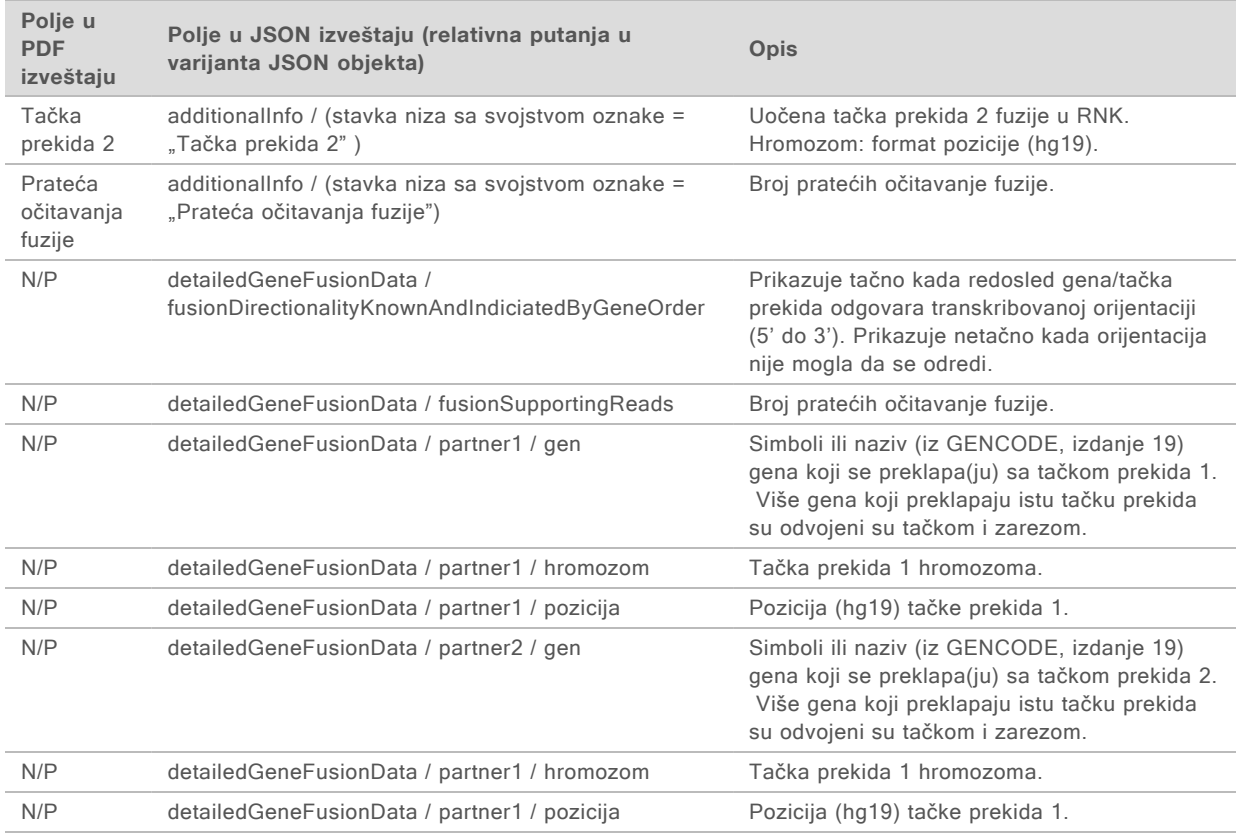

#### <span id="page-31-0"></span>Tabela 4 Detalji varijante spajanja u izveštaju

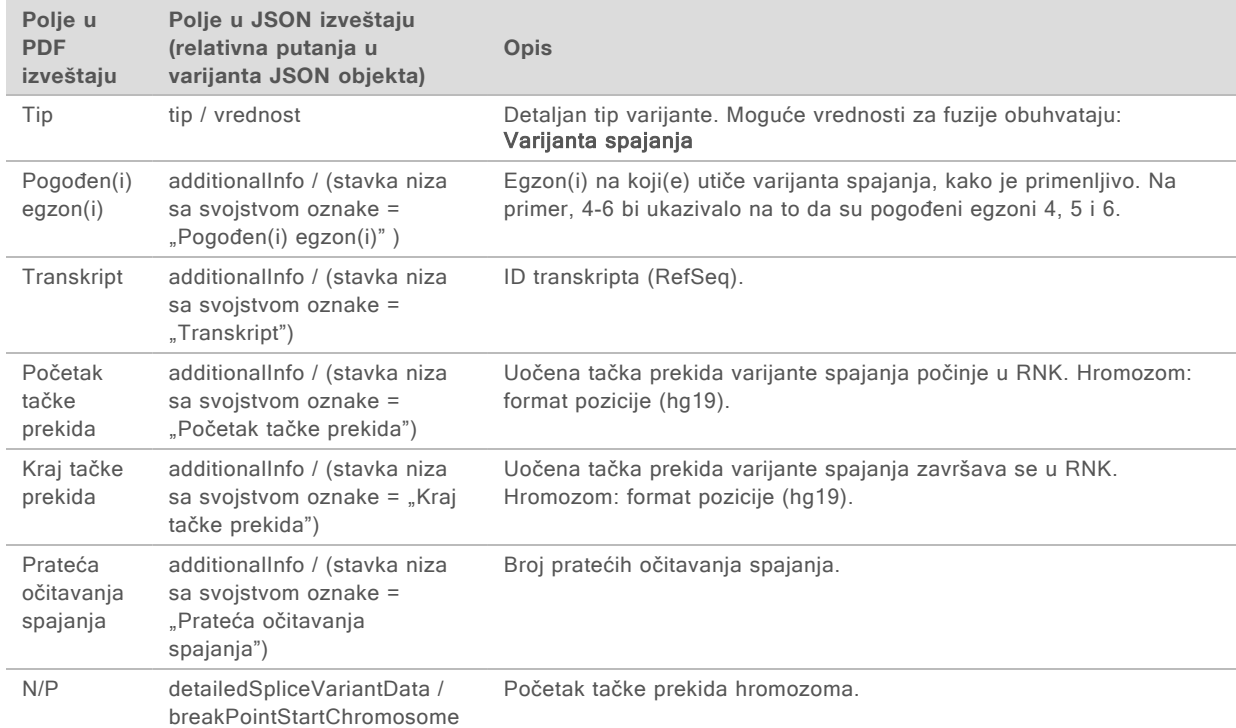

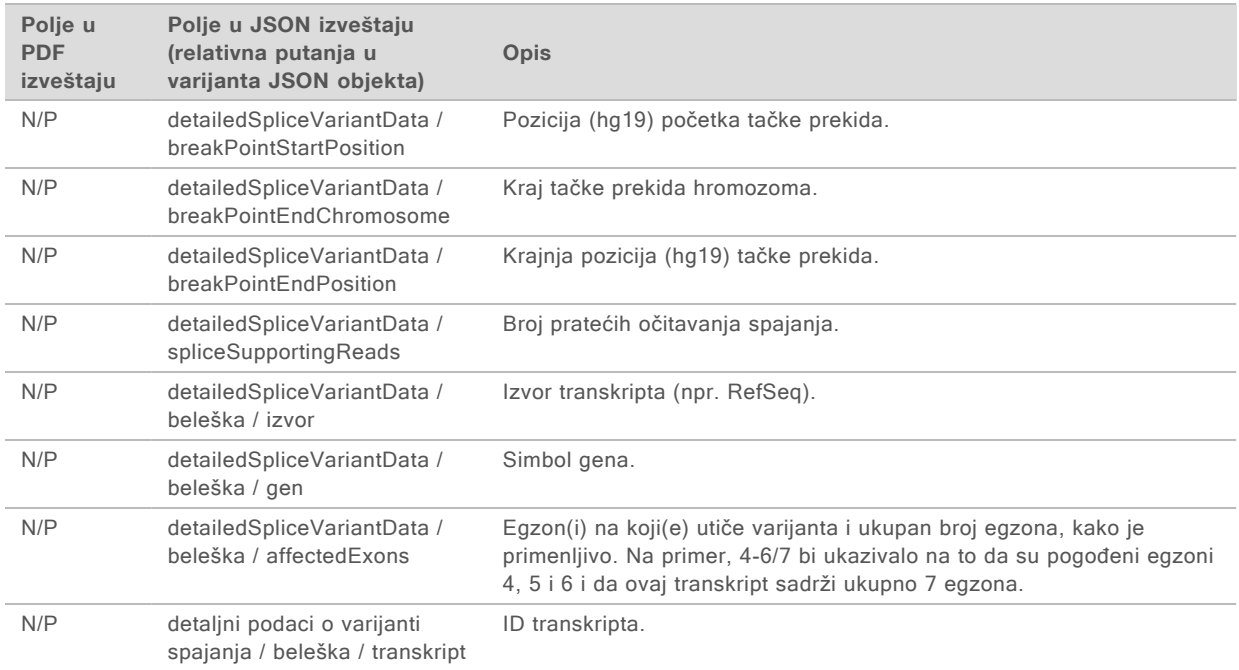

# List uzoraka

Naziv datoteke: SampleSheet.csv

Za svaku analizu, TSO Comprehensive modul analize kreira list uzorka odvojen zarezom (SampleSheet.csv). Ova datoteka sadrži informacije o uzorku koje se obezbeđuju softveru tokom podešavanja ciklusa. Ovi listovi sa uzorcima sadrže zaglavlje sa informacijama o ciklusu i opise za biblioteke uzoraka, obrađene u određenoj protočnoj ćeliji (jedan red podataka po biblioteci uzorka).

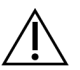

### OPREZ

Izmena datoteke liste uzoraka izazvaće neželjena dejstva nishodno, uključujući netačne rezultate ili neuspeh analize.

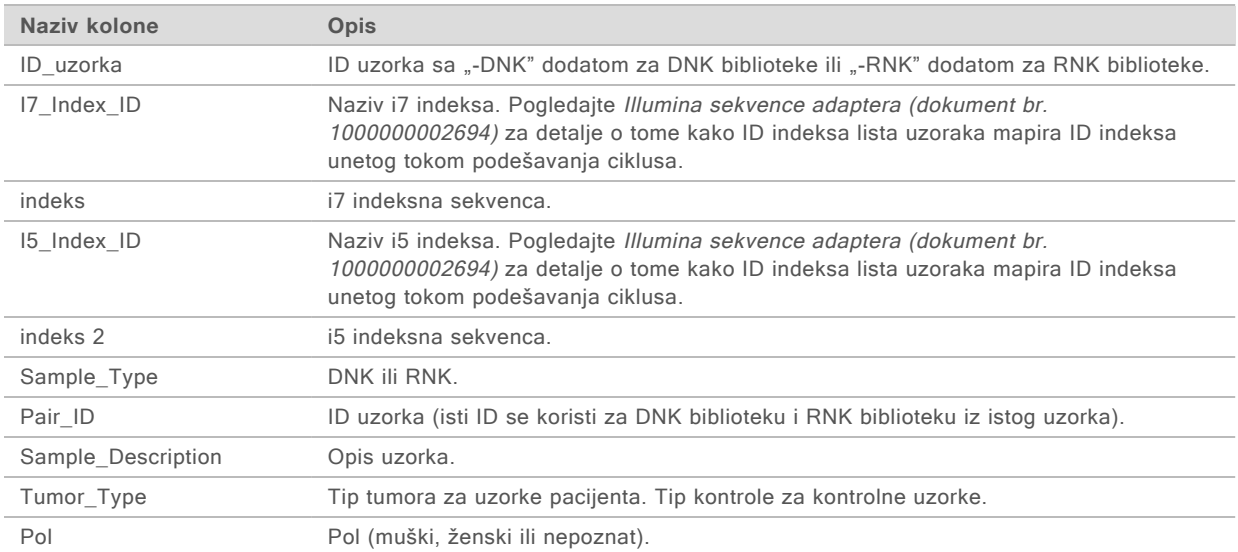

Sledeća tabela sadrži detalje o podacima lista sa uzorcima:

# <span id="page-34-0"></span>Izveštaj o kontrolnom izlazu

#### Naziv datoteke: ControlOutput.csv

Izveštaj o kontrolnom izlazu je datoteka sa ograničenim karticama koja pruža informacije o kontroli kvaliteta za sve kontrolne uzorke koji su uključeni u ciklus. TSO Comprehensive modul analize ne poništava automatski uzorke pacijenta na osnovu rezultata kontrolnih uzoraka. Pogledajte Uputstvo u pakovanju za TruSight Oncology Comprehensive (EU) (dokument br. 200007789) za smernice o validnosti ciklusa i validnosti uzorka pacijenta na osnovu rezultata za kontrolne uzorke.

Izveštaj o kontrolnom izlazu sadrži sledeće odeljke i njihova povezana polja (ID ciklusa je uključen pre prvog odeljka):

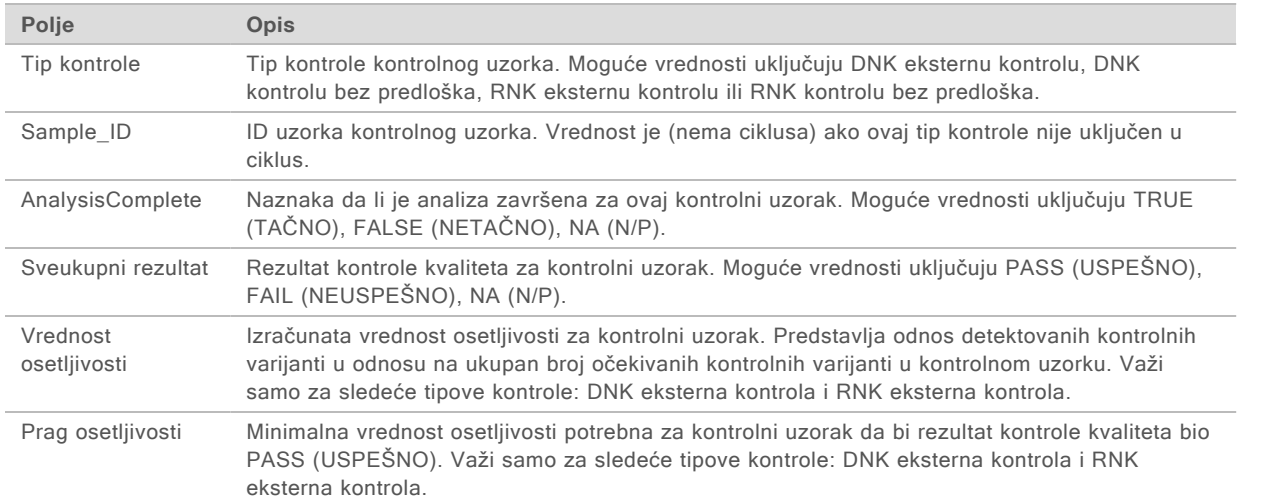

#### ► Tipovi kontrole–sadrži informacije o svakom kontrolnom uzorku uključenom u ciklusu.

#### Detalji analize-sadrži informacije o analizi.

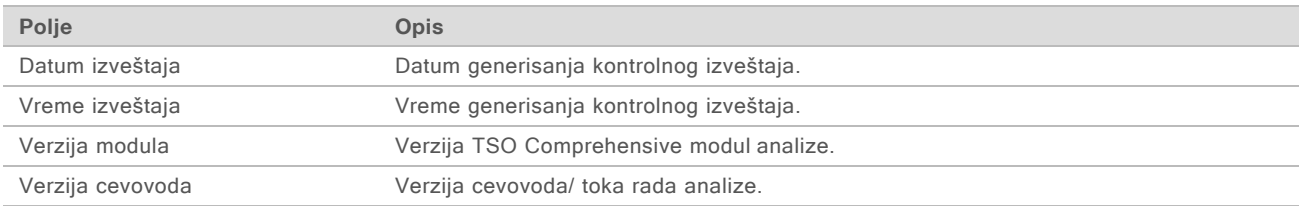

#### $\triangleright$  Detalji o sekvenciranju ciklusa - sadrži informacije o ciklusu sekvenciranja.

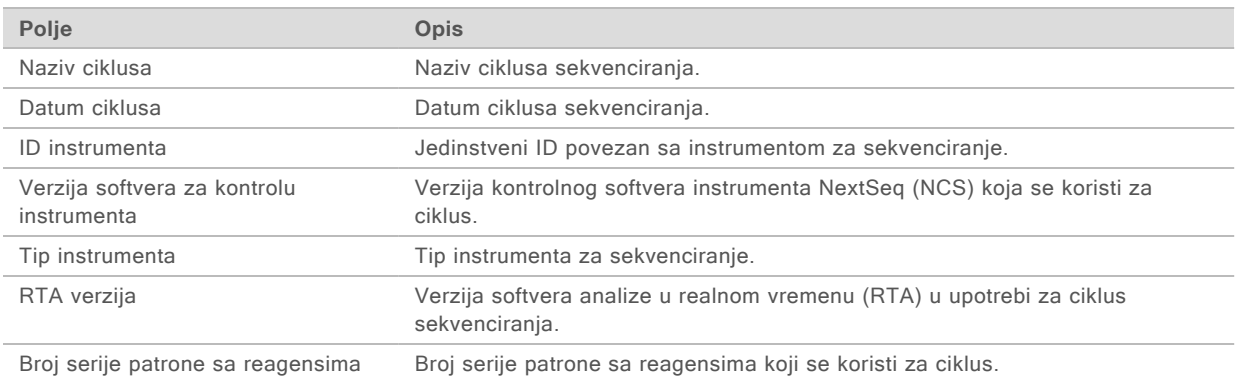

Status analize - sadrži informacije o tome da li je analiza završena za svaki kontrolni uzorak i da li su neki uzorci neuspešni zbog softverske greške.

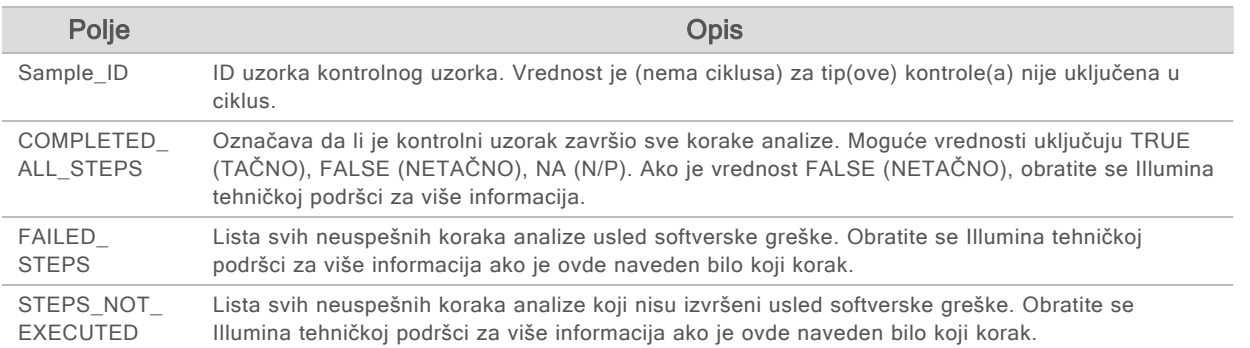

▶ Rezultati tabele tačnih malih varijanti - sadrži informacije o tome koje kontrolne DNK male varijante u DNK eksternoj kontroli (pozitivna DNK kontrola) jesu ili nisu detektovane (jedan red po kontrolnoj varijanti). NA (N/P) vrednosti će biti navedene ako DNK eksterna kontrola nije uključena u ciklus sekvenciranja.

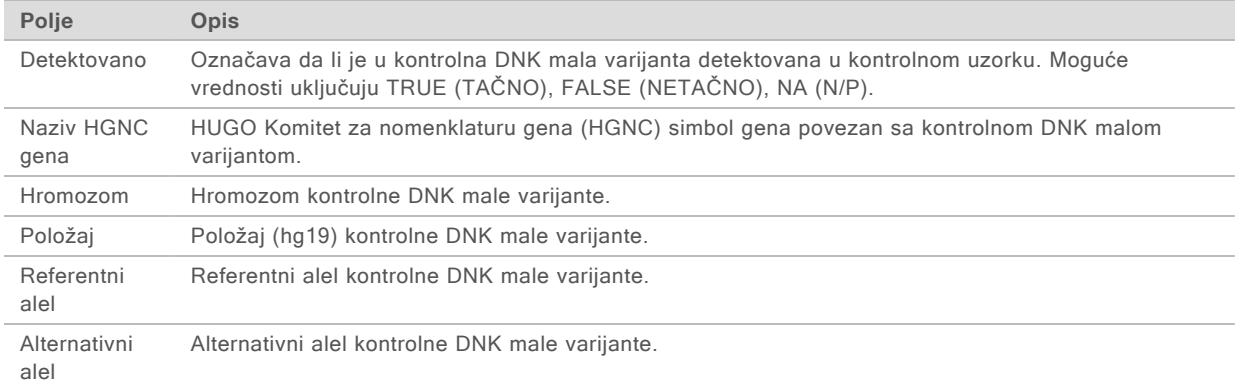

Rezultati tabele tačnih varijanti spajanja - sadrži informacije o tome koje kontrolne RNK varijante spajanja u RNK eksternoj kontroli (pozitivna RNK kontrola) jesu ili nisu detektovane (jedan red po kontrolnoj varijanti). NA (N/P) vrednosti će biti navedene ako RNK eksterna kontrola nije uključena u ciklus sekvenciranja.

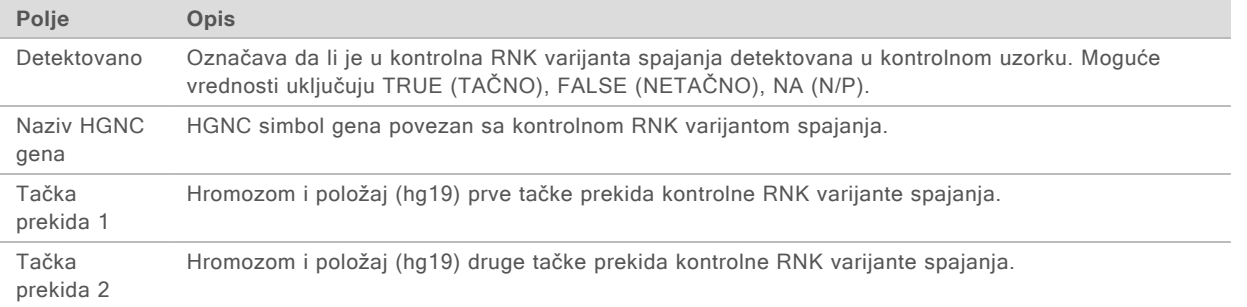

► Rezultati tabele tačnih fuzija - sadrži informacije o tome koje kontrolne RNK varijante fuzije u RNK eksternoj kontroli (pozitivna RNK kontrola) jesu ili nisu detektovane (jedan red po kontrolnoj varijanti). NA (N/P) vrednosti će biti navedene ako RNK eksterna kontrola nije uključena u ciklus sekvenciranja.
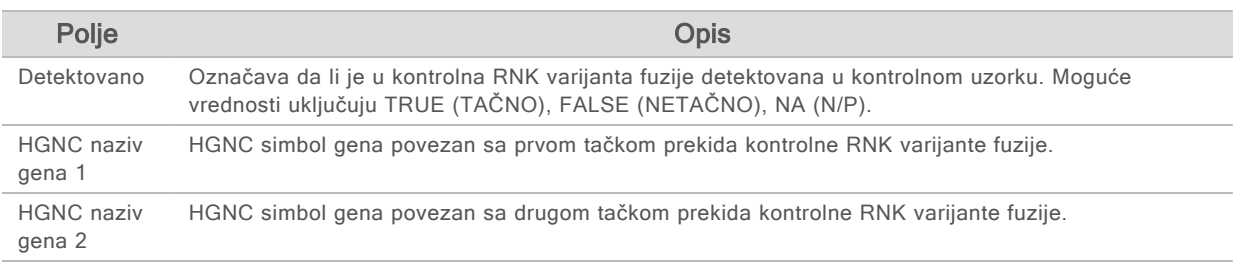

▶ DNK NTC Kontola kvaliteta biblioteke Pokazateli–sadrži informacije o pokazatelju kontrole kvaliteta koji je procenjen za DNK kontrolu bez predloška. Status PASS (USPEŠNO) označava da je vrednost za pokazatelj unutar opsega donje navedene granice (LSL) i gornje navedene granice (USL). Status FAIL (NEUSPEŠNO) označava da je vrednost za pokazatelj izvan opsega LSL ili USL. NA (N/P) vrednosti će biti navedene ako DNK kontrola bez predloška nije uključena u ciklus sekvenciranja.

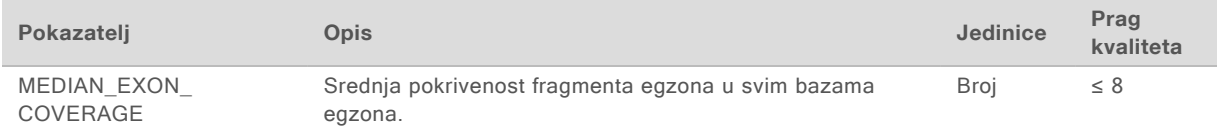

RNK NTC Kontola kvaliteta biblioteke Pokazatelj-sadrži informacije o pokazatelju kontrole kvaliteta koji je procenjen za RNK kontrolu bez predloška. Status PASS (USPEŠNO) označava da je vrednost za pokazatelj unutar opsega donje navedene granice (LSL) i gornje navedene granice (USL). Status FAIL (NEUSPEŠNO) označava da je vrednost za pokazatelj izvan opsega LSL ili USL. NA (N/P) vrednosti će biti navedene ako RNK kontrola bez predloška nije uključena u ciklus sekvenciranja.

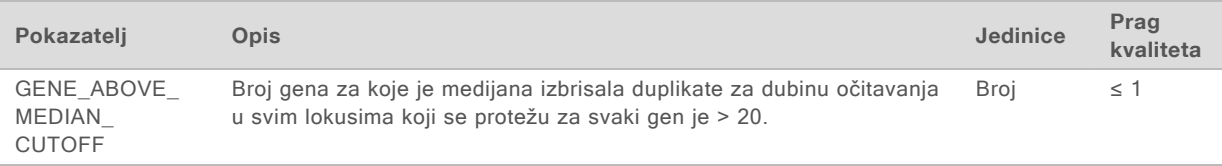

# <span id="page-36-0"></span>Izlazni pokazatelji

Naziv datoteke: MetricsOutput.tsv

Izlazni pokazatelji je datoteka sa ograničenim karticama koja pruža informacije o kontroli kvaliteta za uzorke pacijenata koji su uključeni u ciklus.

Datoteka izlaznih pokazatelja sadrži sledeće odeljke i njihova povezana polja:

Zaglavlje-sadrži opšte informacije o datoteci i ciklusu.

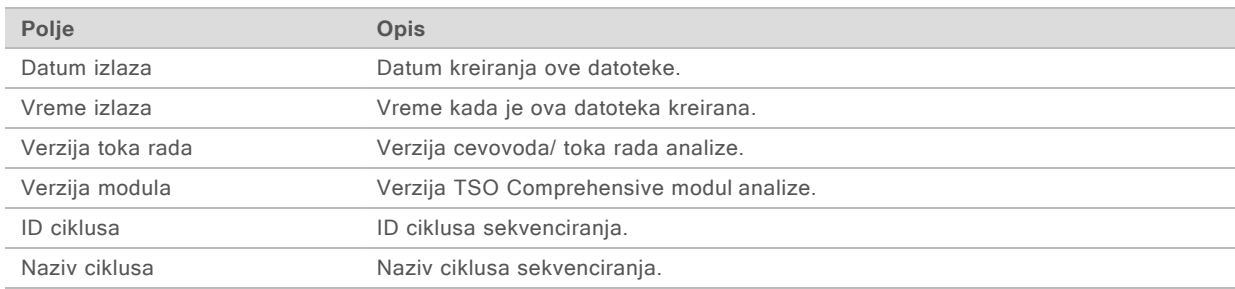

**Pokazatelji kontrole kvaliteta ciklusa** - sadrži informacije o kontroli ciklusa sekvenciranja. Ovaj odeljak odgovara statusu kontrole kvaliteta ciklusa u TSO Comprehensive izveštaju i sadrži jedan red po pokazatelju kontrole kvaliteta, koji doprinosi statusu kontrole kvaliteta ciklusa. Svi

pokazatelji kontrole kvaliteta u ovom odeljku moraju da prođu da bi prošla kontrola kvaliteta ciklusa. Za detalje analize, pogledajte odeljak Kontrola kvaliteta ciklusa na [stranici](#page-9-0) 7. Pogledajte [Pokazatelji](#page-47-0) kontrole kvaliteta na stranici 45 za opise i pragove pokazatelja.

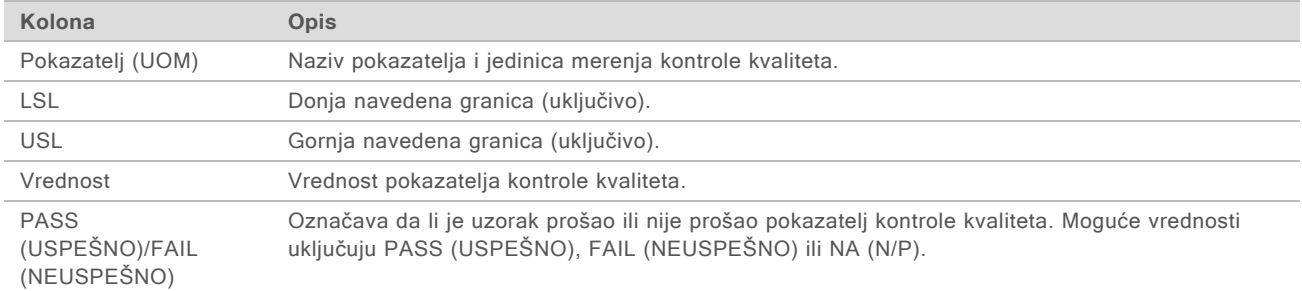

▶ Status analize - sadrži informacije o tome da li je analiza završena za svaki uzorak pacijenta i da li su neki uzorci neuspešni zbog softverske greške. Svaka kolona u ovom odeljku odgovara uzorku pacijenta (ID uzorka se koristi za naziv kolone).

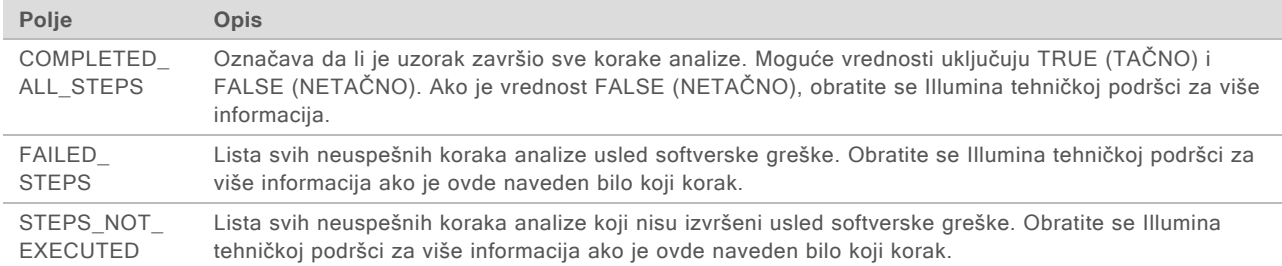

Odeljci za pokazatelje kontrole kvaliteta za uzorke pacijenata - odeljak je uključen za svaki tip kontrole kvaliteta koji se koristi za uzorke pacijenata. Sledeća tabela beleži gde status kontrole kvaliteta u TSO Comprehensive izveštaju odgovara odeljku.

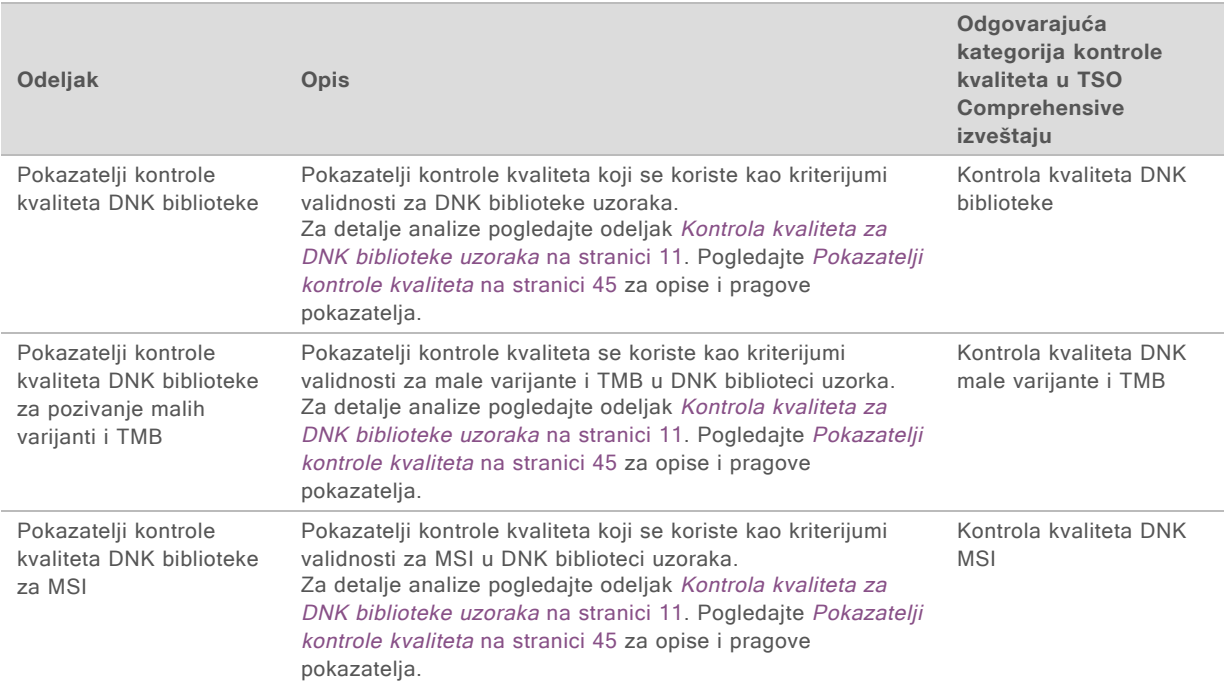

Vodič za tok rada modula za analizu lokalnog menadžera ciklusa za TruSight Oncology Comprehensive (EU)

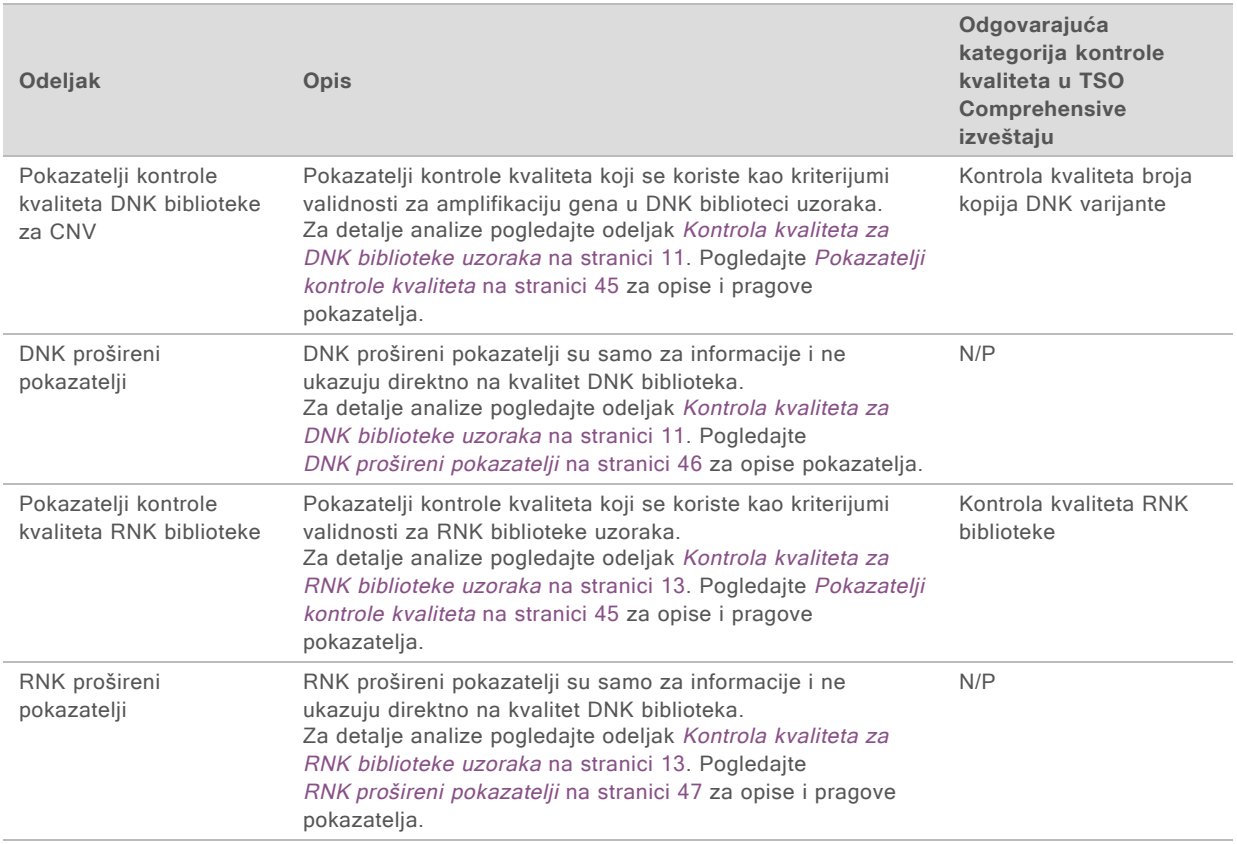

Svaki odeljak sadrži sledeće kolone:

- ▶ Pokazatelj (UOM)–naziv pokazatelja kontrole kvaliteta i jedinica merenja.
- $\blacktriangleright$  LSL-donja navedena granica (uključivo).
- $\triangleright$  USL-gornja navedena granica (uključivo).
- ▶ Jedna kolona po uzorku (nazvano ID uzorka).

Svaki odeljak sadrži sledeće redove:

- $\blacktriangleright$  Jedan red po pokazatelju kontrole kvaliteta
- ▶ PASS (USPEŠNO)/FAIL (NEUSPEŠNO) označava da li je uzorak prošao ili nije prošao za tip kontrole kvaliteta. Status PASS (USPEŠNO) označava da su vrednosti uzorka za pokazatelje unutar LSL i USL opsega. Status FAIL (NEUSPEŠNO) označava da je vrednost uzorka za jedan ili više pokazatelja izvan LSL ili USL opsega. Ovaj red nije uključen za DNK proširene pokazatelje ili RNK proširene pokazatelje.
- Napomene sadrže listu beleški koje opisuju sadržaj datoteke.

### Izveštaj o niskoj dubini

Naziv datoteke: {SAMPLE\_ID}\_LowDepthReport.tsv

Izveštaj niske dubine je datoteka sa ograničenim karticama kreirana za svaki uzorak pacijenta, koja uključuje listu opsega genomskih položaja sa ukupnom dubinom sekvenciranja <100 i za koju nije detektovana prolazna varijanta. Ove pozicije nemaju dovoljnu dubinu sekvenciranja da bi se isključilo prisustvo male varijante. Položaji na listi blokiranih su isključeni iz izveštaja.

Izveštaj niske dubine se ne regeneriše ponovo tokom ponovne generacije izveštaja.

Izveštaj niske dubine sadrži sledeće odeljke i njihova povezana polja:

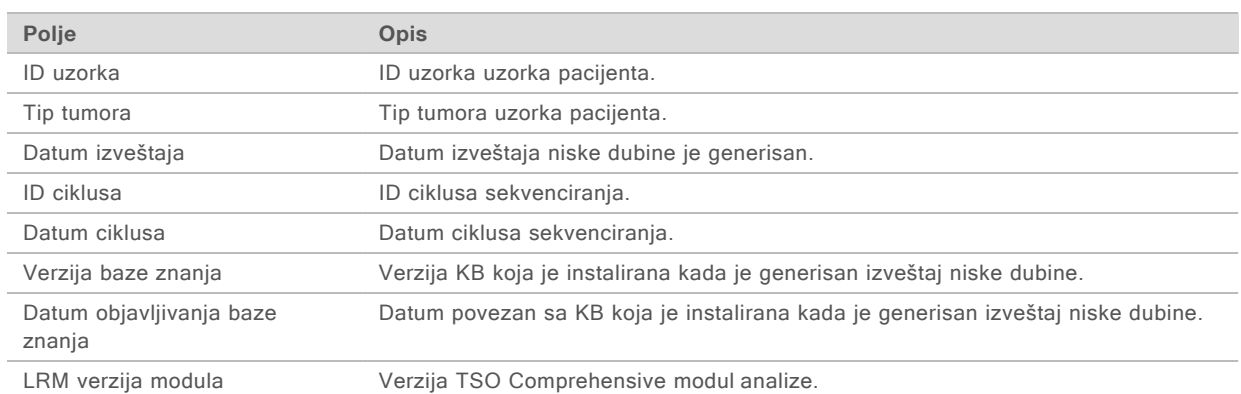

▶ Zaglavlje-sadrži opšte informacije o datoteci i ciklusu.

 $\blacktriangleright$  Lista genomskog opsega - sadrži listu opsega genomskih položaja sa niskom dubinom. Susedne genomske pozicije sa niskom dubinom koja se preklapa na istom genu(genima) kombinuju se u jednom redu.

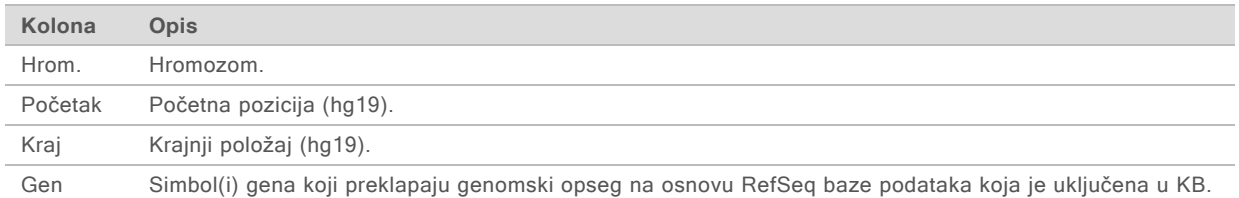

## Struktura izlazne fascikle

Ovaj odeljak opisuje sadržaj svake izlazne fascikle generisane tokom analize.

- $\blacktriangleright$  IVD
	- $\blacktriangleright$  IVD Reports
		- $\triangleright$  {SampleID} TSOCompEUModule KB{veriija} Izveštaj.pdf-TSO Comprehensive izveštaj (PDF format) po uzorku pacijenta
		- ▶ {SampleID} TSOCompEUModule KB{verzija} Izveštaj.json–TSO Comprehensive izveštaj (JSON format) po uzorku pacijenta
		- $\triangleright$  {SampleID} LowDepthReport.tsv Izveštaj o niskoj dubini po uzorku pacijenta
		- $\blacktriangleright$  MetricsOutput.tsv-Izlaz pokazatelja
		- ▶ ControlOutput.tsv-kontrolni izlazni izveštaj
- $\blacktriangleright$  Međuevidencije Evidencije i međudatoteke generisane tokom cevovoda/toka rada analize. Međudatoteke su namenjene samo kao pomoć za rešavanje problema. Informacije sadržane u međudatotekama nisu namenjene za kliničko izveštavanje ili upravljanje pacijentima. Performanse bilo koje varijante identifikovane u ovim datotekama, osim potvrđenih varijanti, nisu dokazane. Validirane varijante su varijante sa prikazanim karakteristikama performansi. Svaka fascikla predstavlja jedan korak toka posla/cevovoda analize. TSO Comprehensive modul analize dodaje RNK ili DNK u nazive fascikle ID uzorka tokom obrade.

#### Prikaz rezultata analize

- 1 Na kontrolnoj Local Run Manager tabli izaberite naziv ciklusa.
- 2 Na kartici Run Overview (Pregled ciklusa) pregledajte pokazatelje ciklusa sekvenciranjem.
- 3 Da biste promenili lokaciju datoteke podataka analize za buduća ponovna stavljanja u red čekanja izabranog ciklusa, izaberite Edit (Uredi), a zatim uredite putanju datoteke fascikle izlazng ciklusa. Naziv fascikle izlaznog ciklusa ne može da se promeni.
- 4 **[Opciono]** Izaberite Copy to Clipboard (Kopiraj u međuspremnik) da biste pristupili fascikli izlaznog ciklusa.
- 5 Izaberite karticu Sequencing Information (Informacije o sekvenciranju) da biste pregledali parametre ciklusa i informacije o potrošnom materijalu.
- 6 Izaberite karticu Samples & Results (Uzorci i rezultati) da biste prikazali izveštaje i informacije o kontroli kvaliteta.
	- ▶ Ako je analiza ponovljena, proširite padajuću listu Select Analysis (Izaberi analizu) i izaberite odgovarajuću analizu.
- 7 [Opciono] Izaberite Copy to Clipboard (Kopiraj u međuspremnik) da biste kopirali putanju datoteku fascikle Analiza.

Za više informacija o karticama Run Overview (Pregled ciklusa), Sequencing Information (Informacije o sekvenciranju) i načinu na koji treba izvršiti upit za analizu, pogledajte Referentni vodič za instrument NextSeq 550Dx (br. dokumenta 1000000009513).

## Uzorci i rezultati

Ekran Samples & Results (Uzorci i rezultati) prikazuje rezultate analize povezane sa izabranim ciklusom i pruža opciju za ponovnu analizu ciklusa sa različitim parametrima. Tabela na vrhu ekrana obezbeđuje datum početka trenutno izabranog ciklusa analize i tip ciklusa (inicijalna analiza, ponovno stavljanje analize u red čekanja ili obnavljanje izveštaja).

## Pokazatelji nivoa ciklusa

Odeljak Pokazatelji nivoa ciklusa na ekranu Samples & Results (Uzorci i rezultati) prikazuje status pokazatelja kontrole kvaliteta ciklusa kao PASS (USPEŠNO) ili FAIL (NEUSPEŠNO) za svaki pokazatelj kontrole kvaliteta ciklusa. Statusi pokazatelja kontrole kvaliteta ciklusa potiču iz datoteke MetricsReport.tsv (pogledajte Izlazni [pokazatelji](#page-36-0) na stranici 34). Pogledajte [Pokazatelji](#page-47-0) kontrole kvaliteta na [stranici](#page-47-0) 45 za opise i pragove pokazatelja.

### Kontrolni uzorci

Kontrolni uzorci su označeni na ekranu Run Setup (Pokreni podešavanja) Local Run Manager. Rezultati za uzorke označene kao kontrole prikazani su u odeljku Kontrole na ekranu Samples & Results (Uzorci i rezultati). Odeljak Kontrole prikazuje sledeće kolone za svaki uzorak označen kao kontrola:

#### ID uzorka

- Tip-tip kontrolnog uzorka. Moguće vrednosti su DNK eksterna kontrola, DNK kontrola bez predloška, RNK eksterna kontrola i RNK kontrola bez predloška. Dostupni tipovi kontrolnih uzoraka ostaju isti i na njih ne utiče instalirana baza znanja.
- ▶ Analiza je završena? Moguće vrednosti su TRUE (TAČNO) i FALSE (NETAČNO). Kontrolni uzorci označeni kao TRUE (TAČNO) u koloni Analiza je završena? završili su analizu kontrolnog uzorka. Ako je kontrolni uzorak označen sa FALSE (NETAČNO), došlo je do softverske greške. Obratite se Illumina tehničkoj podršci za više informacija.
- u Ishod Moguće vrednosti su PASS (USPEŠNO) i FAIL (NEUSPEŠNO). Pogledajte sledeću tabelu za tumačenje vrednosti ishoda:

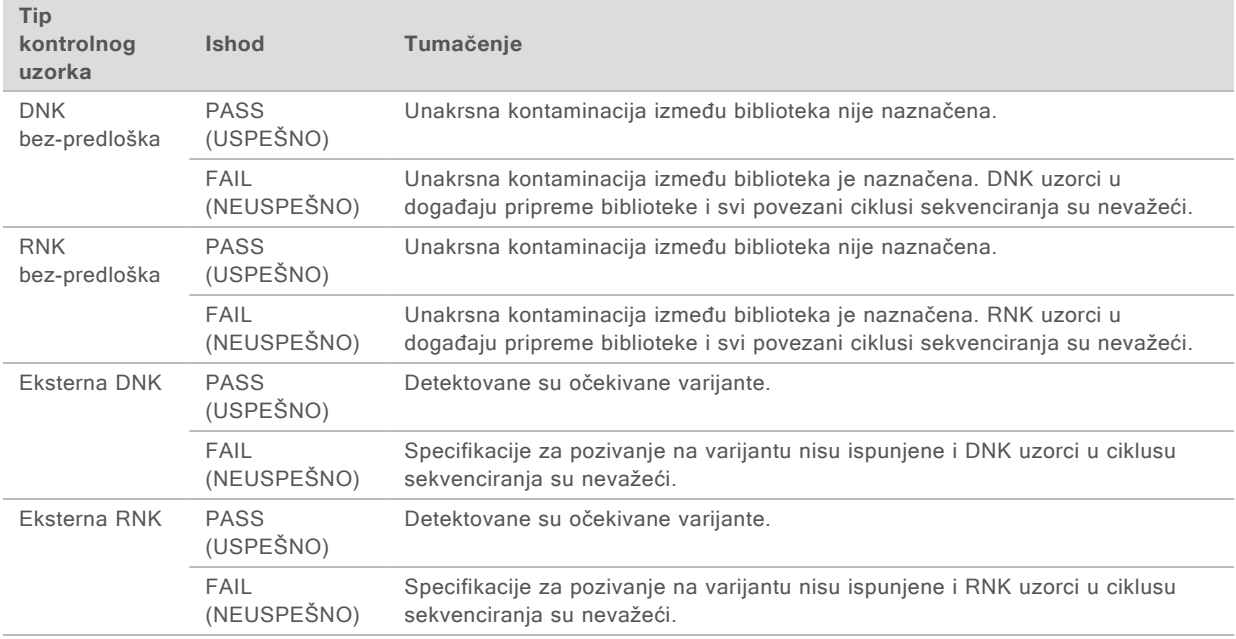

### <span id="page-41-0"></span>Pokazatelji nivoa uzorka

Odeljak Pokazatelji nivoa uzorka na ekranu Samples & Results (Uzorci i rezultati) prikazuje informacije o kontroli kvaliteta za uzorke pacijenata koji su uključeni u ciklus. Rezultati kontrole kvaliteta uzorka pacijenta potiču iz datoteke MetricsReport.tsv (pogledajte Izlazni [pokazatelji](#page-36-0) na [stranici](#page-36-0) 34). Odeljak Pokazatelji nivoa uzorka prikazuje sledeće kolone za svaki uzorak pacijenta:

- Uzorak ID uzorka.
- u Analiza je završena?—Moguće vrednosti su TRUE (TAČNO) i FALSE (NETAČNO). Uzorci označeni kao TRUE (TAČNO) u koloni Analiza je završena? uspešno su završili analizu. Ako je uzorak označen sa FALSE (NETAČNO) u ovoj koloni, došlo je do softverske greške. Obratite se Illumina tehničkoj podršci za više informacija.
- ▶ Kontrola kvaliteta DNK biblioteke-moguće vrednosti su PASS (USPEŠNO) i FAIL (NEUSPEŠNO). Označava da li je uzorak prošao ili nije prošao kontrolu kvaliteta DNK biblioteke, što se odnosi na DNK biblioteku koja je sekvencirana. Odgovora kontroli kvaliteta DNK biblioteke u TSO Comprehensive izveštaju. Crtica (-) je prikazana ako DNK biblioteka nije sekvencirana ili ako Kontrola kvaliteta ciklusa ima vrednost FAIL (NEUSPEŠNO).
- DNK varijante i biomarkeri
- ▶ Male varijante i TMB-moguće vrednosti su PASS (USPEŠNO) i FAIL (NEUSPEŠNO). Označava da li je uzorak prošao ili nije prošao kontrolu kvaliteta za male varijante i TMB u DNK biblioteci. U TSO Comprehensive izveštaju odgovara kontroli kvaliteta DNK male varijante i TMB. Crtica (-) je prikazana ako DNK biblioteka nije sekvencirana, ako kontrola kvaliteta cikusa ima vrednost FAIL (NEUSPEŠNO), ili ako kontrola kvaliteta DNK biblioteke ima vrednost FAIL (NEUSPEŠNO).
- ▶ MSI moguće vrednosti su PASS (USPEŠNO) i FAIL (NEUSPEŠNO). Označava da li je uzorak prošao ili nije prošao kontrolu kvaliteta za MSI u DNK biblioteci. Odgovora kontroli kvaliteta DNK MSI u TSO Comprehensive izveštaju. Crtica (-) je prikazana ako DNK biblioteka nije sekvencirana, ako kontrola kvaliteta cikusa ima vrednost FAIL (NEUSPEŠNO), ili ako kontrola kvaliteta DNK biblioteke ima vrednost FAIL (NEUSPEŠNO).
- ► CNV moguće vrednosti su PASS (USPEŠNO) i FAIL (NEUSPEŠNO). Označava da li je uzorak prošao ili nije prošao kontrolu kvaliteta za amplifikaciju gena u DNK biblioteci. Odgovara kontroli kvaliteta broja kopija DNK varijanti u TSO Comprehensive izveštaju. Crtica (-) je prikazana ako DNK biblioteka nije sekvencirana, ako kontrola kvaliteta cikusa ima vrednost FAIL (NEUSPEŠNO), ili ako kontrola kvaliteta DNK biblioteke ima vrednost FAIL (NEUSPEŠNO).
- ▶ Kontrola kvaliteta RNK biblioteke-moguće vrednosti su PASS (USPEŠNO) i FAIL (NEUSPEŠNO). Označava da li je uzorak prošao ili nije prošao kontrolu kvaliteta RNK biblioteke, što se odnosi na RNK biblioteku koja je sekvencirana. Odgovora kontroli kvaliteta RNK biblioteke u TSO Comprehensive izveštaju. Crtica (-) je prikazana ako RNK biblioteka nije sekvencirana ili ako Kontrola kvaliteta ciklusa ima vrednost FAIL (NEUSPEŠNO).

Pojedinačni uzorci mogu da ne uspeju, čak i kada prođu pokazatelje ciklusa.

## Obnavljanje izveštaja

Obnavljanje izveštaja omogućava obnavljanje jednog ili više izveštaja bez ponavljanja svih sekundarnih koraka analize. Obnavljanje izveštaja je mnogo brže od ponovnog stavljanja kompletne analize u red čekanja, ali ima različite funkcije:

- u Obim—obnavljanje izveštaja obnavlja TSO Comprehensive izveštaj, ali preskače neke korake analize. Možete promeniti pol ili tip tumora za jedan ili više uzoraka, ili instalirati novu KB da biste napravili novi izveštaj koji odražava ove promene. Svaki uzorak mora biti ručno izabran za obnavljanje izveštaja, dok ponovno stavljanje analize u red čekanja automatski bira sve uzorke kao podrazumevane. Pojedinačni uzorci mogu da se uklone za ponovno stavljanje analize u red čekanja.
- ▶ Neuspešan ciklus analize–obnavljanje izvještaja zahteva uspešan ciklus analize kao unos, dok se ponovno stavljanje analize u red čekanja može koristiti u scenarijima gde analiza nije uspela.
- ► Polja koja se mogu urediti–obnavljanje izveštaja omogućava promene u polja Sex (Pol) i Tumor Type (Tip tumora), dok upit za analizu omogućava promenu bilo kog polja izabranog tokom podešavanja ciklusa.
- $\triangleright$  TSO Comprehensive modul analize verzija-obnavljanje izveštaja zahteva uspešnu analizu pomoću Modul za analizu lokalnog menadžera ciklusa za TruSight Oncology Comprehensive v2.3 ili novije verzije. Ponovno stavljanje analize u red čekanja može da se pokrene pomoću analize iz bilo koje prethodne verzije TSO Comprehensive modul analize.
- Podešavanja unosa za ciklus–unosi za obnavljanje izveštaja o ciklusu se automatski podešavaju na vrednosti iz najnovijeg uspešnog sekundarnog ciklusa. Unosi za ciklus za ponovno stavljanje analize u red čekanja se automatski podešavaju na vrednosti iz najnovijeg pokušaja analize (uključujući neuspešne cikluse analize).

Ova funkcija je dostupna samo LRM administratorskim korisnicima ili korisniku koji nije administrator sa dodeljenim dozvolama za ponovno stavljanje analize u red čekanja. Za više informacija o upravljanju LRM korisnicima, pogledajte Referentni vodič za instrument NextSeq 550Dx (br. dokumenta 1000000009513).

## Obnova izveštaja ili ponovno stavljanje analize u red čekanja

- 1 Na kontrolnoj tabli ciklusa pronađite ciklus sa statusom Analysis Completed (Analiza završena). Izaberite ikonu vertikalne elipse i izaberite Requeue (Ponovno stavljanje u red čekanja). Ponovno povezivanje ciklusa koji su izbrisani iz privremene lokalne fascikle, potrebno je da bi se ponovo stavila analiza u red čekanja. Za više informacija o upravljanju LRM korisnicima, pogledajte Referentni vodič za instrument NextSeq 550Dx (br. dokumenta 1000000009513).
- 2 Izaberite Edit Setup (Uredi podešavanje) u iskačućem prozoru Requeue Analysis (Ponovno stavljanje analize u red čekanja).
- 3 Koristite padajući meni na vrhu ekrana Requeue Analysis (Ponovno stavljanje analize u red čekanja) da biste izabrali obnavljanje izveštaja ili ponovno stavljanje kompletne analize u red čekanja.

NAPOMENA Uvek pregledajte unose za ciklus za svaki uzorak pre čuvanja ciklusa. Unosi za obnavljanje izveštaja o ciklusu se automatski podešavaju na vrednosti iz najnovijeg uspešnog sekundarnog ciklusa.

- 4 Uzorci iz prethodno završenog ciklusa biće prikazani u tabeli. Koristite dugmad + sa desne strane tabele da biste označili željene uzorke za obnavljanje izveštaja. Svi uzorci u ciklusu su podrazumevano isključeni iz obnavljanja izveštaja i moraju se dodati pojedinačno. Obnavljanje izveštaja nije dostupno za uzorke koji su prvobitno analizirani kao kontrolni uzorci, koji zahtevaju ponovno stavljanje kompletne analize u red čekanja.
- 5 Kada su svi željeni uzorci označeni za obnovu izveštaja, izaberite Requeue Analysis (Ponovno stavljanje analize u red čekanja).

## Pregled rezultata obnavljanja izveštaja

Obnovljeni izveštaji za uzorke označene za obnavljanje izveštaja, mogu se pogledati zajedno sa drugim završenim analizama na ekranu Samples and Runs (Uzorci i ciklusi) u Local Run Manager. Izveštaji proizvedeni korišćenjem obnavljanja izveštaja označeni su kao Report Regeneration (Obnovljeni izveštaj) u polju Analysis Type (Tip analize) na vrhu ekrana Samples and Runs (Uzorci i analize).

# Rešavanje problema

Kada izveštaj o uzorku ukazuje na to da analiza uzorka nije uspela zbog softverske greške, rešite problem na osnovu određenog neuspešnog koraka. U fascikli IVD\_Reports (IVD\_Izveštaji) , MetricsOutput.tsv označava specifičan korak analize koji nije završen u okviru FAILED\_STEPS.

Koristite sledeću tabelu da biste rešili probleme u toku rada.

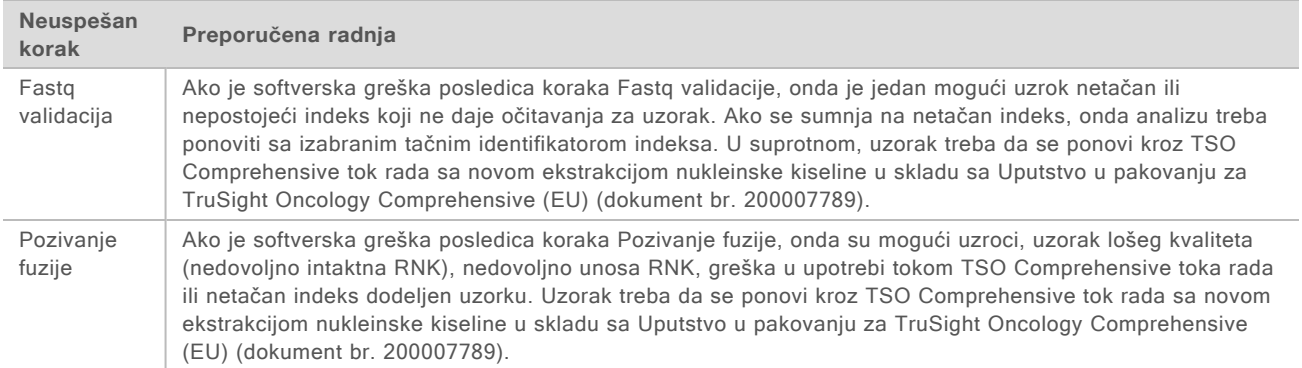

Za sve druge korake koji su navedeni kao neuspešni, obratite se Illumina tehničkoj podršci.

## <span id="page-45-0"></span>Dodatak A dijagram pokazatelja kontrole kvaliteta

Sledeći dijagram toka opisuje pokazatelje kontrole kvaliteta koji su navedeni u TSO Comprehensive izveštaju. Ako ciklus kontrole kvaliteta ne uspe, onda se ne procenjuju drugi koraci kontrole kvaliteta i svi su označeni kao N/A (N/P). Ako DNK ili RNK nisu sekvencirane ili kontrola kvaliteta biblioteke ne uspe, onda svi odgovarajući tipovi varijanti nisu uključeni u Prateću dijagnostiku ili rezultate profilisanja tumora. Kontrola kvalitata DNK biblioteke je mera kontaminacije. Ako se ne prođe, onda su nishodni pokazatelji kontrole kvaliteta DNK (kontrola kvaliteta DNK MSI, kontrole kvaliteta DNK male varijante i kontrola kvaliteta TMB i kontrola kvaliteta DNK CNV) označeni kao N/A (N/P). Za više informacija, pogledajte sledeće odeljke i tabele:

- $\blacktriangleright$  Metode analize na [stranici](#page-9-1) 7
- $\blacktriangleright$  Tabela kontrola kvaliteta na [stranici](#page-20-0) 18
- $\blacktriangleright$  Tabela pokazatelja kontrole kvaliteta ckulisa na [stranici](#page-36-0) 34
- Kontrola kvaliteta za DNK biblioteke uzoraka na [stranici](#page-13-0) 11
- $\triangleright$  Pokazatelii nivoa uzorka na stranici 39
- $\triangleright$  Dodatak B [pokazatelji kontrole](#page-47-1) kvaliteta na stranici 45

Dijagram toka ne mapira kontrolne uzorke. Rezultati iz kontrolnih uzoraka ne utiču na pokazatelje kontrole kvaliteta u TSO Comprehensive PDF ili JSON izveštaju. Upotreba kontrolnih uzoraka opisana je u odeljku Kontrolni uzorci na [stranici](#page-7-0) 5. Dodatne informacije o kontrolnim uzorcima potražite u odeljku Uputstvo u pakovanju za TruSight Oncology Comprehensive (EU) (dokument br. 200007789).

Dijagram toka ne mapira rezultate kontrole kvaliteta na nivou pozicije. Ovi rezultati su deo rezultata kontrole kvaliteta prateće dijagnostike, koji su opisani u tabeli kontrola kvaliteta prateće dijagnostike na [stranici](#page-25-0) 23. Rezultati kontrole kvaliteta na nivou pozicije za odeljak Profilisanje tumora navedeni su u izveštaju niske dubine, koji je opisan u Izveštaj <sup>o</sup> niskim [dubinama](#page-13-1) za DNK biblioteke uzoraka na [stranici](#page-13-1) 11.

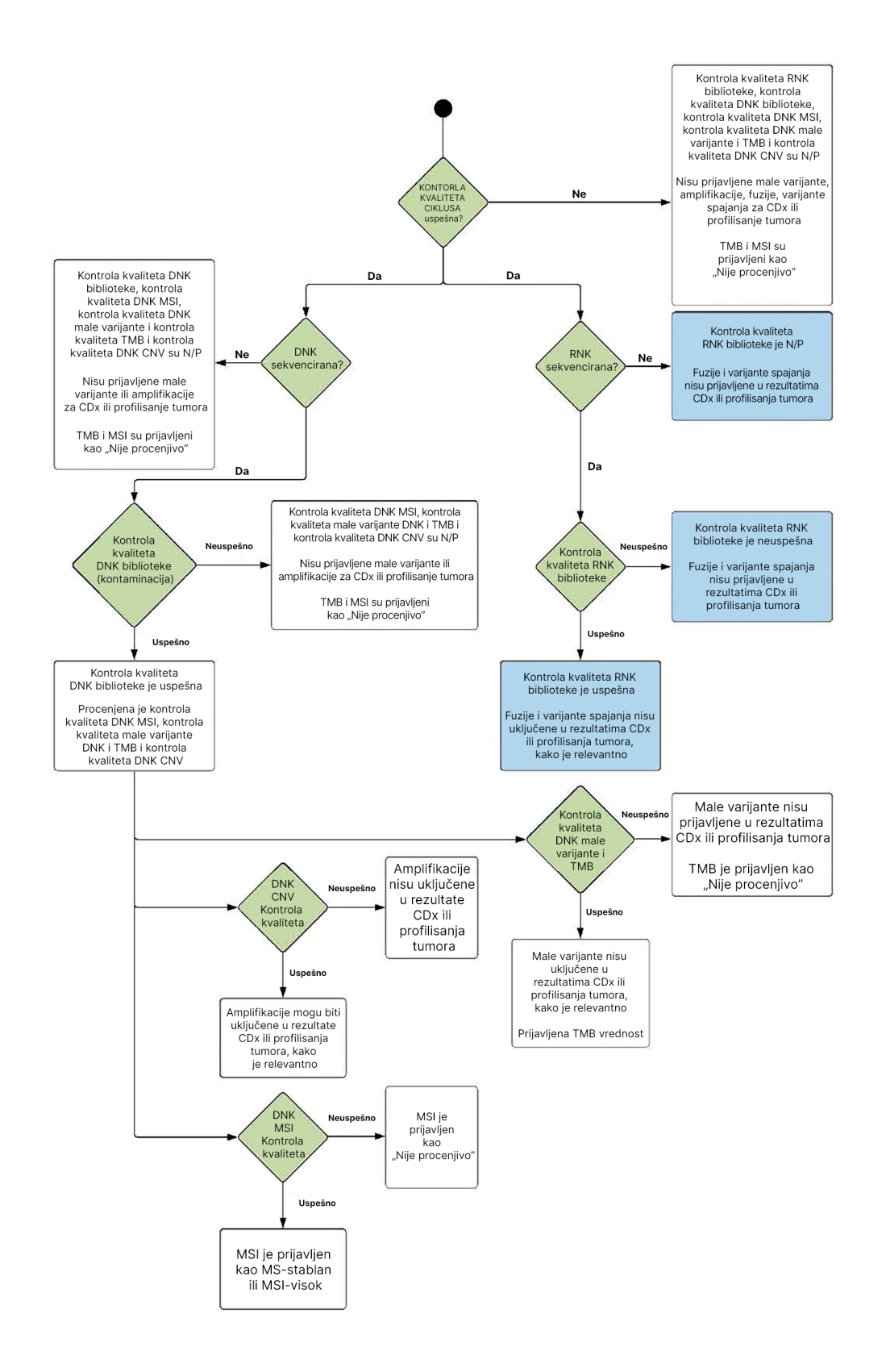

# <span id="page-47-1"></span>Dodatak B pokazatelji kontrole kvaliteta

# <span id="page-47-0"></span>Pokazatelji kontrole kvaliteta

#### Tabela 5 Pokazatelji kontrole kvaliteta TSO Comprehensive rezultata izveštaja

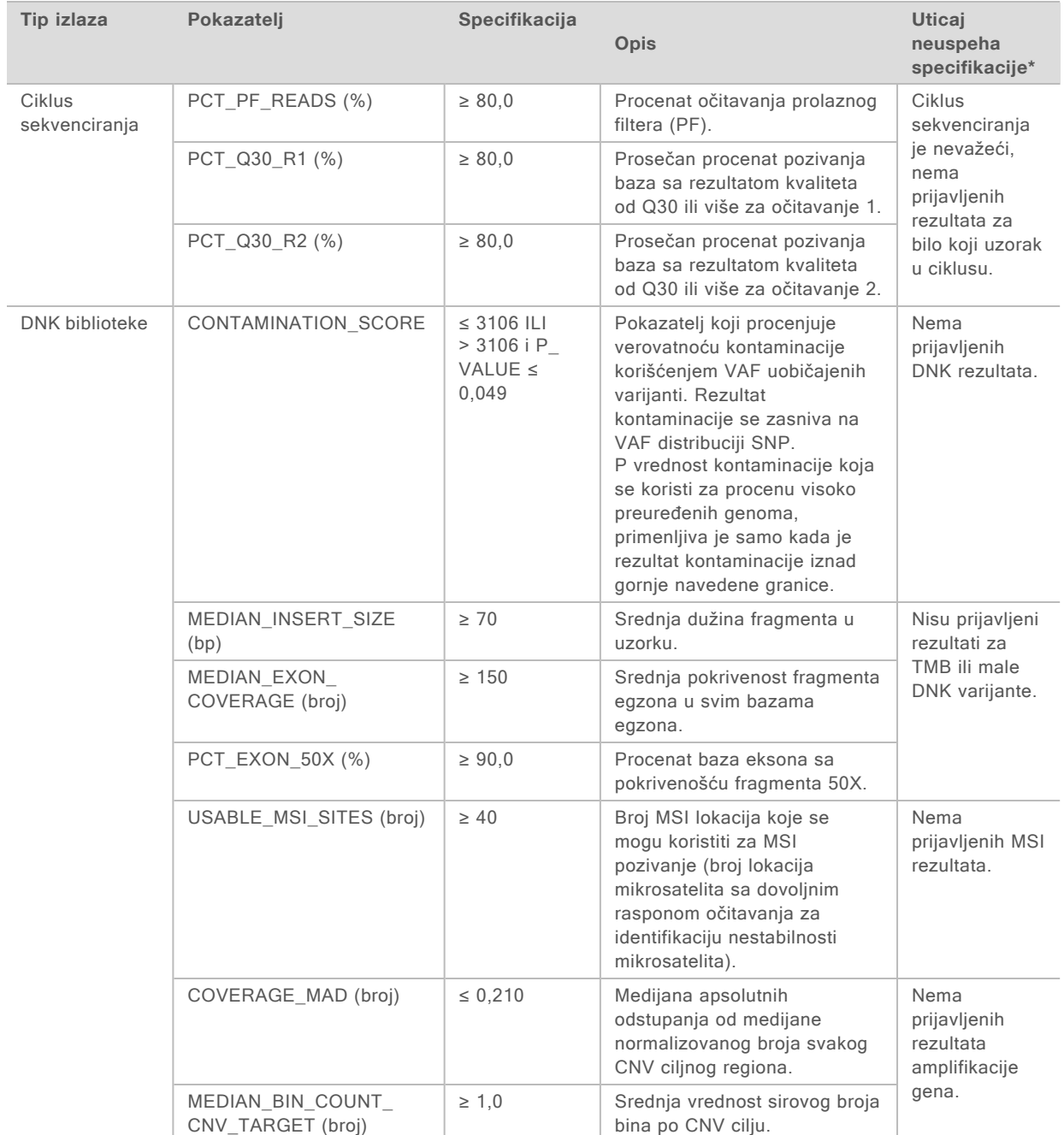

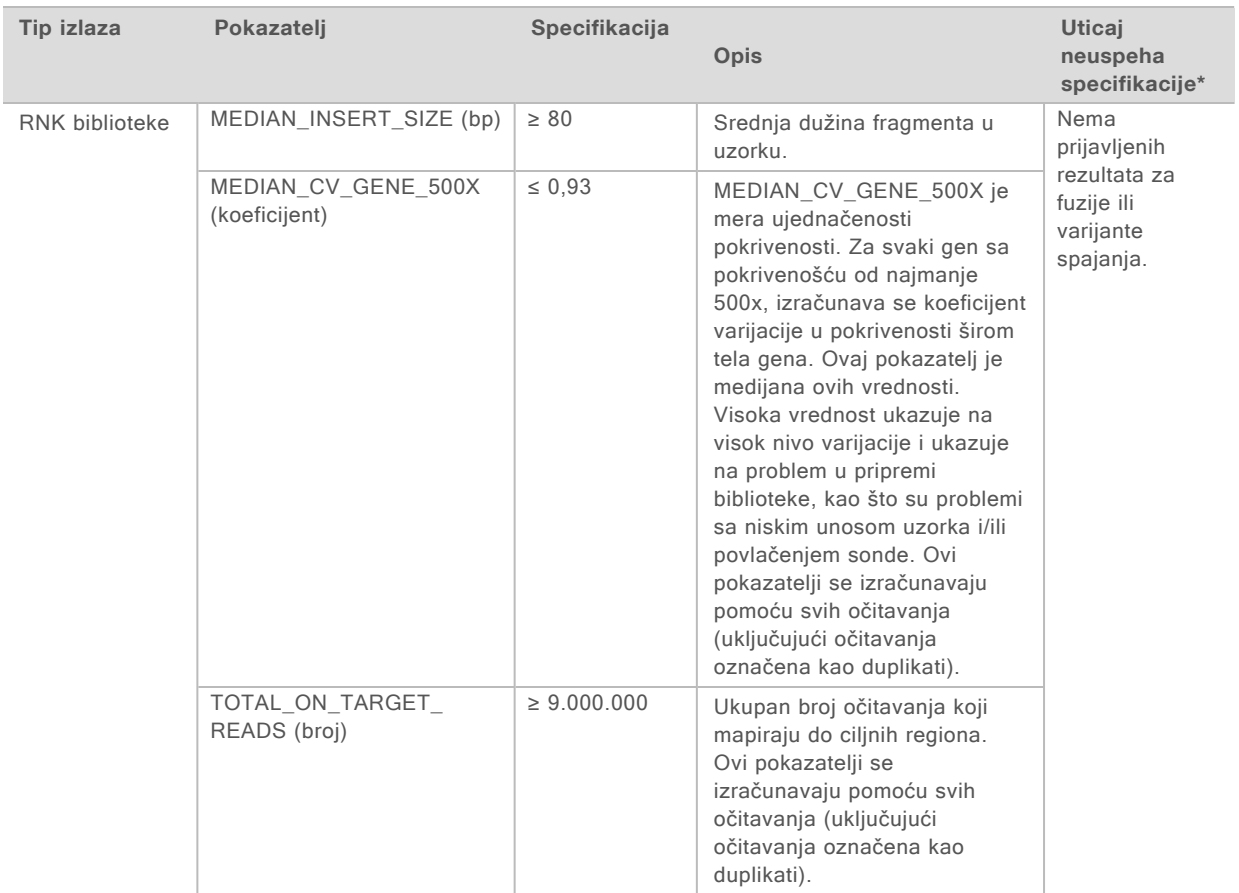

<span id="page-48-0"></span>\*Uspešni rezultati pokazuju PASS (USPEŠNO).

### DNK prošireni pokazatelji

DNK prošireni pokazatelji su obezbeđeni samo radi informacija. Oni mogu biti informativni za rešavanje problema, ali se pružaju bez eksplicitnih navedenih ograničenja i ne koriste se direktno za kontrolu kvaliteta uzorka. Za dodatne smernice, obratite se Illumina tehničkoj podršci.

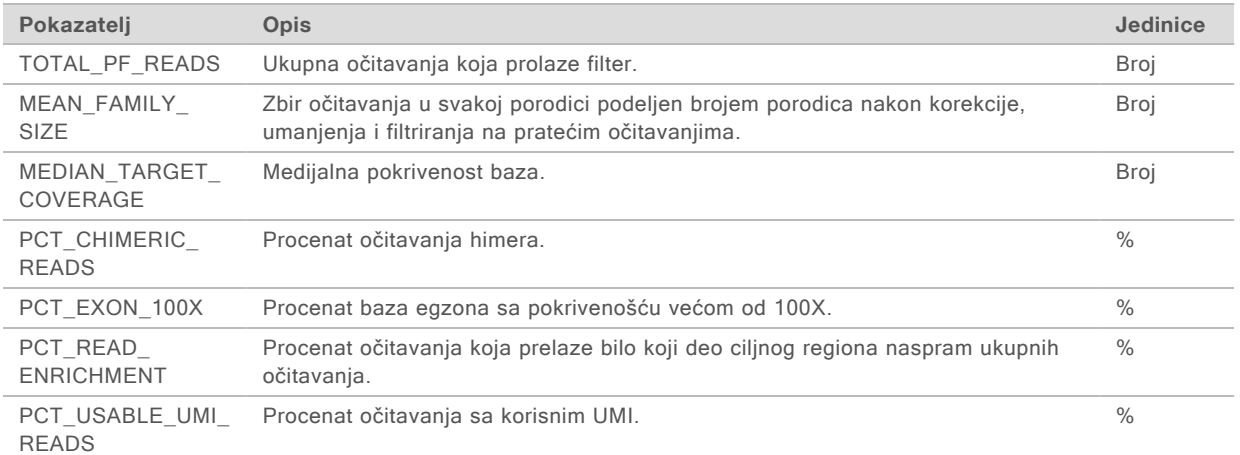

Vodič za tok rada modula za analizu lokalnog menadžera ciklusa za TruSight Oncology Comprehensive (EU)

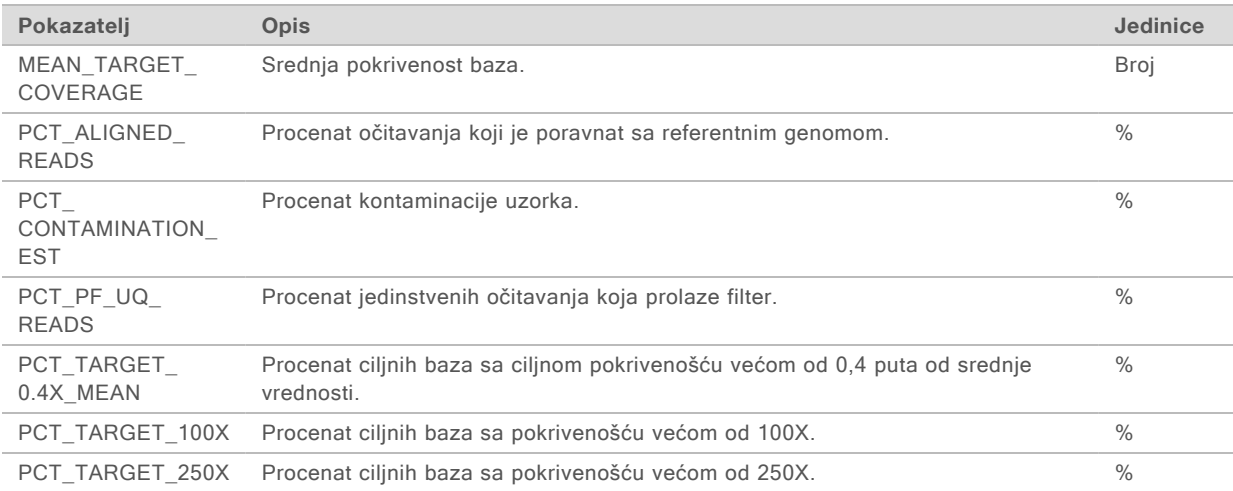

# <span id="page-49-0"></span>RNK prošireni pokazatelji

RNK prošireni pokazatelji su obezbeđeni samo radi informacija. Oni mogu biti informativni za rešavanje problema, ali se pružaju bez eksplicitnih navedenih ograničenja i ne koriste se direktno za kontrolu kvaliteta uzorka. Za dodatne smernice, obratite se Illumina tehničkoj podršci.

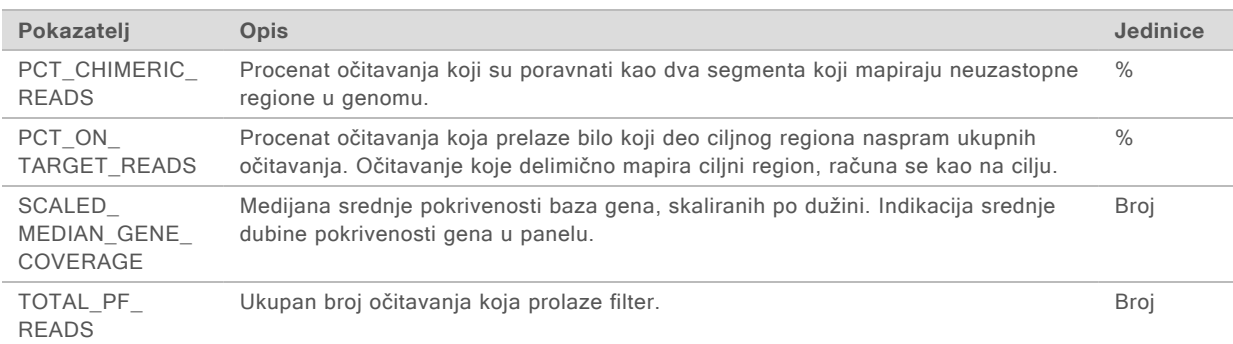

# Dodatak C TruSight Oncology Comprehensive (EU) Referenca izveštaja

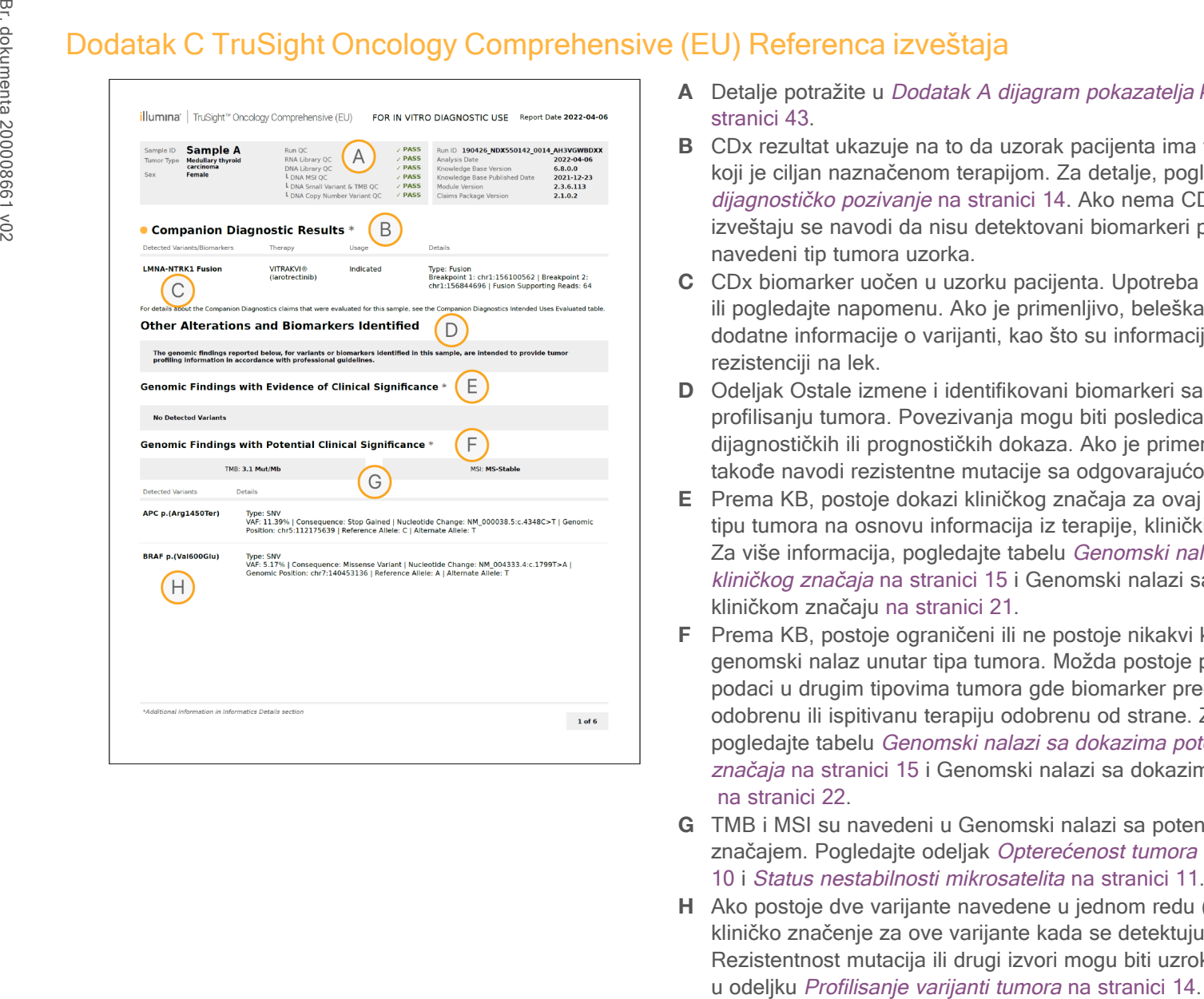

- **A** Detalje potražite u Dodatak <sup>A</sup> dijagram [pokazatelja kontrole](#page-45-0) kvaliteta na [stranici](#page-45-0) 43.
- **B** CDx rezultat ukazuje na to da uzorak pacijenta ima tip tumora i biomarker koji je ciljan naznačenom terapijom. Za detalje, pogledajte odeljak [Prateće](#page-16-0) [dijagnostičko](#page-16-0) pozivanje na stranici 14. Ako nema CDx rezultata, u izveštaju se navodi da nisu detektovani biomarkeri prateće dijagnostike za navedeni tip tumora uzorka.
- **C** CDx biomarker uočen u uzorku pacijenta. Upotreba može biti navedena, ili pogledajte napomenu. Ako je primenljivo, beleška u koloni Detalji pruža dodatne informacije o varijanti, kao što su informacije o mogućoj rezistenciji na lek.
- **D** Odeljak Ostale izmene i identifikovani biomarkeri sadrži informacije o profilisanju tumora. Povezivanja mogu biti posledica terapijskih, dijagnostičkih ili prognostičkih dokaza. Ako je primenljivo, ovaj odeljak takođe navodi rezistentne mutacije sa odgovarajućom napomenom.
- **E** Prema KB, postoje dokazi kliničkog značaja za ovaj biomarker u ovom tipu tumora na osnovu informacija iz terapije, kliničkih smernica ili oboje. Za više informacija, pogledajte tabelu [Genomski](#page-17-0) nalazi sa dokazima [kliničkog](#page-17-0) značaja na stranici 15 i Genomski nalazi sa dokazima o kliničkom značaju na [stranici](#page-23-0) 21.
- **F** Prema KB, postoje ograničeni ili ne postoje nikakvi klinički dokazi za genomski nalaz unutar tipa tumora. Možda postoje pretklinički podaci ili podaci u drugim tipovima tumora gde biomarker predviđa odgovor na odobrenu ili ispitivanu terapiju odobrenu od strane. Za više informacija, pogledajte tabelu Genomski nalazi sa dokazima [potencijalnog](#page-17-1) kliničkog [značaja](#page-17-1) na stranici 15 i Genomski nalazi sa dokazima o kliničkom značaju na [stranici](#page-24-0) 22.
- **G** TMB i MSI su navedeni u Genomski nalazi sa potencijalnim kliničkim značajem. Pogledajte odeljak [Opterećenost](#page-12-0) tumora mutacijama na stranici [10](#page-12-0) i Status nestabilnosti [mikrosatelita](#page-13-2) na stranici 11.
- **H** Ako postoje dve varijante navedene u jednom redu (ne na slici), postoji kliničko značenje za ove varijante kada se detektuju zajedno. Rezistentnost mutacija ili drugi izvori mogu biti uzrok. Pogledajte primere

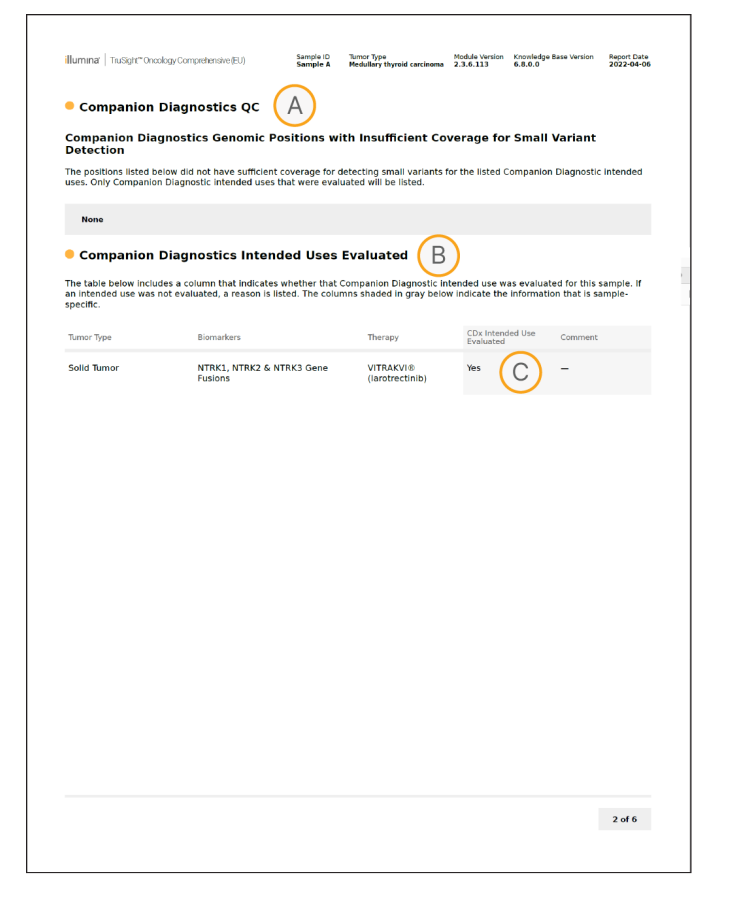

- **A** Odeljak Kontrola kvaliteta prateće dijagnostike pruža informacije o kontroli kvaliteta na nivou pozicije CDx biomarkera. Ako nijedna pozicija nije navedena, to znači da je bilo dovoljno pokrivenosti u ciljanim varijantama i regionu. Za više informacija, pogledajte tabelu Kontrola kvaliteta prateće dijagnostike na [stranici](#page-25-0) 23.
- **B** Odeljak Procenjena predviđena upotreba prateće dijagnostike, navodi sve CDx predviđene upotrebe i ukazuje na to da li su procenjene u ovom uzorku. Pogledajte Uputstvo u pakovanju za TruSight Oncology Comprehensive (EU) (dokument br. 200007789) za više informacija o TSO Comprehensive analiza predviđenoj upotrebi. Tip tumora, biomarker i terapija potiču iz izjave o predviđenoj upotrebi.
- **C** Procena se dešava ako je tip tumora odgovarajući za CDx i uzorak je prošao potrebne kategorije kontrole kvaliteta. Za više informacija o kriterijumima potrebnim za procenu uzoraka za CDx, pogledajte tabelu Procenjena predviđena upotreba prateće dijagnostike na [stranici](#page-26-0) 24.
	- $\triangleright$  Da uzorak je procenjen za ovu predviđenu upotrebu. Specifični rezultati će biti identifikovani u odeljku Rezultati prateće dijagnostike izveštaja.
	- lache uzorak nije procenjen za ovu predviđenu upotrebu, a komentar objašnjava zašto.

# Dodatak D MNV, Indeli i delecije u EGFR i RET detektabilni pomoću faznog pozivanja varijante

Vodič za tok rada

modula

za

analizu

lokalnog

menadžera

ciklusa za

TruSight

Oncology

Comprehensive

 $\overline{\phantom{a}}$ 

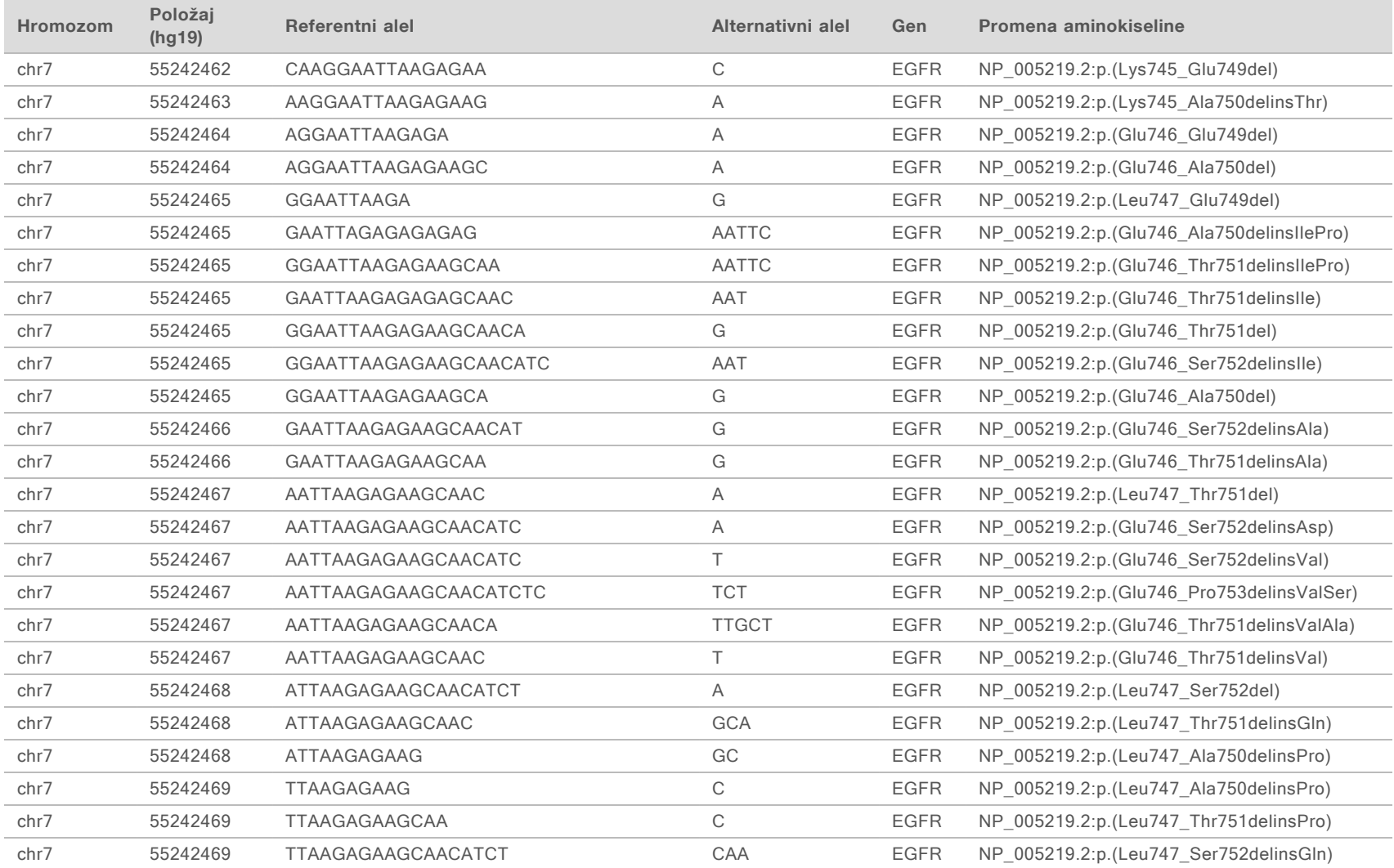

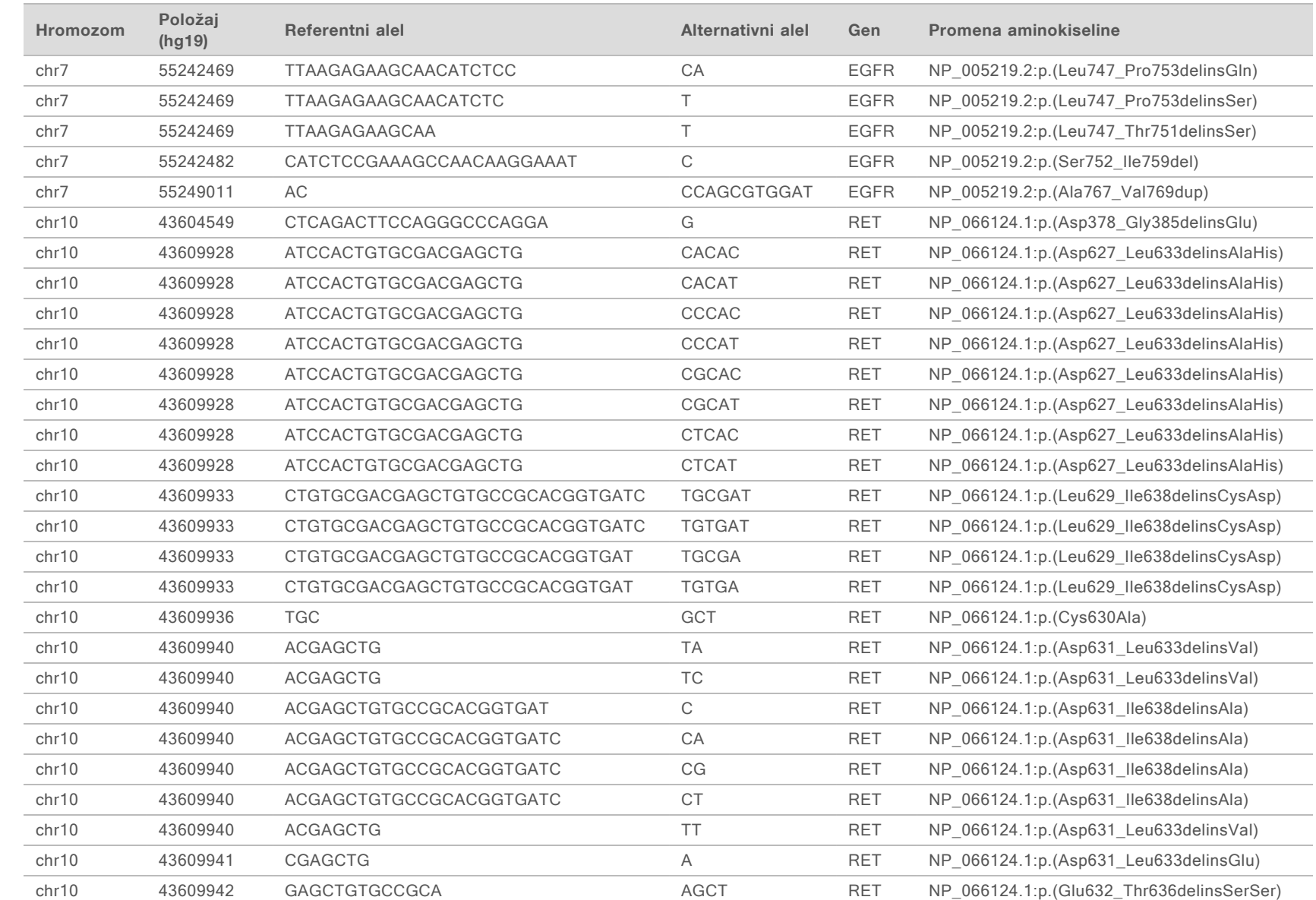

modula

za

analizu

lokalnog

menadžera

ciklusa za

TruSight

Oncology

Comprehensive

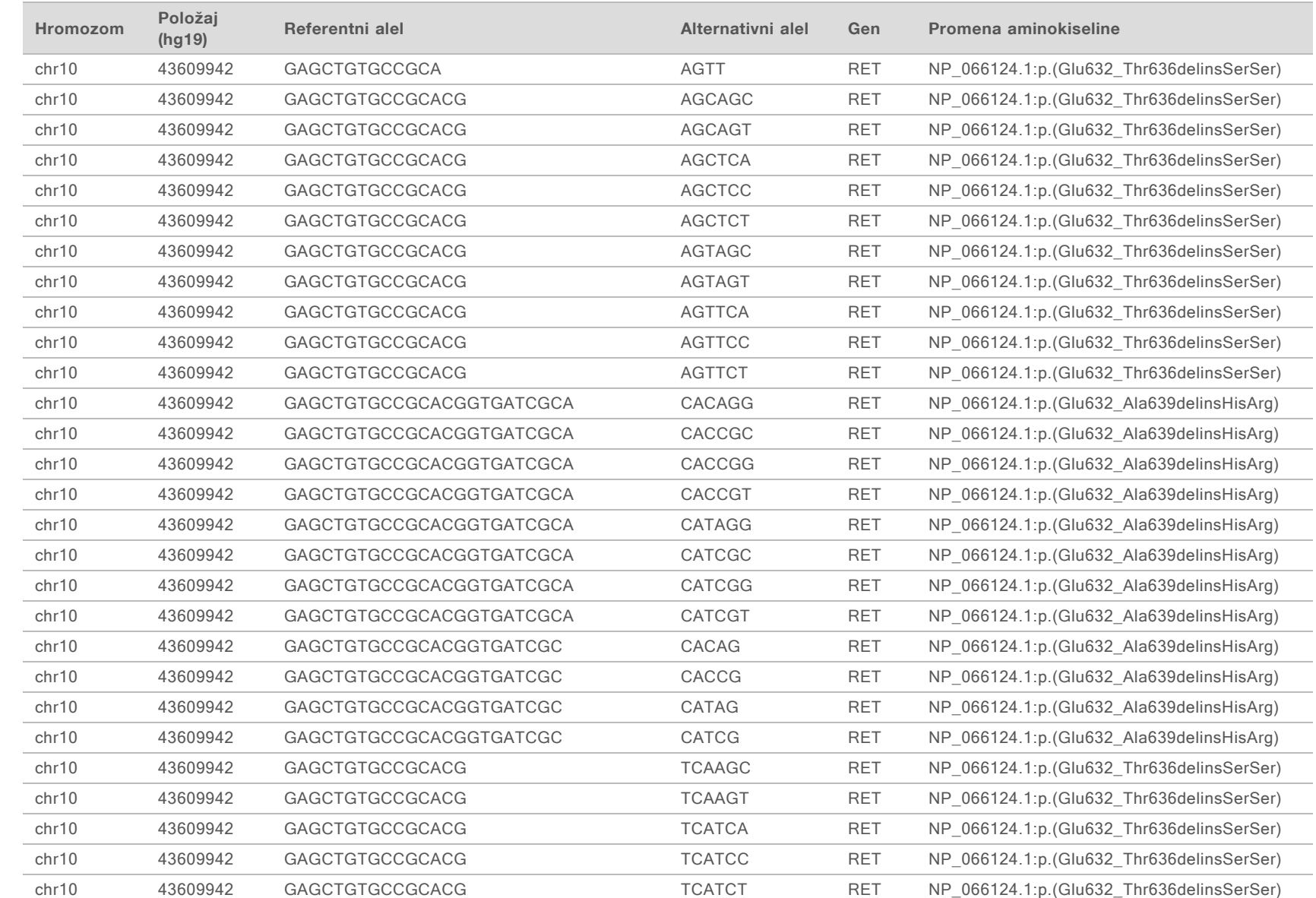

modula

za

analizu

lokalnog

menadžera

ciklusa za

TruSight

Oncology

Comprehensive

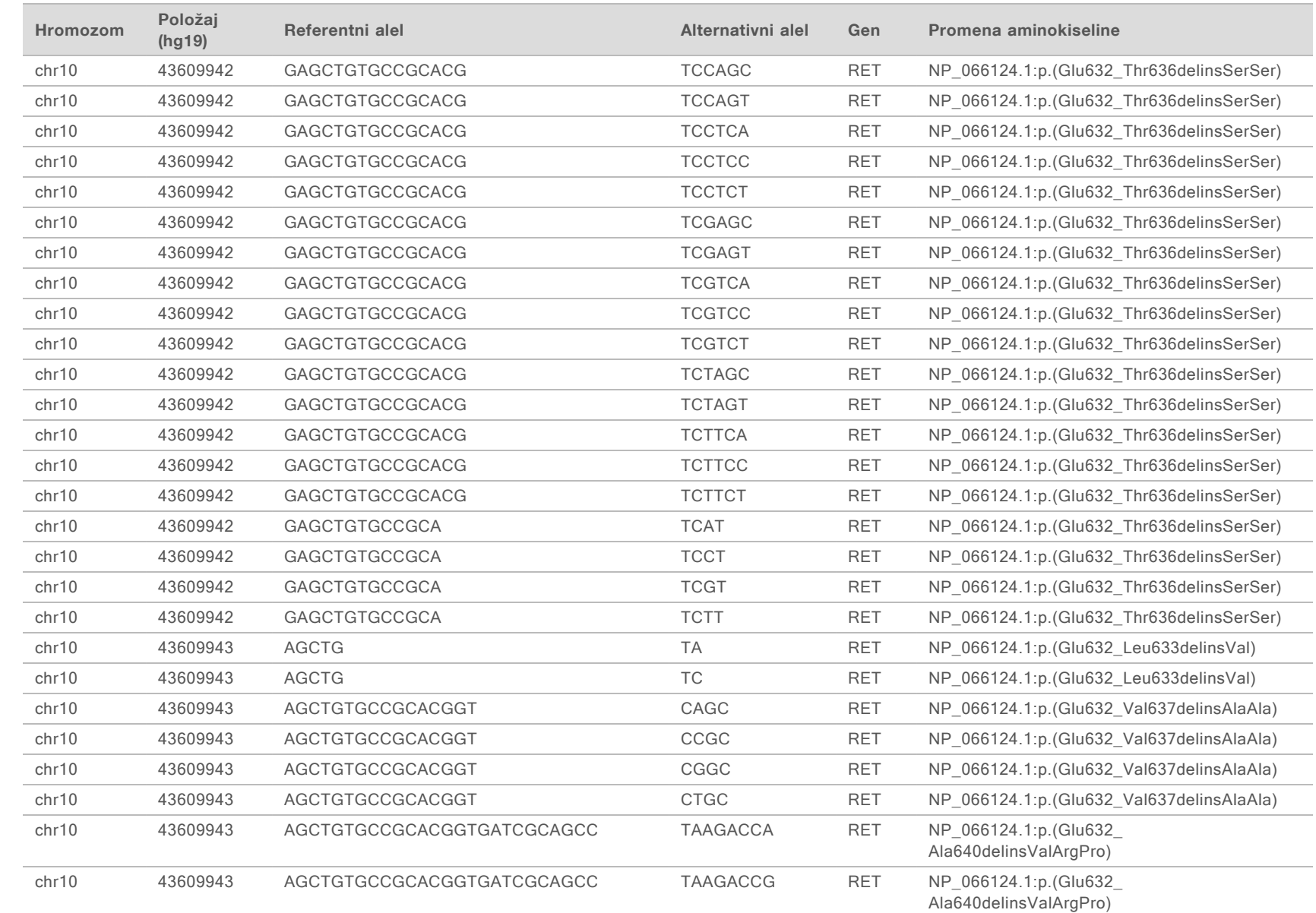

modula

za

analizu

lokalnog

menadžera

ciklusa za

TruSight

Oncology

Comprehensive

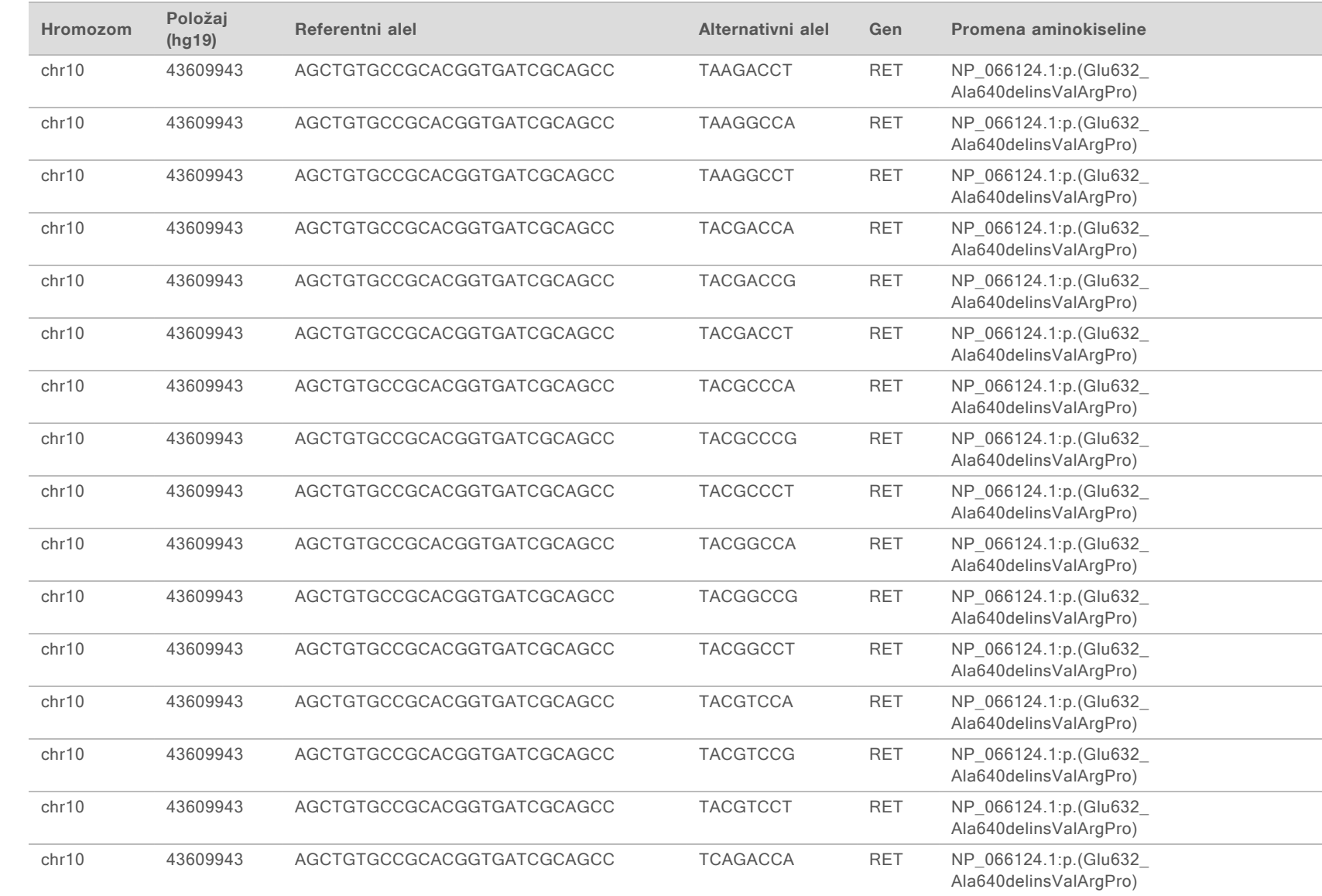

modula

za

analizu

lokalnog

menadžera

ciklusa za

TruSight

Oncology

Comprehensive

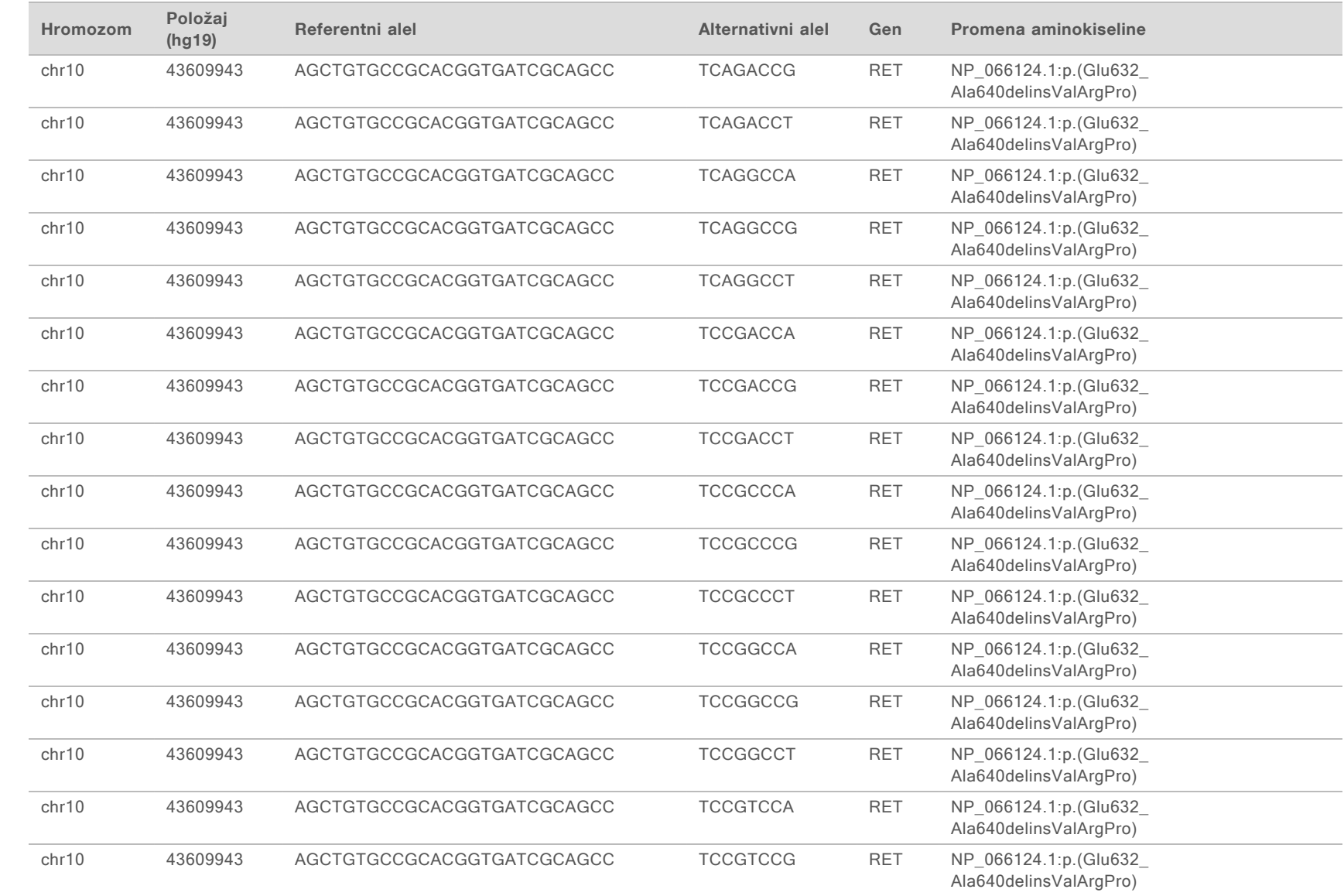

modula

za

analizu

lokalnog

menadžera

ciklusa za

TruSight

Oncology

Comprehensive

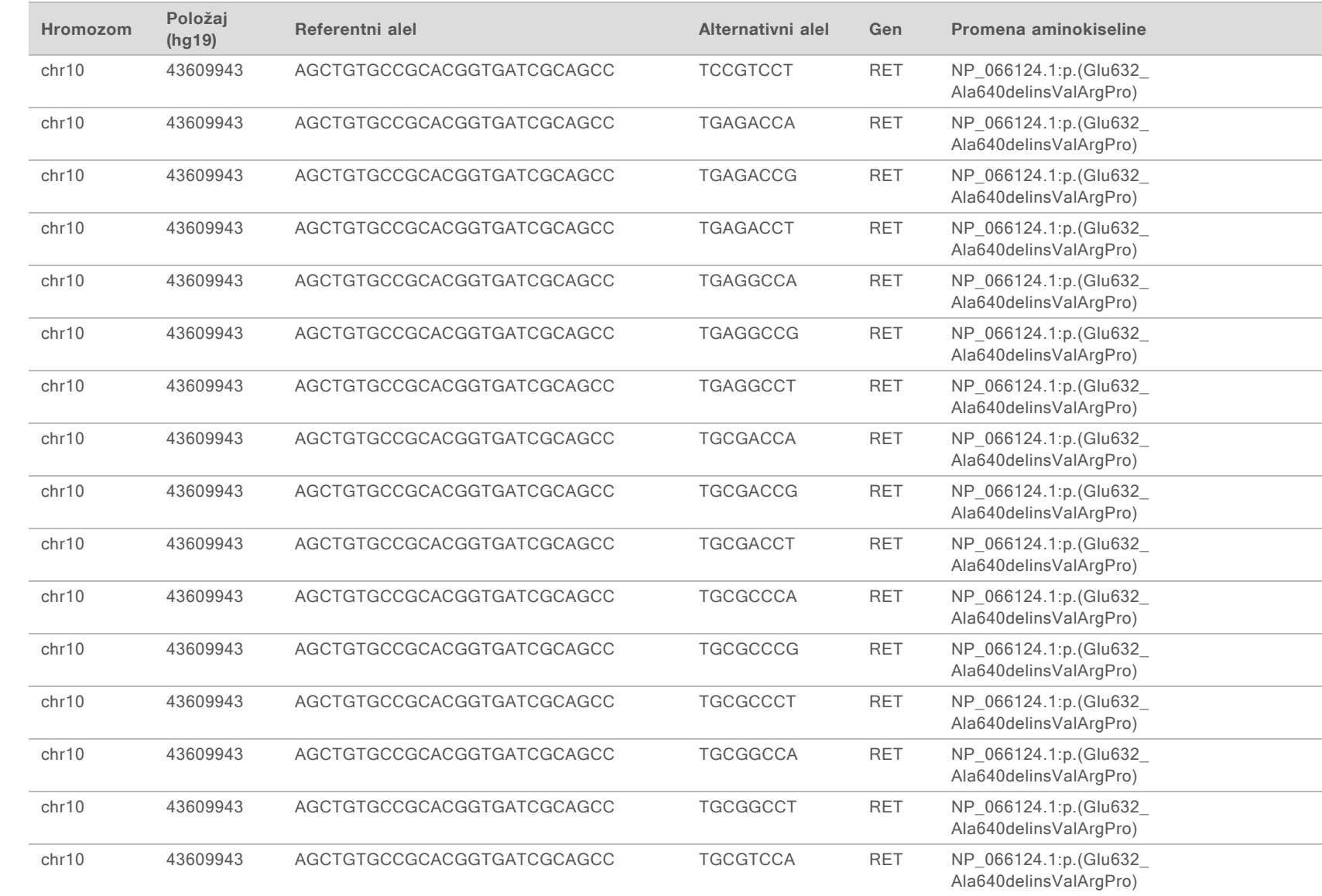

modula

za

analizu

lokalnog

menadžera

ciklusa za

TruSight

Oncology

Comprehensive

(EU)

56

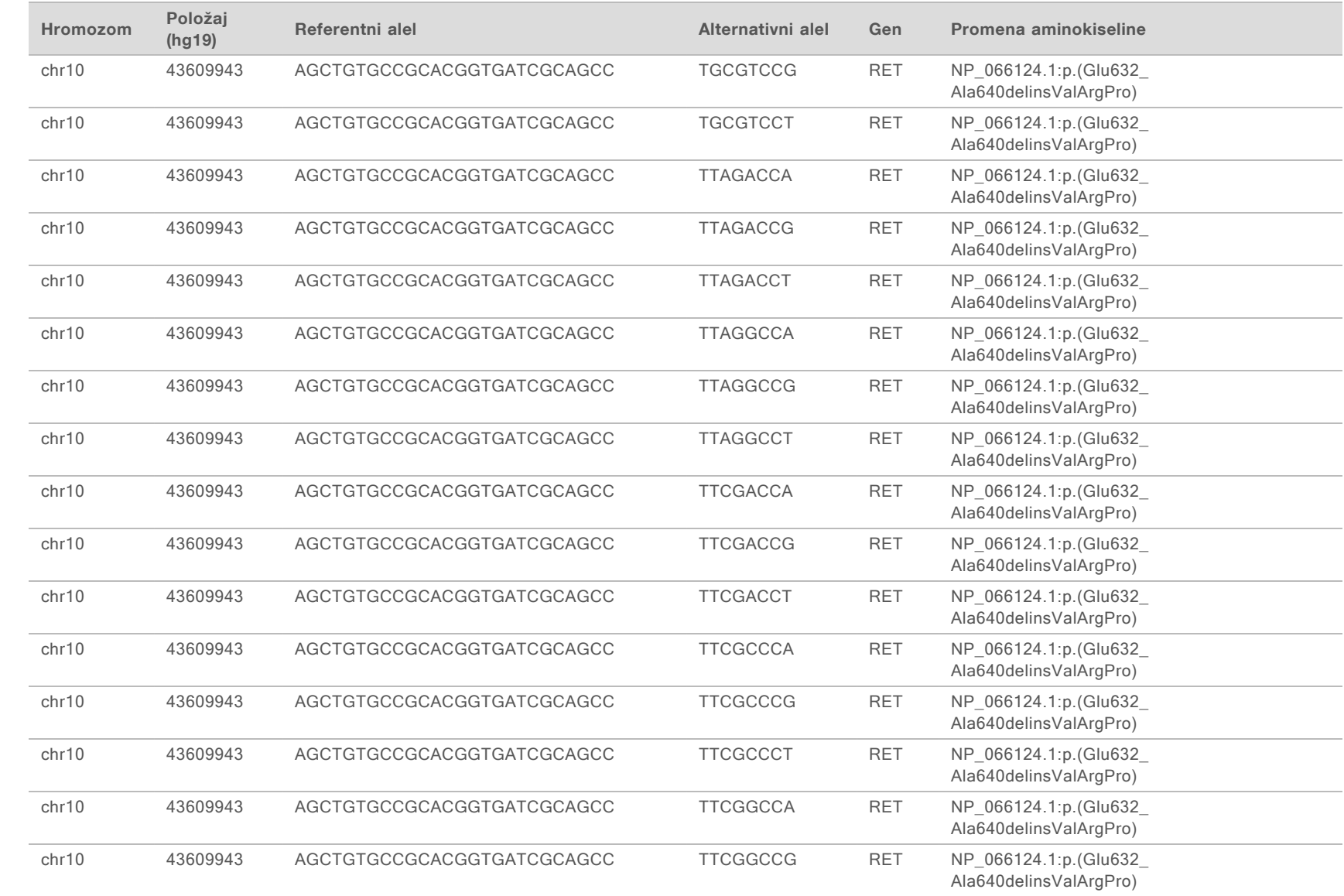

modula

za

analizu

lokalnog

menadžera

ciklusa za

TruSight

Oncology

Comprehensive

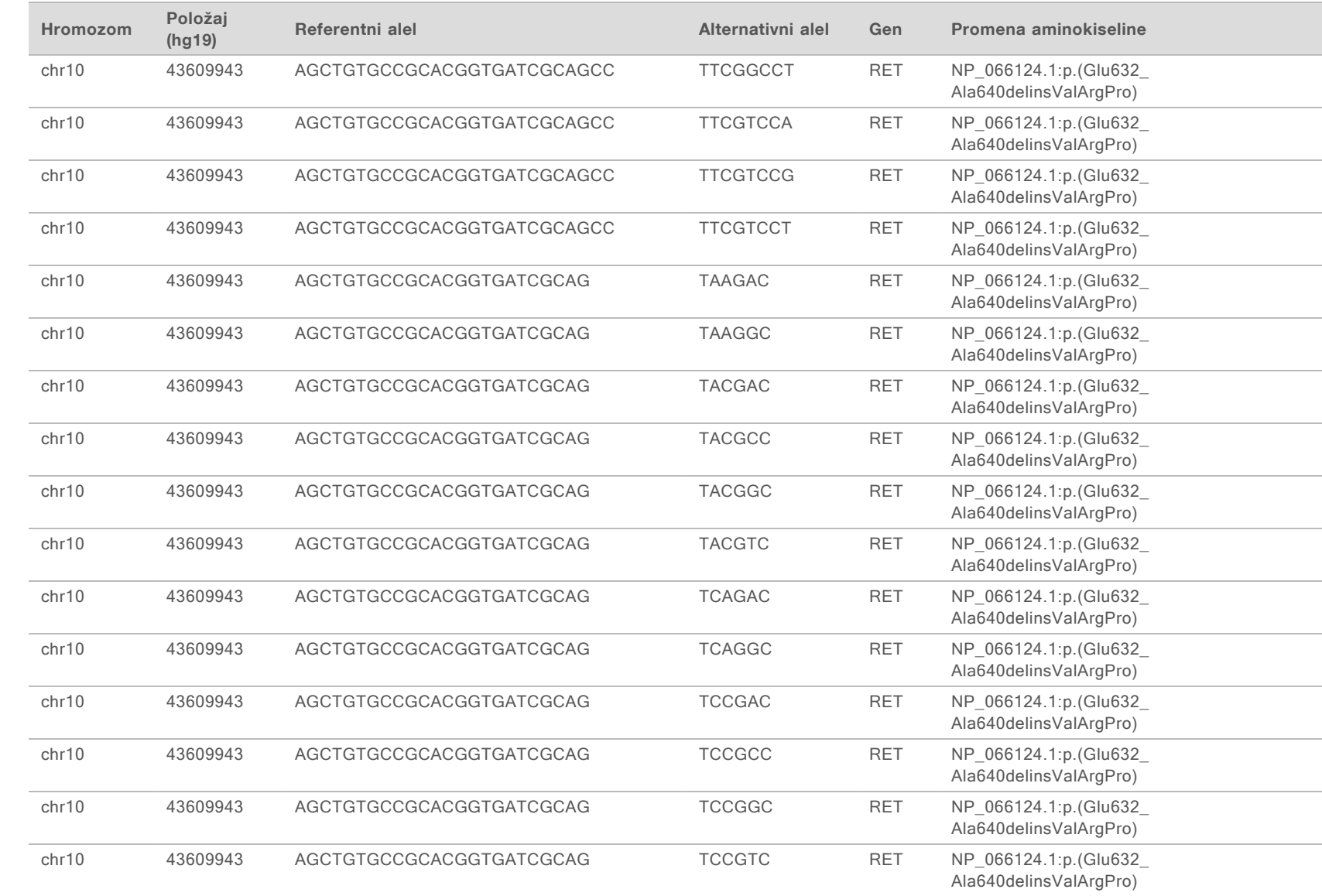

modula

za

analizu

lokalnog

menadžera

ciklusa za

TruSight

Oncology

Comprehensive

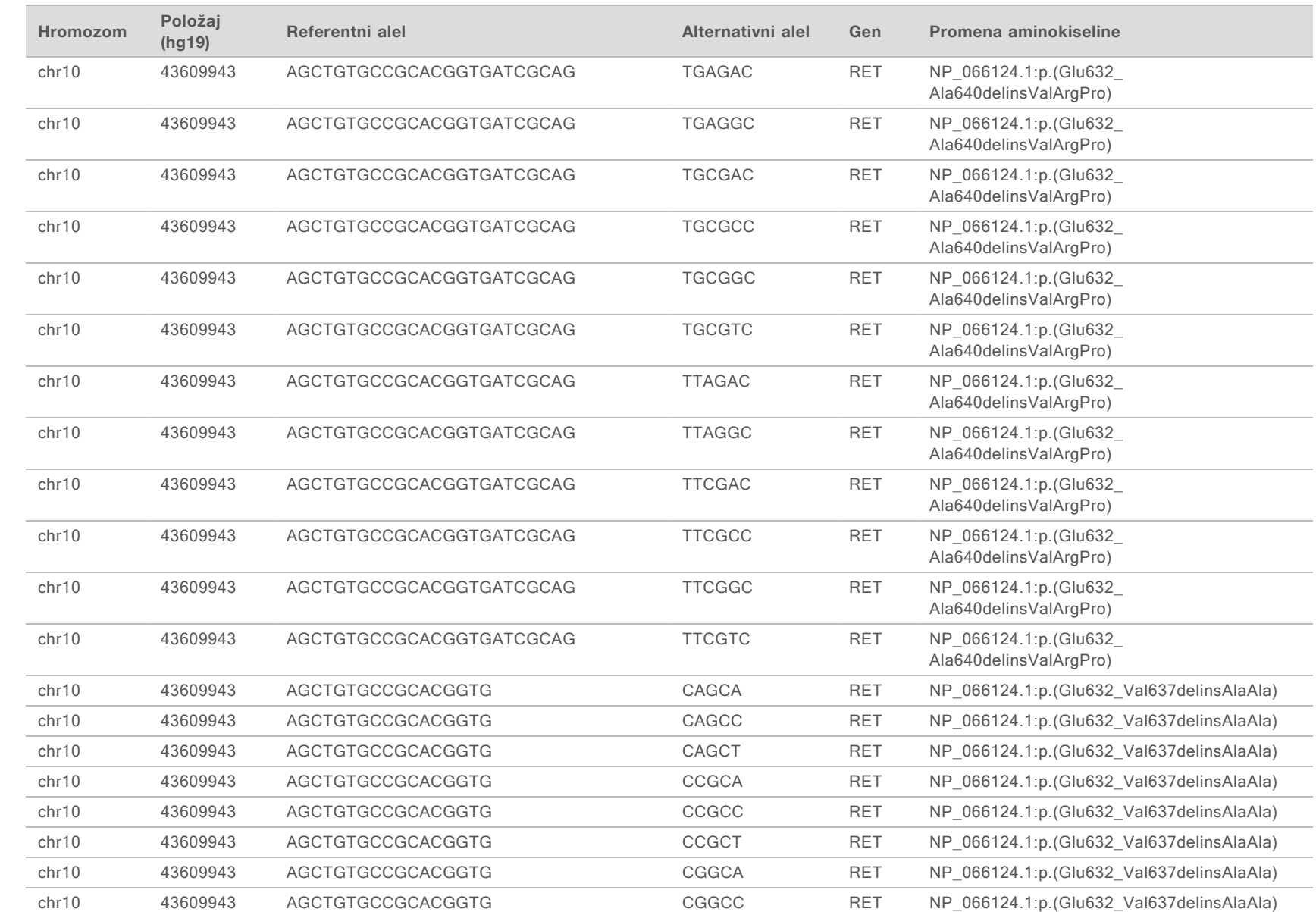

modula

za

analizu

lokalnog

menadžera

ciklusa za

TruSight

Oncology

Comprehensive

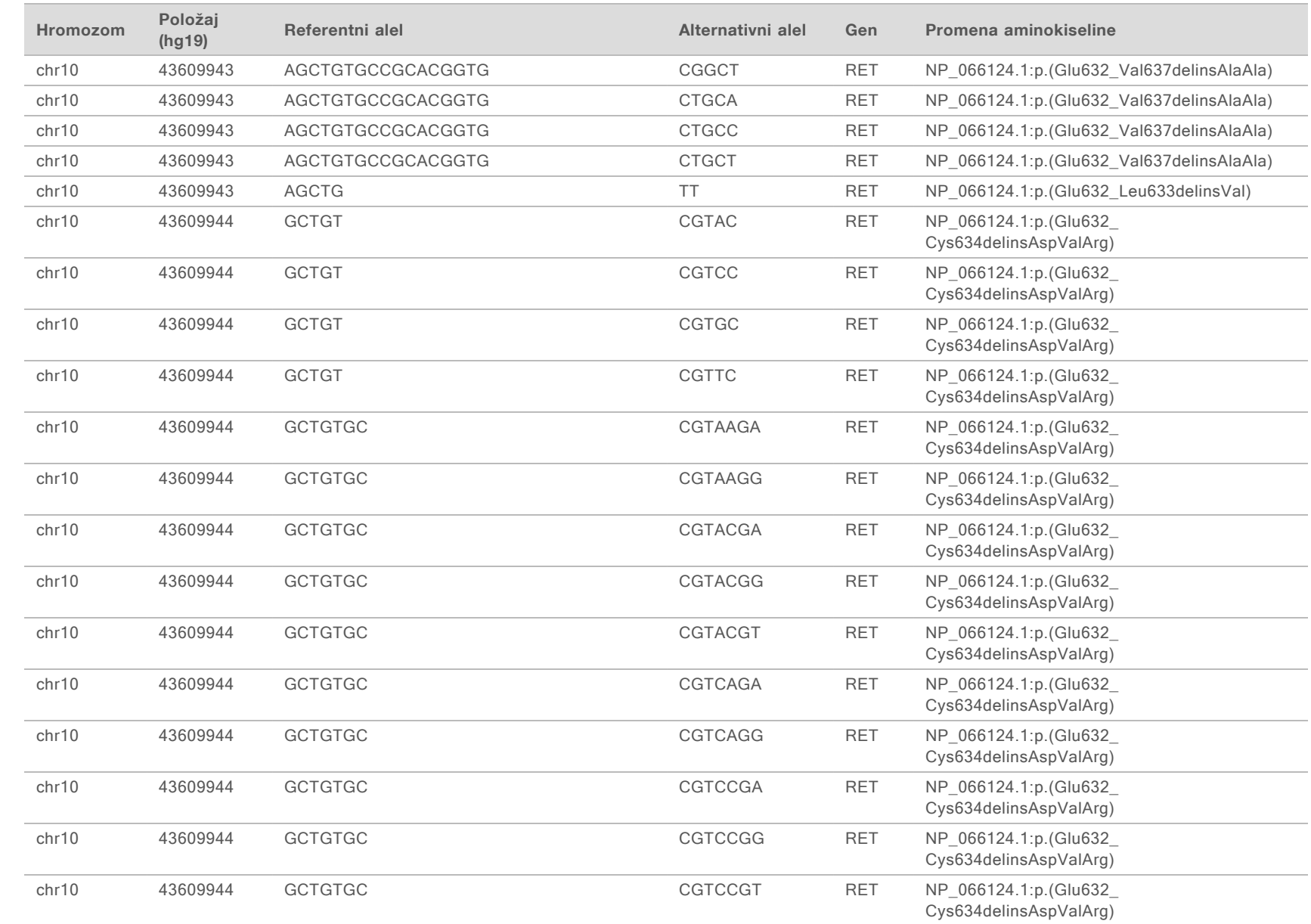

modula

za

analizu

lokalnog

menadžera

ciklusa za

TruSight

Oncology

Comprehensive

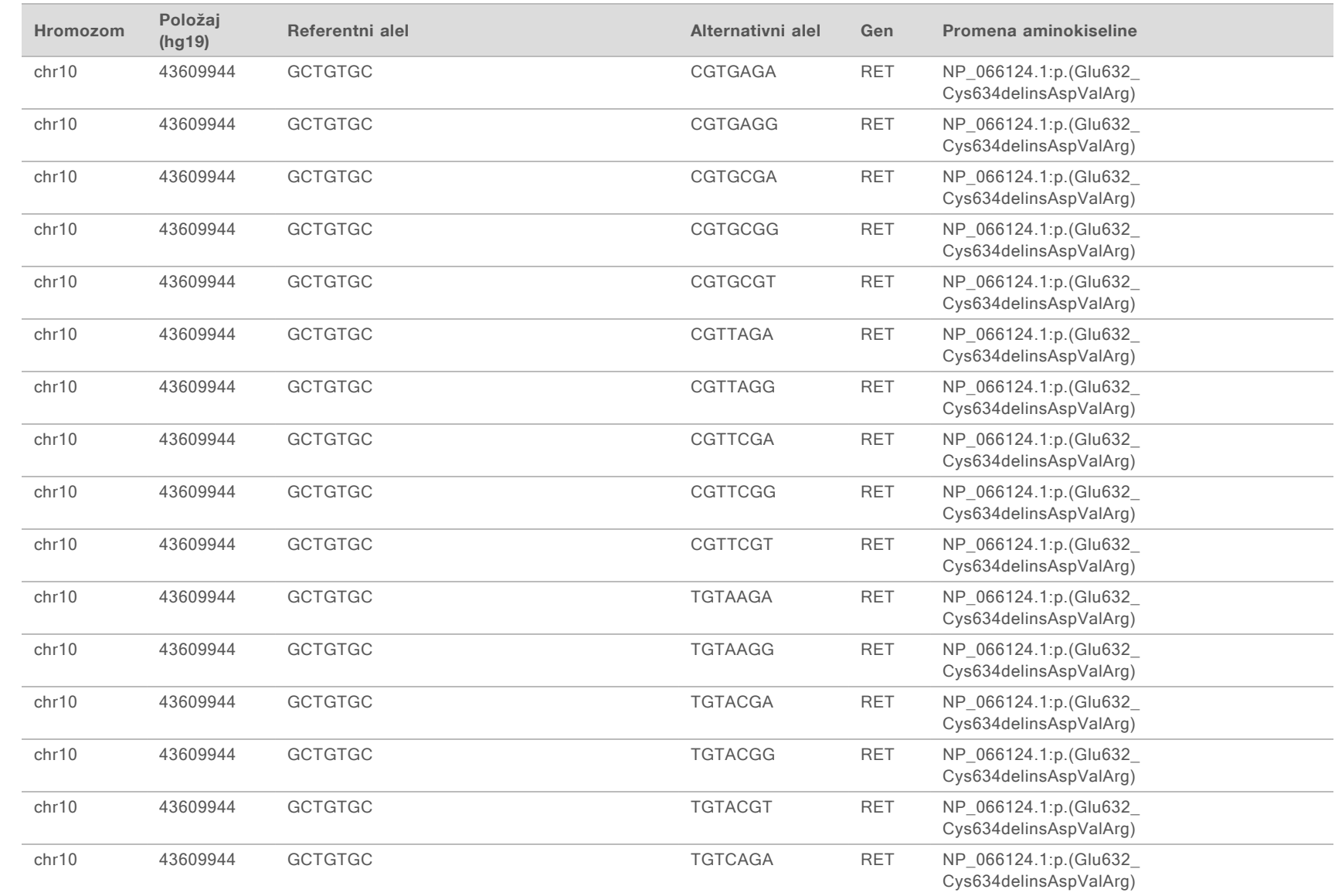

modula

za

analizu

lokalnog

menadžera

ciklusa za

TruSight

Oncology

Comprehensive

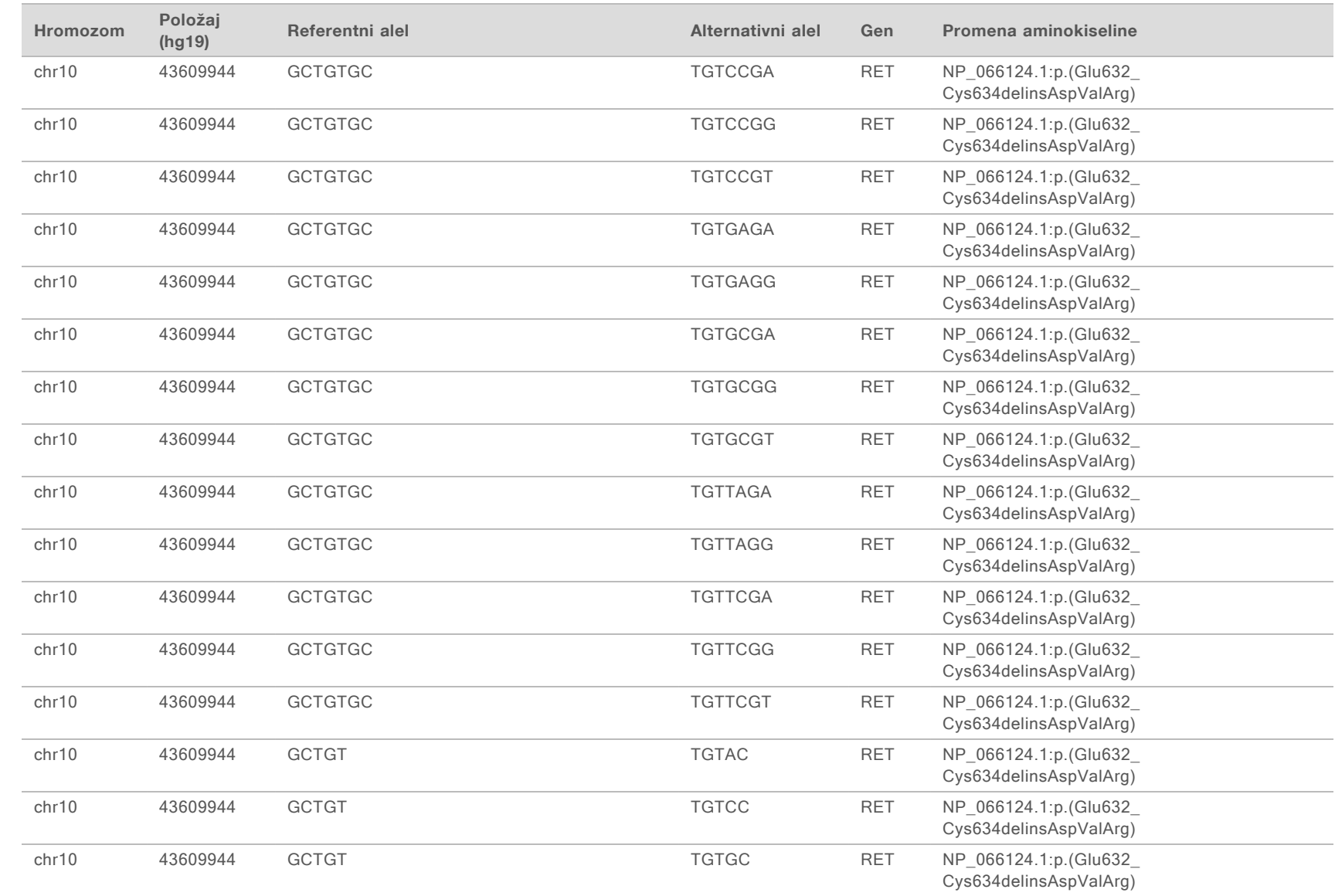

modula

za

analizu

lokalnog

menadžera

ciklusa za

TruSight

Oncology

Comprehensive

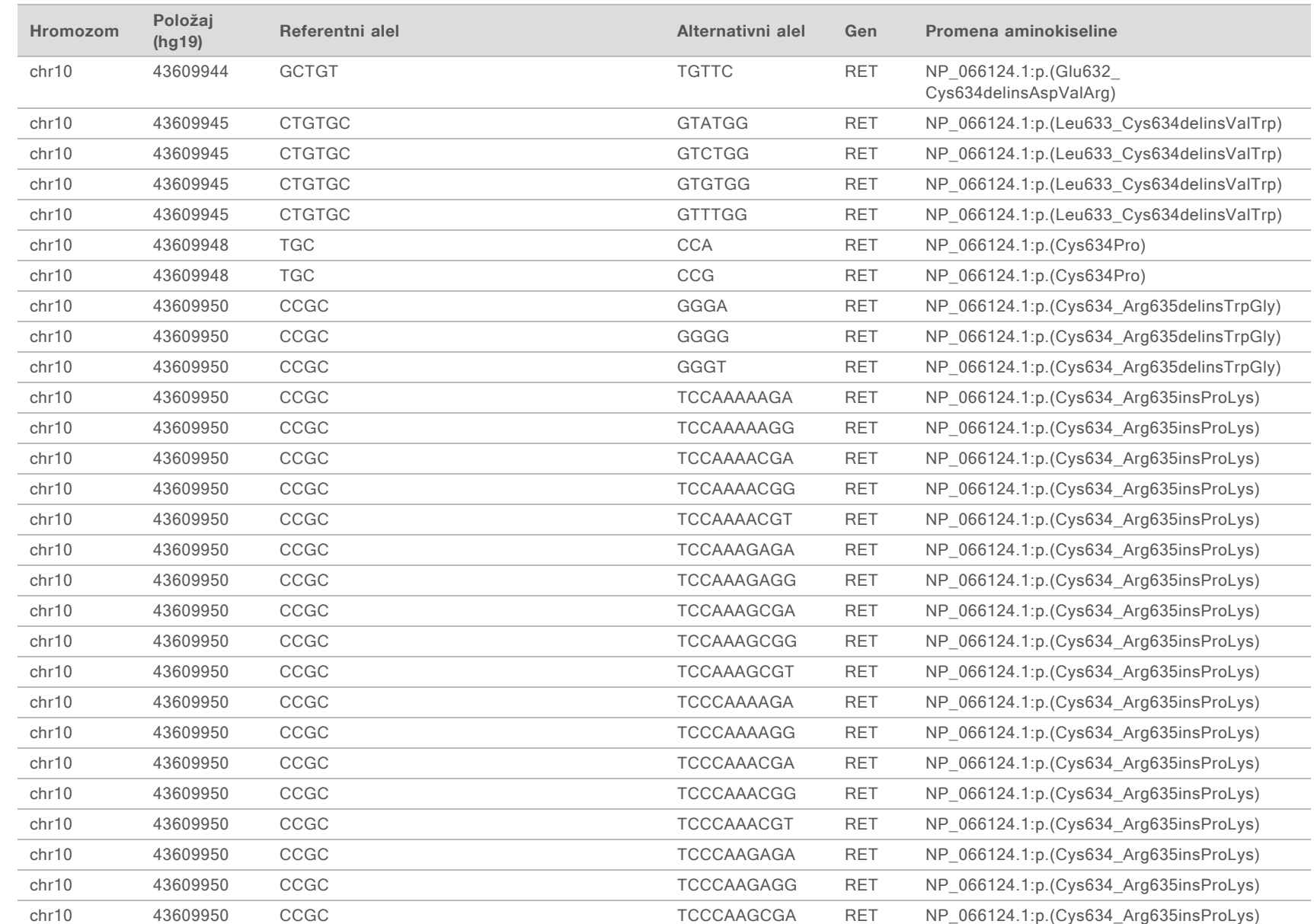

modula

za

analizu

lokalnog

menadžera

ciklusa za

TruSight

Oncology

Comprehensive

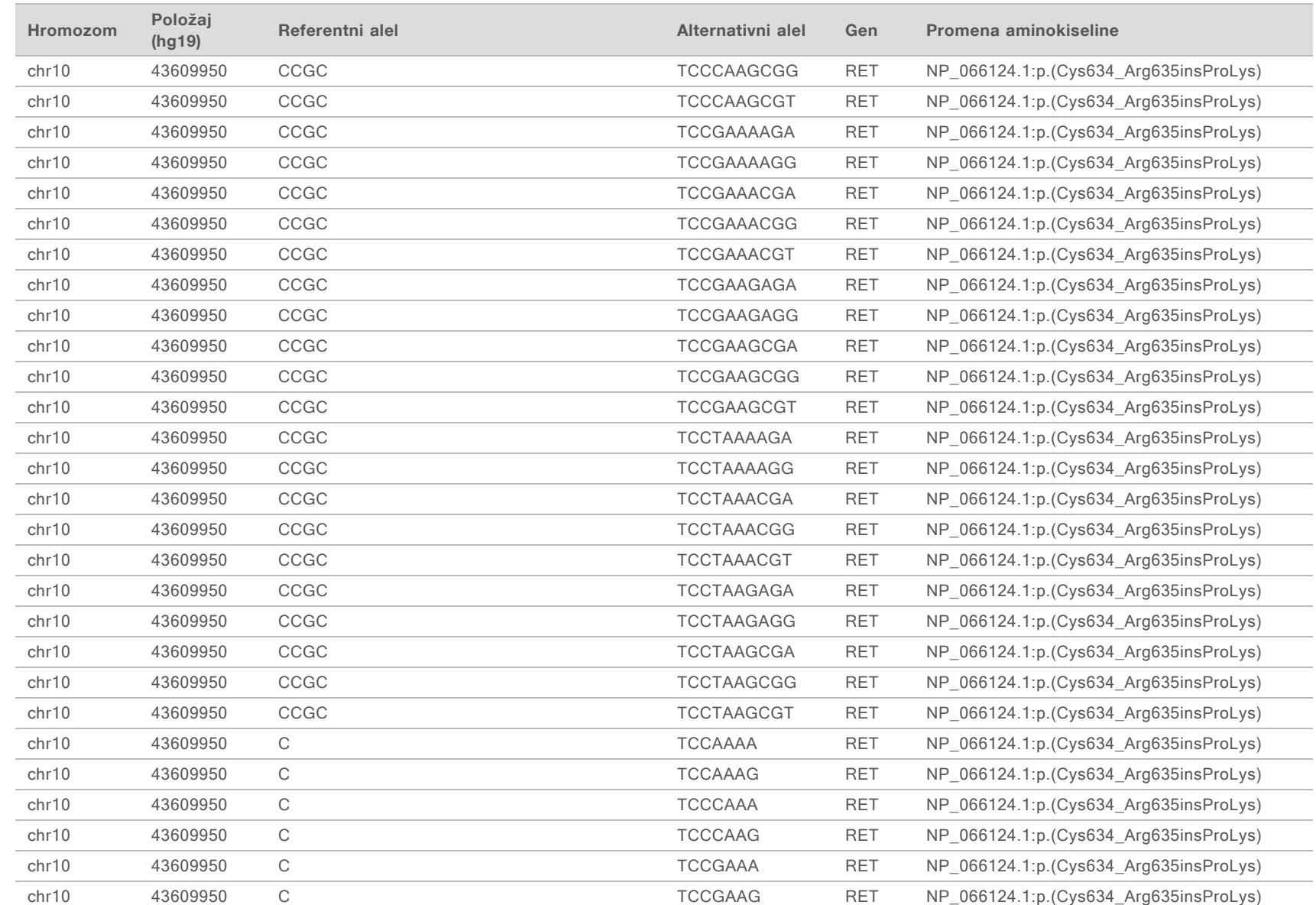

modula

za

analizu

lokalnog

menadžera

ciklusa za

TruSight

Oncology

Comprehensive

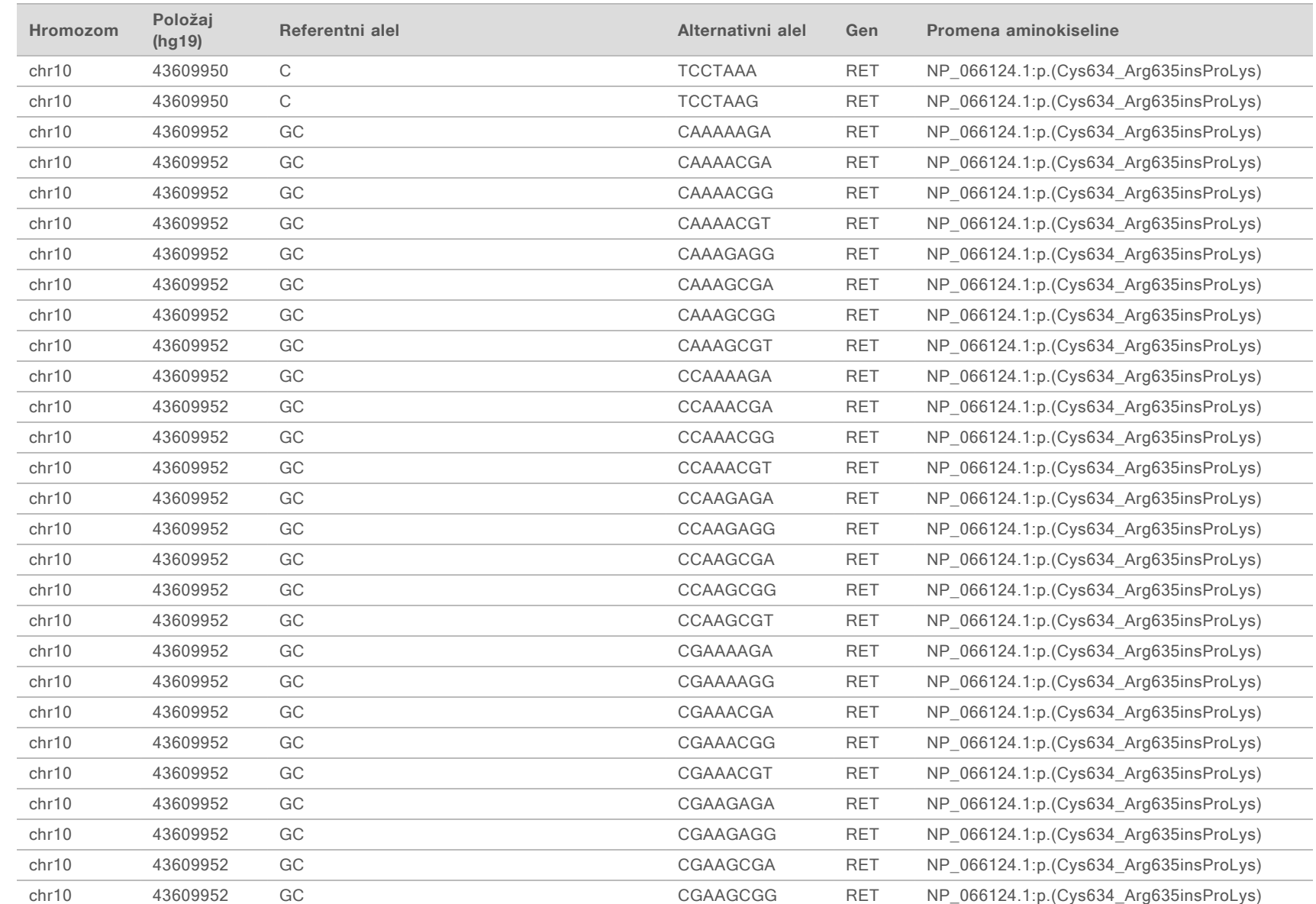

modula

za

analizu

lokalnog

menadžera

ciklusa za

TruSight

Oncology

Comprehensive

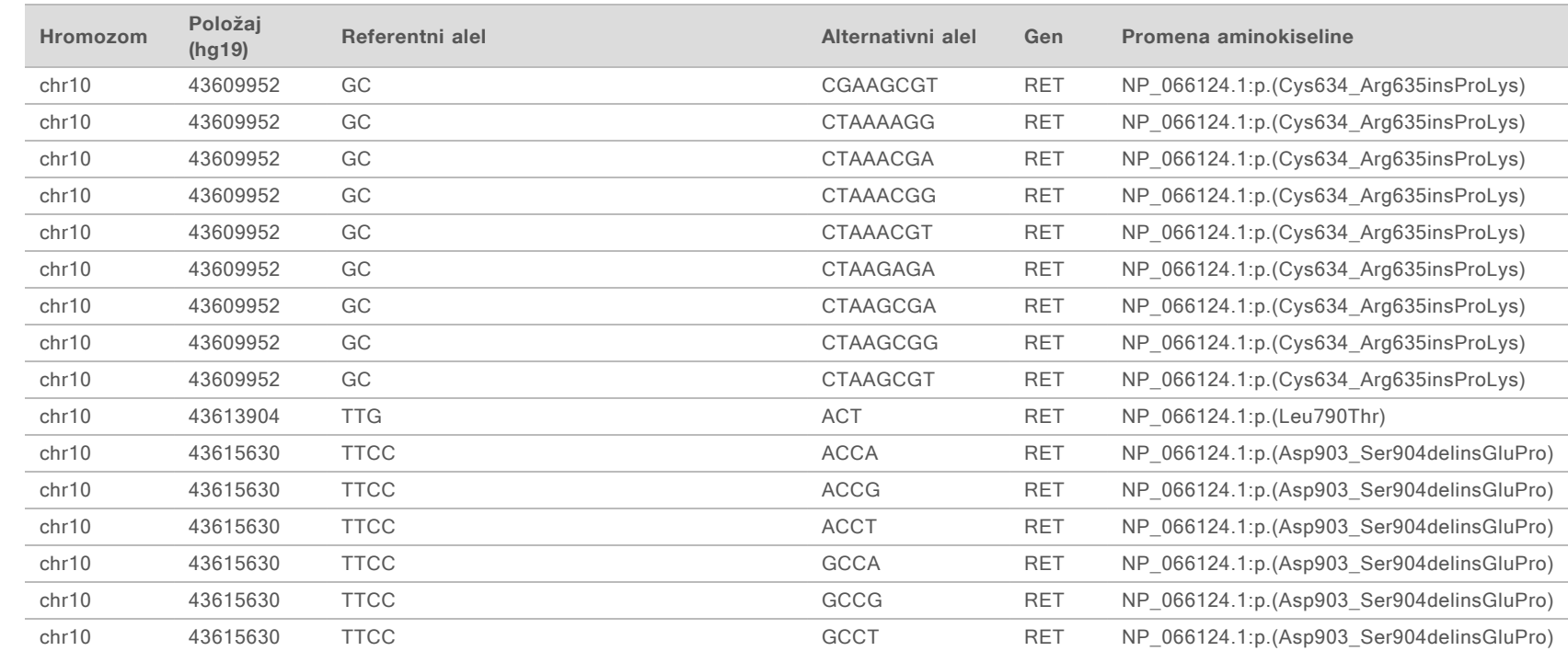

modula

za

analizu

lokalnog

menadžera

ciklusa za

TruSight

Oncology

Comprehensive

# Istorija revizija

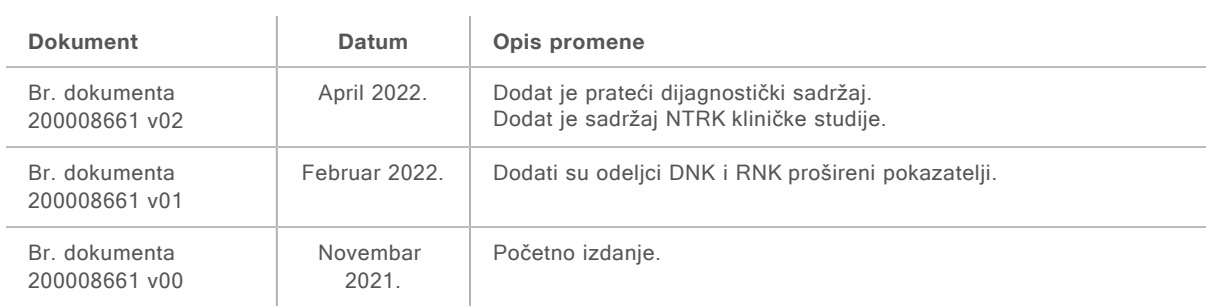

## Tehnička pomoć

Za tehničku pomo, obratite se Illumina tehničkoj podršci.

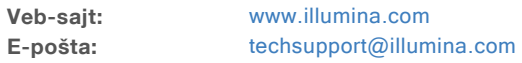

Illumina brojevi telefona korisničke podrške

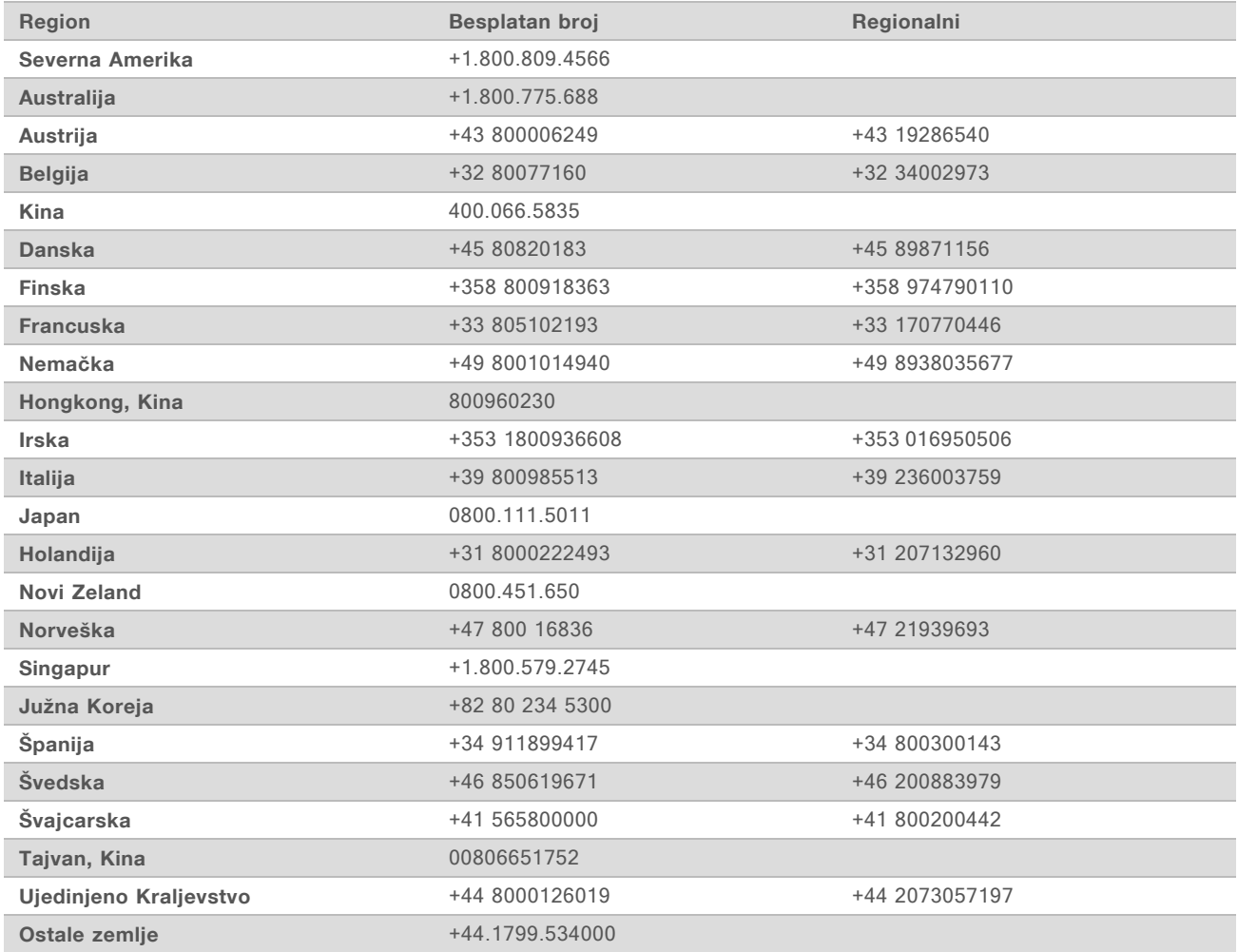

Safety data sheets (SDS) (Bezbednosno-tehnički listovi) - Dostupni su na veb-sajtu kompanije Illumina na adresi [support.illumina.com/sds.html.](http://support.illumina.com/sds.html)

Dokumentacija o proizvodu — Dostupna za preuzimanje na adresi [support.illumina.com](http://support.illumina.com/).

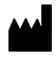

Illumina 5200 Illumina Way San Diego, California 92122 SAD +1.800.809.ILMN (4566) +1.858.202.4566 (van Severne Amerike) techsupport@illumina.com www.illumina.com **Illumina** Netherlands B. V.

## ZA IN VITRO DIJAGNOSTIČKU UPOTREBU SAMO ZA IZVOZ

© 2022. Illumina, Inc. Sva prava zadržana.

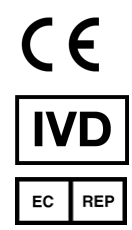

Steenoven 19 5626 DK Eindhoven Holandija

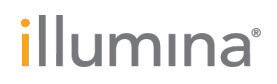